Excellence scientifique • Protection et conservation des ressources • Bénéfices aux Canadiens Scientific Excellence • Resource Protection & Conservation • Benefits for Canadians

Canadä

# **Guide d'Utilisation du Logiciel: 'Modele Multiplicatif'**

Manon Mallet

Ministère des Pêches et des Océans Direction des Sciences C.P. 5030, Moncton, N.-B. E1C 9B6 CANADA

Mai 1990

**Rapport technique canadien des sciences halieutiques et aquatiques No. 1741** 

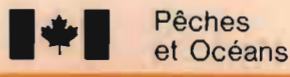

Fisheries<br>and Oceans

# Rapport technique canadien des sciences halieutiques et aquatiques

Les rapports techniques contiennent des renseignements scientifiques et techniques qui constituent une contribution aux connaissances actuelles, mais qui ne sont pas normalement appropriés pour la publication dans un journal scientifique. Les rapports techniques sont destinés essentiellement à un public international et ils sont distribués à cet échelon. Il n'y a aucune restriction quant au sujet; de fait, la série reflète la vaste gamme des intérêts et des politiques du ministère des Pêches et des Océans, c'est-à-dire les sciences halieutiques et aquatiques.

Les rapports techniques peuvent être cités comme des publications complètes. Le titre exact paraît au-dessus du résumé de chaque rapport. Les rapports techniques sont résumés dans la revue Résumés des sciences aquatiques et halieutiques, et ils sont classés dans l'index annual des publications scientifiques et techniques du Ministère.

Les numéros 1 à 456 de cette série ont été publiés à titre de rapports techniques de l'Office des recherches sur les pêcheries du Canada. Les numéros 457 à 714 sont parus à titre de rapports techniques de la Direction générale de la recherche et du développement, Service des pêches et de la mer, ministère de l'Environnement. Les numéros 715 à 924 ont été publiés à titre de rapports techniques du Service des pêches et de la mer, ministère des Pêches et de l'Environnement. Le nom actuel de la série a été établi lors de la parution du numéro 925.

Les rapports techniques sont produits à l'échelon régional, mais numérotés à l'échelon national. Les demandes de rapports seront satisfaites par l'établissement auteur dont le nom figure sur la couverture et la page du titre. Les rapports épuisés seront fournis contre rétribution par des agents commerciaux.

#### **Canadian Technical Report of Fisheries and Aquatic Sciences**

Technical reports contain scientific and technical information that contributes to existing knowledge but which is not normally appropriate for primary literature. Technical reports are directed primarily toward a worldwide audience and have an international distribution. No restriction is placed on subject matter and the series reflects the broad interests and policies of the Department of Fisheries and Oceans, namely. fisheries and aquatic sciences.

Technical reports may be cited as full publications. The correct citation appears above the abstract of each report. Each report is abstracted in Aquatic Sciences and Fisheries Abstracts and indexed in the Department's annual index to scientific and technical publications.

Numbers 1-456 in this series were issued as Technical Reports of the Fisheries Research Board of Canada. Numbers 457-714 were issued as Department of the Environment, Fisheries and Marine Service, Research and Development Directorate Technical Reports. Numbers 715-924 were issued as Department of Fisheries and the Environment, Fisheries and Marine Service Technical Reports. The current series name was changed with report number 925.

Technical reports are produced regionally but are numbered nationally. Requests for individual reports will be filled by the issuing establishment listed on the front cover and title page. Out-of-stock reports will be supplied for a fee by commercial agents.

Ministre des Approvisionnements et Services Canada 1990.

No. de catalogue Fs 97-6/1741 . ISSN 0706-6457

citation correcte pour cette publication:

•

Mallet, Manon. 1990. Guide d'utilisation du logiciel: 'Modele Multiplicatif ' . Rapport technique canadien des sciences halieutiques et aquatiques. 1741

#### **RÉSUMÉ**

Mallet, Manon. 1990. Guide d'utilisation du logiciel: 'Modèle<br>Multiplicatif'. Rapport technique canadien des sciences Rapport technique canadien des sciences halieutiques et aquatiques. 1741

Le présent rapport est un quide d'analyse des taux de capture, au moyen d'un modèle multiplicatif (Gavaris 1980). Les programmes utilises pour cette analyse ont ete rediges dans le langage APL par s. Gavaris (DFO, Biological Station, st. Andrews, N.B.) et D. Gascon (DFO, Institut Maurice Lamontagne, Mont-Joli, Quebec). Ce guide fournit les instructions relatives a toutes les caractéristiques de ces programmes, y compris la préparation de donnees et l'utilisation exacte du mod~le. On nous fournit aussi un fichier d'essaie et la liste complète des fichiers.

#### **ABSTRACT**

Mallet, Manon. 1990. Guide d'utilisation du logiciel: 'Modèle<br>Multiplicatif'. Rapport technique canadien des sciences Rapport technique canadien des sciences halieutiques et aquatiques. 1741

This report is a guide to the analysis of catch rate data using a multiplicative model (Gavaris 1980). The programs for this analysis were written in APL by S. Gavaris (DFO, Biological Station, st. Andrews, N.B.) and D. Gascon (DFO, Institut Maurice Lamontagne, Mont-Joli, Quebec). This guide provides instructions to all features of these programs, including preparation of data, and correct fitting of the model. A sample data set and a complete program listing are provided.

# **TABLE DES MATIÈRES**

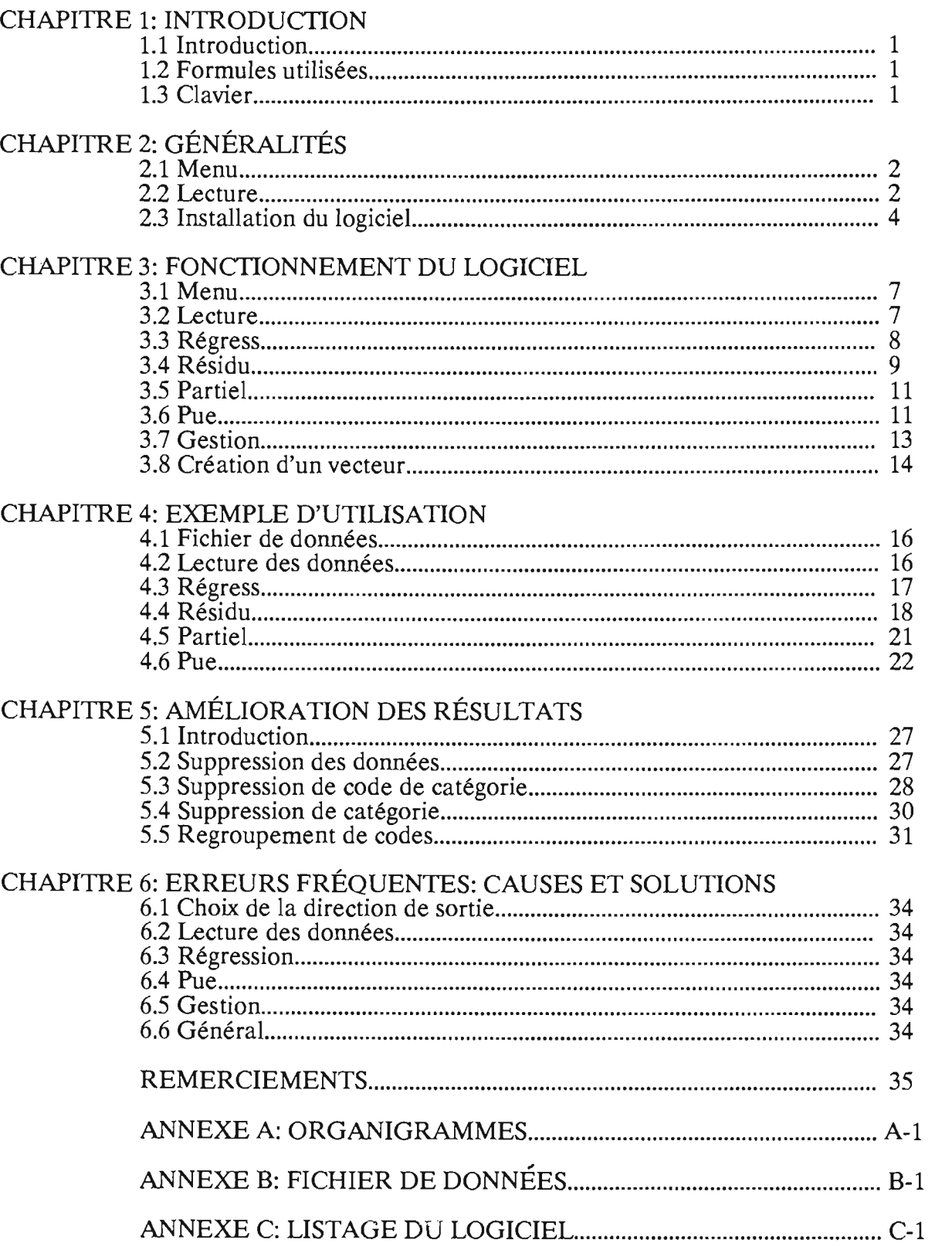

# CHAPITRE 1

# INTRODUCTION

### 1.1 INTRODUCTION

Ce logiciel a été concu afin de calculer aisément le taux standardisé de capture, c'est à dire Ie quotient de la prise par l'effort (PUE), en utilisant Ie modele Log-lineaire decrit dans: *GAVARIS, S., 1980. Use of multiplicative model to estimate catch rate and effort from commercial data, Can. I Fish. Aquat. Sci., 37(12):2272-2275.* 

## 1.2 FORMULES UTILISEES

Le modèle utilisé pour la régression et l'analyse de variance (ANOVA) est :  $Ln(prise/effort) = Comstante + Catégorie 1 + ... + Catégorie N,$ où  $N = 1, 2, \dots, n$  et n représente un nombre entier fixé.

# 1.3 CLAVIER

Le logiciel a été écrit en language APL. L'avantage de ce language est sa rapidité à executer des fonctions mathematiques. Le desavantage est que son fonctionnement necessite l'utilisation d'un compilateur APL. Voici done une illustration simplifiee du clavier utilise pour Ie langage APL. ATIENTION: ce clavier est different de celui employé pour le traitement de texte, par exemple, et vous ne trouverez pas les touches habituelles aux mêmes endroits.

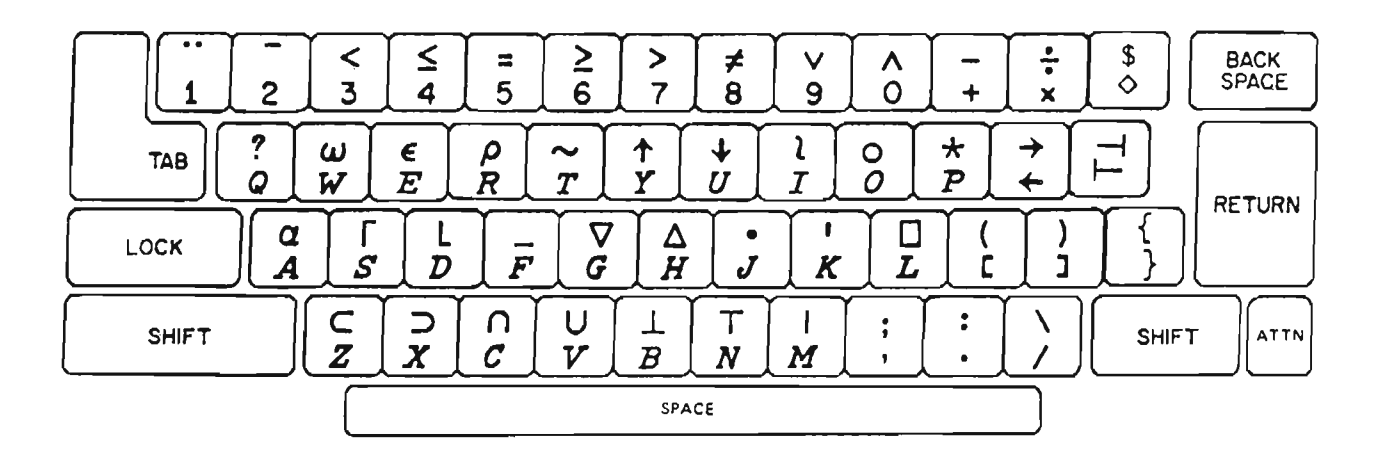

'i/

# **CHAPITRE 2**

# **GÉNÉRALITÉS**

### 2.1 UTILISATION DU MANUEL

..

Afin de simplifier l'écriture et de faciliter la compréhension du texte, nous adopterons les conventions suivantes :

- L' expression 'lecteur de disquette A' sera abrégée par 'lecteur A'.

- Les messages recus à l'écran seront écrits seuls sur une ligne. Exemple: *Le lecteur par de/aut lou REPERTOIRE] est Ie lecteur A Voulez-vous Ie changer (OUI/NON)? NON* 

- Lorsqu'il s'agit d'une touche à actionner, celle-ci sera placée à l'intérieur du symbole  $\leq$  sur une ligne numérotée. Exemple: Appuyer sur la touche 'return'  $1)$  < return >

- Les mots ou groupes de mots employés par l'utilisateur seront écrits seuls, en lettres majuscules et sur une ligne numérotée.

Exemple: Écrire le mot NON puis appuyer sur la touche 'return'<br>2) NON <return>  $<$ return $>$ 

# 2.2 MATÉRIEL NÉCÉSSAIRE

Afin de pouvoir utiliser Ie logiciel 'Modele Multiplicatif', il vous faudra recourir au matériel suivant :

- Le langage APL (version 4.1 ou plus) - Un fichier sequentiel de donnees

Les données doivent-être sous la forme de colonnes:

colonne 1 colonne 2 colonne 3 colonne 4 ... colone N<br>prise effort catégorie 1 catégorie 2 ... catégorie catégorie 1 catégorie 2 ... catégorie N-2

où la colonne 1 décrit les prises, la colonne 2 décrit l'effort. la colonne 3 décrit la catégorie 1, la colonne 4 decrit la categorie 2,

la colonne N décrit la catégorie N-2. Une des catégories doit décrire les années.

Le logiciel vous permet de disposer vos données de deux manières: a) format libre, b) format fixe. Cependant, les données doivent toujours être dans l'ordre ci-haut mentionné.

# a)Format libre

<sup>11</sup>y a au moins un espace entre les donnees de cbaque colonne. Si 1'on utilise ce format, il faut écrire le chiffre zéro (0) lors de la saisie des données.

i/

Exemple: Voici une section de fichier de données où il y a deux catégories (colonne 1  $=$  prise, colonne 2 = effort, colonne 3 = catégorie 1 et colonne 4 = catégorie 2). i) Une facon d'écrire les données est fournie par : 543 1160 1 1984 54 116 11985 43 16021984 36021985

ii)La manière suivante est aussi correcte: 543 1160 1 1984 54116 11985 43 160 21984 3 60 21985

# b)Format fixe

Les données sont sous forme de colonnes mais il n'est pas nécéssaire de placer d'espace entre les données. Cependant, le nombre de cases réservées à chaque nombre doit être constant dans chaque colonne. Par exemple si la plus grande donnée des prises est 543 alors elle occupe trois cases et toutes les donnees relatives aux prises (et seulement les prises) doivent être contenues dans les trois premières cases de votre liste.

Si vous utilisez ce format, il faudra, préalablement à la saisie des données, fixer successivement le nombre de cases occupées par les prises, l'effort et toutes les categories (y compris les espaces).

Exemple: Avec les mêmes données que dans l'exemple du format libre on obtient: i) Si le format de lecture est  $3 \ 4 \ 1 \ 4$ , i.e. les prises utilisent les trois premières cases, l'effort les quatre suivantes, la première catégorie une seule case et la deuxième catégorie quatre cases:

543116011984 54 116 11985 4316021984 3 60 21985

ii) Si Ie format de lecture est 4 5 24: 543 1160 1 1984 54 116 11985 43 16021984 3 6021985

A noter que les dispositions des exemples (ii) pour les formats libres et fixes peuvent être interchangées. Ceci n'est pas le cas des exemples (i).

#### **Notes**

-Les données des prises et de l'effort doivent toutes être supérieures à zéro (aucune ne peut être égale à zéro ou négative) car sinon le logiciel ne fonctionnerait pas et un message d'erreur apparaltrait lors de l'execution de la fonction REGRESS. Ceci est  $d\hat{u}$  au fait que les calculs utilisent la fonction  $Ln(prise/effort)$  qui n'existe pas lorsque son argument prend une valeur négative ou nulle.

-Les catégories peuvent représenter le type de bateau, la région où les prises ont été effectuées, le type d'engin de pêche, l'année, etc. Cependant, vous devez écrire des nombres; les mots, par exemple, ne sont pas acceptés.

-La dernière ligne de vos données doit se terminer par un retour du chariot ( < return». De plus, faites attention aux espaces en fin de ligne car ceux-ci comptent comme des cases dans Ie format fixe et pourraient donc empecher une lecture correcte des données.

### 2.3 INSTALLATION DU LOGICIEL

Placez la disquette contenant le langage APL dans le lecteur A puis écrivez :

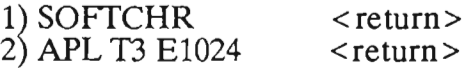

Si l'ordinateur vous donne un message d'erreur apres la commande 2), verifiez si Ie fichier 'MONOCHAR' est sur votre disquette en écrivant 'dir/w'. S'il n'y est pas, refaites les commandes 1) et 2) en supprimant le 'T3 E1024'  $(*)$ . S'il y est, écrivez:

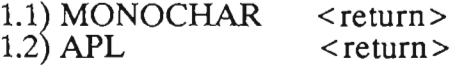

Enlevez la disquette de APL et placez celle contenant le logiciel dans le lecteur A; N'ECRIVEZ PAS APLMENU.

3) )LOAD 0 STANDARD < return> (le symbole ') ' devant LOAD est important)

A partir d'ici, vous n'avez qu'à actionner la touche  $\le$ return $\ge$  si vous avez déjà choisi l'option que vous désirez utiliser. Sinon, écrivez ce que vous avez choisi en surimpression de ce qui est suggéré et faites < return >.

Le lecteur par défaut *(ou DIRECTOIRE)* est appelé *A Voulez-vous Ie changer (OUI/NON)? NON*  Le choix suivant se présentera seulement si vous avez répondu OUI:

*Utitisez les flèches*  $(1 + )$  *puis appuyez sur < return > OA: 1 B:* 

Si vous avez répondu NON alors vous sauterez directement au choix:

Le lecteur principal (où se situe le programme) est appelé A Le lecteur où s'effectuera les lectures (données...) est appelé A Le lecteur de sortie (où des fichiers temporaires pourront être créés et les espace mémoires *(workspace) conserves) est appele A* 

(\*) Dans ce cas-ci, vous n'aurez pas les memes symboles a l'ecran mais ceci n'aura aucun effet sur le bon déroulement du programme. N'essayez pas d'obtenir les mêmes symboles que precedemment car ils ne seront pas situes aux memes endroits: certains n'existeront pas et vous risqueriez de fausser les résultats de votre étude.

# L'arrangement des lecteurs est-il correct (OUI/NON)? OUI La question suivante se présentera seulement si vous avez répondu NON :

Quel arrangement désirez-vous (principal, lecture, sortie) ? Nouveauchoix Si vous avez répondu OUI alors vous sauterez directement à la question:

# Voulez-vous l'option format condensé (ON/OFF) ? OFF

En choisissant ON, l'ordinateur conservera des fichiers temporaires sur disquette afin d'alléger la mémoire.

Désirez-vous une figure en mode graphique ou texte (graph/text) ? GRAPH Il vous est possible de choisir entre le mode graphique IBM ou le mode texte:

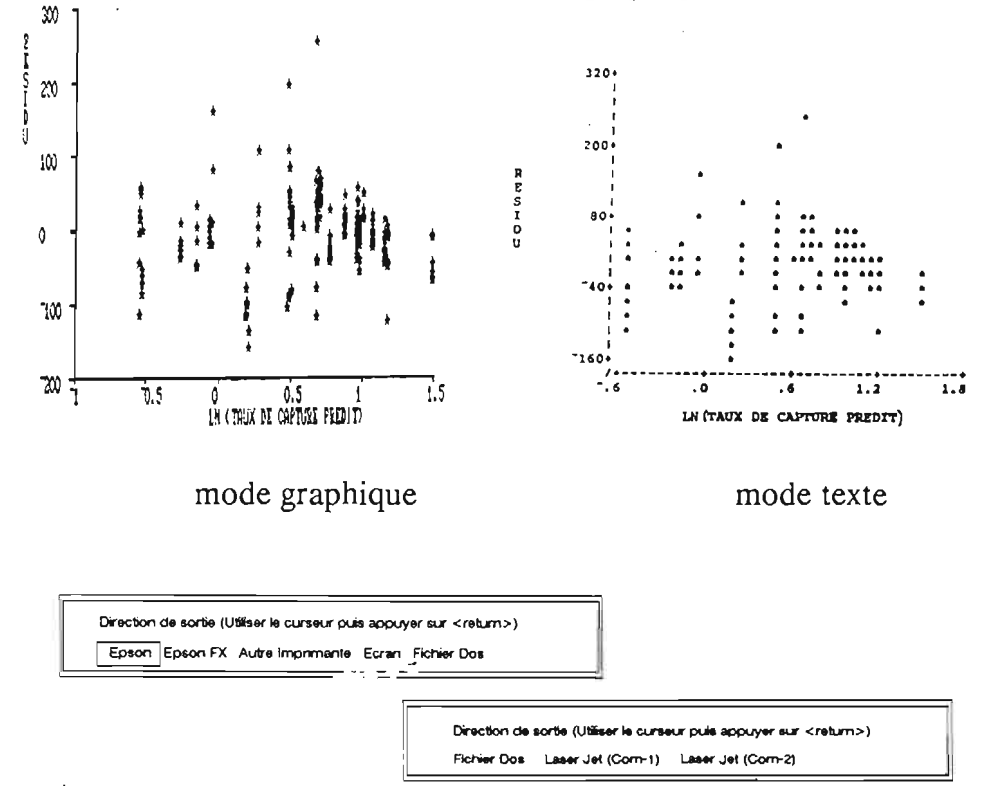

Voici les choix disponibles:

Epson : les résultats sont envoyés à l'imprimante Epson.

Epson FX : même que Epson.

Autre Imprimante : autre que Epson ou Epson FX.

Ecran : toutes les sorties se font à l'écran.

Fichier Dos : toutes les sorties (sauf certains graphiques) sont conservées dans le fichier SINK, sur disquette, sans être vue à l'écran. Ce fichier peut être lu à partir d'un logiciel de traitement de texte et des commentaires peuvent ainsi être ajoutés. ATTENTION: si le fichier SINK est déjà présent sur la disquette, le choix 'Fichier Dos' vous donnera un message d'erreur. Si tel est le cas, effacez ou renommez le fichier SINK, puis réinstallez le logiciel 'Modèle Multiplicatif'.

LaserJet (COM-1) : s'obtient en continuant de bouger le curseur vers la droite; pour les imprimantes laser avec premier port en série.

LaserJet (COM-2) : même que COM-1, pour les imprimantes laser avec deuxième port en série.

Faites votre choix avec les flèches  $(\leftarrow \rightarrow)$  puis appuyez sur la touche 'return'.

Si vous avez choisi de faire sortir vos resultats sur imprimantes alors la question suivante se présentera:

*Voulez-vous des caracteres d'impression reduits (OUI/NON)* ? *NON* 

Le logiciel 'Modèle Multiplicatif' est maintenant en mémoire et prêt à être utilisé.

# Note

- Si vous changez l'arrangement des lecteurs, assurez-vous de garder l'ordre suivant:

i) La première lettre représente le lecteur qui contient le programme 'Modèle Multiplicatif.

ii) La deuxième lettre représente le lecteur qui contient la disquette des données et les espace memoires sauvegardes.

iii) La troisième lettre représente le lecteur qui contient la disquette où des fichiers temporaires pourront être créés (si le format condensé a été choisi) et les nouveaux espace mémoires conservés.

-Si vous desirez changer I'arrangement des lecteurs ou Ie genre de figure (graph/texte) durant Ie fonctionnement du logiciel, ecrivez:

HELLO <return>

Faites votre choix puis continuez I'analyse.

-Si vous voulez donner une nouvelle direction a vos sorties (Epson, Epson FX, Autre imprimante, ...) sans affecter le fonctionnement du logiciel, écrivez:

 $SORTHE$  < return >

faites votre choix puis continuez I'analyse.

# **CHAPITRE 3**

# FONCTIONNEMENT DU LOGICIEL

#### $3.1$ **MENU**

Vous devez passer par MENU afin de voir qu'elles sont les fonctions d'analyse disponibles puis de fixer votre choix parmi ces dernières. Ainsi, écrivez : 0) MENU  $\leq$ return > (ou la touche F5)

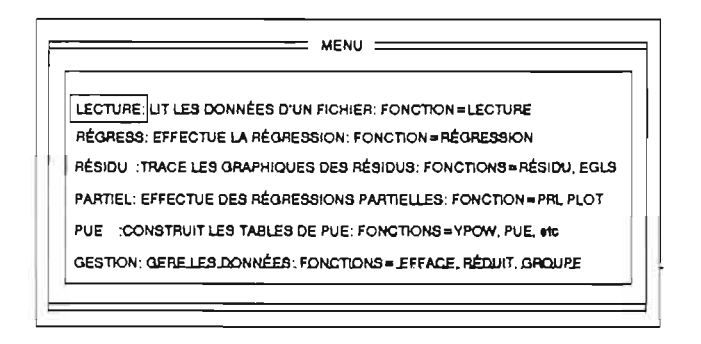

#### **LECTURE**  $3.2$

Cette fonction effectue la lecture des données sur disquette et les place en mémoire.<br>AUCUNE AUTRE FONCTION NE DOIT ÊTRE ESSAYÉE TANT QUE DES DONNÉES N'AURONT PAS ÉTÉ MISES EN MÉMOIRE. Ceci n'altérerait pas le logiciel mais vous pourriez avoir à le réinstaller (i.e. à reprendre la démarche décrite  $\hat{a}$  la section 2.3).

FONCTION POUR LIRE LES DONNÉES: LECTURE (F6)

1) LECTURE  $\epsilon$  return > (ou la touche F6)

Nom du fichier des données (format: Nomfichier. Extension) :

2) Nomfichier, Extension  $\leq$  return >

Il est à noter que l'extension est nécessaire et que la question sera répétée tant que vous n'y aurez pas répondue.

# Format de lecture des données :

Si vous utilisez le format libre, écrivez le chiffre zéro (0); pour le format fixe, placez successivement le nombre de cases utilisées par chaque colonne en les séparant par des espaces (voir section 2.2).

3) Numéroduformat  $<$ return $>$ 

# Code de référence pour la catégorie i :

4) Numéroducode <br>La catégorie i représente la  $i+2$  <sup>lème</sup> colonne de vos données. Choisissez un des codes de cette colonne pour votre code de référence (pour les calculs). Cette question sera posée pour chaque catégorie.

# *Nombre d'enregistrements: chiffre*

La lecture des données est maintenant terminée et vous êtes prêts à les analyser. Il est à noter que les données de la première et de la deuxième colonne ont été respectivement mises en mémoire dans les variables CATCH et EFFORT. Si vous voulez les voir, vous n'avez qu'à écrire CATCH (ou EFFORT) puis <return> et elles apparaîtront à l'écran.

3.3 RÉGRESS<br>Cette fonction sert à effectuer la régression telle que définie à la section 1.2.

- Nécessite une lecture préalable des données.<br>- Si vous désirez exécuter une régression pondérée, vous devez avoir un vecteur de pondération. Pour plus de détails sur la création d'un vecteur de pondération, voir la section 3.8.

*FONCTION DE LA REGRESSION: REGRESSION (F6)* 

5) RÉGRESSION  $\leq$  return> (ou la touche F6)

Entrez le nom du vecteur de pondération pour la régression pondérée ou le chiffre 1 pour *la regression ordinaire.* 

6) 1 OU Nomduvecteurpondération  $(*)$  < return >

Vous verrez apparaître les tableaux de l'ANOVA et de la régression.

*Voulez-vous conserver ['image actuelle de l'espacememoire* ? *Si vous ne voulez pas, entrez soit une ligne blanche ou Ie chiffre* O.

*Quel sera Ie nouveau numero de l'espacememoire* ? *Le numero actuel est 1* 

Cette option conserve une copie permanente de l'espace mémoire et vous permet d'y revenir en écrivant TSTAND<sub>x</sub>, ou x est le numéro de l'espace mémoire. Ainsi, si vous effectuez des changements dans vos données (voir section GESTION) et vous désirez revenir à ce niveau-ci, vous n'avez qu'à écrire TSTANDx. Si vous ne voulez pas conserver l'espacememoire et desirez apporter des changements a vos donnees a l'aide de GESTION puis revenir à ce niveau d'analyse, vous devrez refaire la lecture de vos données ainsi que toutes les analyses et changements de données que vous aviez fait auparavant pour vous rendre a ce niveau. Faites votre choix puis appuyez sur < return>.

(\*) Si vous n'avez pas créé votre vecteur de pondération, appuyez simultanément sur les touches < control> et < esc>, construisez votre vecteur de ponderation (voir section 3.8), puis retournez  $\lambda$  (5).

# Note

-LA REGRESSION NE FONCTIONNERA PAS si une ou plusieurs donnees sur l'effort ou les prises sont nulles. Afin de vérifier si vous avez des données nulles, ecrivez:

i)  $v/CATCH=0$  <return>

Vous n'aurez aucune donnée nulle si le chiffre 0 apparaît. Cependant, si le chiffre 1 vous est retourné, c'est qu'il y a des données nulles. Dans ce cas, écrivez:

ii) CATCH  $\leftarrow$  CATCH + 0.01

afin d'annuler les zéros.

Répétez les étapes (i) et (ii) en remplaçant CATCH par EFFORT.

# 3.4 RESIDU

Afin de vérifier visuellement l'homocédasticité, c'est à dire si la variance est constante, et la normalite de vos donnees, l'alternative RESIDU vous permettra de construire les graphiques des résidus.

-Necessite l'utllisation prealable de REGRESS.

-Vous n'avez pas a executer les deux choix disponibles.

# *FONCTIONS SERVANT A EXAMINER LES RESIDUS: RESIDU (F6) EGLS*

Fonction Résidu

Trace deux graphiques:

i) Residus en fonction de Ln (taux de capture predit),

ii) Valeurs normales en fonction des residus.

7) RESIDU < return> (ou la touche F6)

*Nombres de !ignes et de colonnes pour Ie graphique:* 

8) 20 40 < return >

Ceci signifie que votre graphique aura 20 lignes de hauteur et 40 colonnes de largeur. Vous pouvez choisir la dimension que vous desirez (10 20 , 30 60, ... ) mais vous devez ecrire deux nombres. Si vous fixez des petites dimensions, il est posslble que les points obtenus se superposent; votre graphique perdrait alors de sa signification. Si tel est Ie cas, refaites-le en change ant ses dimensions.

# Fonction EgIs

Trace des graphiques lorsqu'une régression pondérée a été effectuée et permet de calculer Ie facteur de ponderation pour Ie modele de regression base sur les residus de groupes d'observations pour lesquels on postule que les variances sont egales. II vous donne le graphique de segmentation en fonction des résidus ainsi que les valeurs maximales et minimales de segmentation.

-Necessite un vecteur de segmentation, afin de diviser, ainsi qu'un vecteur de ponderation.

 $9) EGLS$   $\leq$ return $>$ 

#### *Nom du vecteur estime de ponderation:*

#### 10) POIDS  $\le$  return >

Si vous avez fait une régression pondérée, vous entrez ici le nom du vecteur de pondération que vous avez utilisez. Si vous n'avez pas construit ce vecteur et que vous en êtes rendu au point où l'on vous demande son nom, actionnez simultanément les touches  $\le$  control  $\ge$  et  $\le$  esc $\ge$ , construisez votre vecteur puis retournez à (9).

#### *Vecteur de segmentation:*

11) Nomdesegment <return>

Tout comme pour le vecteur estimé de pondération, ce vecteur doit avoir été construit prealablement et doit contenir autant de nombres qu'il y a d'enregistrements. Si tel n'est pas Ie cas, appuyez simultanement sur les touches < control> et < esc>, construisez votre vecteur, puis retournez a (9).

*Nombres de !ignes et de colonnes pour Ie graphique :* 

12) 2040 <return> Voir la remarque suivant la commande (8) au sujet des dimensions d'un graphique.

*Quel est Ie nombre de divisions* a *efJectuer sur Nomdesegment* ?

13) Chiffre < return > Nous suggerons d'utiliser entre une et six divisions.

## 3.5 **PARTIEL**

..

Trace le graphique de la régression partielle avec effet de levier (leverage) pour une variable d'une catégorie choisie.

*FQNCTION SERVANT A CONSTRUIRE DES GRAPHIQUES DE LA REGRESSION PARTIELLEAVEC EFFET DE LEVIER: PRL "PLOT (F6)* 

14) $PRL\cong PLOT$  < return> (ou la touche F6) Voir la section 1.3 pour la touche  $\triangle$ .

*Numero de la categorie suivi des codes pour Ie graphique:* 

 $15)$  x<sub>1</sub> x<sub>2</sub>  $\le$  return> où x<sub>1</sub> est le numéro de la catégorie et x<sub>2</sub> est le code de la catégorie x<sub>1</sub>.

*Nombres de !ignes et de colonnes pour Ie graphique :* 

16) 2040 < return >

# 3.6 PUE

Le modèle utilisé (voir section 1.2) donne le logarithme de la prise par unité d'effort. Cette fonction fait la reconversion de Ln(PUE) en PUE et produit les tableaux des prises annuelles par unité d'effort.

-Requiert au préalable une analyse de régression (RÉGRESS).

*FONCTIONS SERVANT* A *PRODUlRE DES TABLEAUX DE PUE: PUE YPOW(F6) RPOW PLOTEST* 

Vous n'avez pas a appliquer toutes ces fonctions: choisissez celies qui vous interessent.

Fonction PUE

-Necessite la creation de deux vecteurs:

i) Le vecteur des années qui contient toutes les années de la catégorie 2 (y compris celles que vous auriez pu effacer. a l'aide de la fonction GESTION). Dans Ie texte qui suit, ce vecteur sera appele ANNEE.

ii) Le vecteur des prises totales annuelles qui contient les valeurs des prises nominales annuelles. Ce vecteur sera appelé PRISE dans le texte que suit.

Voir la section 3.8 pour plus d'information sur la creation d'un vecteur.

17) PUE <return>

*Numero de La categone representant Les annees :* 

 $18$  x  $\le$  return > Vous entrez ici le numéro de la catégorie qui représente les années.

*Nom du vecteur représentant les années :* 

19) ANNÉE  $\le$  return > Le vecteur ANNÉE doit avoir été préalablement créé. Si tel n'est pas le cas, appuyez simultanément sur les touches < control > et < esc >, construisez votre vecteur puis retournez à  $(17)$ .

*Code de reference:* 

20) Numéroducode < return > Vous devez placer (un à un) tous les codes de référence des catégories introduites à la ligne (4), sauf celle des années, ou les nouveaux codes de référence obtenus après que

vous ayez utilise GESTION. Cette question sera repetee une fois de moins que Ie nombre de catégories.

*Nom du vecteur des prises totales annuelles :* 

21) PRISE < return > Le vecteur PRISE doit avoir été préalablement créé. Si tel n'est pas le cas, appuyez simultanément sur les touches < control > et < esc >, construisez votre vecteur puis retournez à (17).

#### Fonction **YPOW**

"

"

..

Fait Ie tableau des prises relatives annuelles.

-Necessite la creation de deux vecteurs :

i) Le vecteur des années qui contient toutes les années de la catégorie 2 (y compris celles que vous auriez pu effacer à l'aide de la fonction GESTION). Dans le texte qui suit, ce vecteur sera appelé ANNEE.

肝

PL.

ii) Le vecteur des prises totales annuelles qui contient les prises nominales. Ce vecteur sera appelé PRISE dans le texte qui suit.

22) YPOW <return> (ou la touche F6)

*Numéro de la catégorie représentant les années :* 

 $23$ ) x  $\le$  return  $>$ 

Vous entrez ici le numéro de la catégorie qui représente les années (soit celui donné en (4), ou Ie nouveau numero obtenu apres l'utilisation de GESTION).

*Vecteur des annees:* 

24) ANNEE < return > Le vecteur ANNÉE doit avoir été préalablement construit. Si tel n'est pas le cas, appuyez simultanement sur les touches < control> et < esc>, construisez votre vecteur puis retournez a (17).

*Vecteur des prises totales annuelles :* 

#### 25) PRISE < return >

Le vecteur PRISE doit avoir été préalablement construit. Si tel n'est pas le cas, appuyez simultanement sur les touches < control> et < esc>, construisez votre vecteur puis retournez a (17).

#### Fonction **RPOW**

Agence Ie tableau des prises relatives, pour des categories choisies, avec un intervalle de confiance dont Ie niveau est d'environ 90%.

26) RPOW <return>

*Numero de la categorie, facultativement suivi du code des variables:* 

27) Nodecatégorie Nodescodes < return >

Si vous voulez determiner toutes les prises relatives du Nodecategorie, vous pouvez omettre les Nodescodes.

### Fontion **PLOTEST**

Trace les graphiques de l'indice des taux de capture par année à partir des résultats obtenus lors de la derniere execution des fonctions PUE ou YPOW, avec un intervalle de confiance dont Ie niveau est d'environ 90%.

-Necessite l'utilisation prealable de la fonction PUE ou YPOW.

28) PLOTEST <return> *Nombres de lignes et de colonnes pour Ie graphique:* 

29) 20 40 < return >

# 3.7 **GESTION**

Sert à manipuler les données.

# *FONCTIONS SERVANT À GÉRER LA MATRICE DE DONNÉES: GROUPE (F6) REDUIT EFFACE*

# Fonction **GROUPE**

Trace les boîtes à moustaches (boxplots) ainsi qu'un regroupement hiérarchique des codes base sur la distance entre les coefficients. -Laisse invariantes les données en mémoire.

30) GROUPE < return> (ou la touche F6)

*Numero de la categorie des codes* a *etre regroupes, facultativement suivi des codes:* 

31) Nodecatégorie Nodescode  $\le$ return > Si vous voulez regrouper tous les codes des prises de la catégorie Nodecatégorie, vous pouvez omettre les Nodescodes. .

*Nombres de lignes et de colonnes pour Ie graphique :* 

 $32)$  2040  $\leq$  return  $>$ 

# Fonction **REDUIT**

Réduit le modèle en regroupant en mémoire plusieurs codes d'une catégorie choisie sous un même code et crée un nouveau fichier appelé X.ASF pour y placer ces modifications. S'il y a déjà un fichier X.ASF sur la disquette de sortie, il est remplacé par le nouveau fichier X.ASF qui est un fichier de données ordinaire. -Après cette réduction de modèle, vous devez recommencer votre analyse en partant

de la régression car vous n'avez plus le même agencement de données en mémoire.

 $33)$  RÉDUIT  $\le$  return >

*Entrez Ie numero de la categorie suivi de ses codes* a *etre regroupes. Terminez avec une ligne blanche.* 

 $(34)$  x<sub>1</sub> x<sub>2</sub> x<sub>3</sub> x<sub>4</sub> etc  $\le$  return> x<sub>1</sub> représente le numéro de la catégorie (chiffre 1, 2,..., n, où n est le nombre de catégories),  $x_2, x_3, x_4, ...$  sont les codes à être regroupés. CES CODES SERONT MAINTENANT DANS LE CODE  $x_2$  et les codes  $x_3$ ,  $x_4$ , ... n'existeront plus (ils existent en mémoire seulement, et sur le fichier X.ASF)

*Entrez Ie numero de la categorie suivi de ses codes* a *etre regroupes. Terminez avec une ligne blanche.* 

 $35)$   $\lambda_1$   $x_2$   $x_3$   $x_4$  etc  $\le$ return> S'il n'y a pas d'autre réduction de modèle à effectuer, effacez cette ligne en plaçant des espaces; sinon, procedez comme en (34) avec de nouveaux codes. Cette question se répétera jusqu'à ce que vous passiez une ligne blanche.

# *Pour Ie modele reduit: Code de reference pour la categorie i :*

36) Numéroducode <return>,

La catégorie i représente la i+2 <sup>ieme</sup> colonne de vos données. Choisissez un des codes de cette colonne comme code de reference (pour les calculs). ATTENTION: les codes que vous avez regroupés N'EXISTE PLUS.. Cette question sera répétée pour toutes les categories.

*Nombre d'enregistrements: chiffre* 

# Fonction EFFACE

Transforme le modèle en supprimant des données de la mémoire et crée un nouveau fichier appelé X.ASF contenant ces nouvelles données.

- S'il y avait deja un fichier X.ASF sur Ia disquette de sortie, il serait remplace par Ie nouveau fichier X.ASF qui serait un fichier de données ordinaire.

- Après cette transformation des données, vous devez recommencer votre analyse en partant de la régression car vous n'avez plus le même agencement de données en mémoire.

# 37) EFFACE <return>

### *ENTREZ*

•

*(l)le numero de la categorie suivi des codes* a *etre effaces. OU* 

*(2) une variable (soit CATCH, EFFORT, ou RES) suivie d'un espace puis d'une condition APL admissible*  $(<, \le, =, >, >)$ ; *par exemple : CATCH*  $<$  10 *OU* 

*(3) Ie nom d'un vecteur booleen de dimension x TERMINEZ AVEC UNE LIGNE BLANCHE* 

38) Votrechoix < return > En (3), x est le nombre entier égal au nombre de données en mémoire (et non dans votre fichier de données de base).

*Parametre* a *effacer:* 

39) Votrechoix < return > Cette question sera répétée jusqu'à ce que vous introduisiez une ligne blanche.

#### Note

Si vous ne voulez pas effacer de données en mémoire, ajoutez une ligne blanche à la suite du choix indiqué en  $(38)$ .

# 3.8 CREATION D'UN VECTEUR

Vous pouvez donner Ie nom que vous voulez a votre vecteur a la condition que ce ne soit pas un nom déjà utilisé par le logiciel. De plus, il est fortement suggéré d'utiliser un nom significatif se rapportant à ce que le vecteur représente.

LORSQU'UN VECTEUR EST CRÉE, il existe jusqu'à ce que vous cessiez d'utiliser le logiciel. Ainsi, dès que vous avez entré le logiciel en mémoire, vous pouvez immédiatement construire tous les vecteurs nécessaires à l'analyse que vous comptez effectuer.

Voici quelques commandes qui pourront vous être utiles:

Pour voir la liste des noms deja utilises par Ie logiciel, ecrivez:  $\langle$ return $\rangle$ 

Pour obtenir le nombre d'enregistrements que vous avez en mémoire écrivez:<br>CATCH < return>  $<$ return  $>$ 

Pour affecter des valeurs à un vecteur écrivez: Nomduvecteur  $\leftarrow$  Lesnombres  $\leq$ return >

### Vecteur de pondération

Donnons-Iui Ie nom de POIDS. Ce vecteur doit contenir autant de nombres qu'il y a d'enregistrements. Pour lui donner des valeurs de pondération écrivez:<br>POIDS  $\leftarrow$  Lesnombres < return >  $POID\overline{S}$  + Lesnombres

Exemple: Si l'on avait 3 enregistrements et que l'on veuille donner une ponderation de 1, 12 et  $\hat{4}$  à la première, deuxième et troisième données respectivement, on écrirait:<br>POIDS – 1 12 4 < return>  $POIDS + 1124$ 

#### Vecteur de segmentation

Appelons-Ie SEGMENT. Ce vecteur doit contenir autant de nombres qu'il y a d'enregistrements. Vous donnez des valeurs au vecteur en écrivant:<br>SEGMENT – Lesnombres < return >  $SEGMENT \leftarrow$  Lesnombres

#### Vecteur des années

Il doit contenir les années sur lesquelles vous faites votre analyse. Si les années considérées sont consécutives, vous pouvez donner rapidement des valeurs à votre vecteur en écrivant:

ANNEE  $-x_1 + x_2$  <return> où  $x_1$  est l'année minimale moins un et  $x_2$  est le nombre d'années sur lesquelles s'échellonnent vos données.

"

Exemple: Si votre analyse s'étend sur les années 1970 à 1976 inclusivement alors  $x_1 = 1969, x_2 = 7$  et vous écrivez:  $\text{ANNEE} \leftarrow 1969 + 17$  <return>

#### Vecteur des prises totales annuelles

Ii contient les prises nominales annuelles.

#### Vecteur booléen

Il doit contenir autant de valeurs qu'il y a d'enregistrements en mémoire.<br>Il ne contient que les chiffres 0 et 1; les données correspondant aux 0 seront effacées. Exemple: Si vous avez 5 données et désirez effacer les deuxième et troisième alors ecrivez:

 $BOOLÉEN - 10011$  < return >

# **CHAPITRE 4**

# EXEMPLE D'UTILISATION

#### 4.1 FICHIER DE DONNEES

Le fichier de données de cet exemple se nomme DONNÉE.DAT et est inclu dans l'annexe B. Il contient des données sous la forme:

Prise Effort Type de bateau Année

II y a 4 types de bateaux: I-gras, 2-moyennement gros, 3-moyennement petits, 4-petits.

Ces données couvrent une période de 8 ans, de 1979 à 1986.

# 4.2 LECTURE DES DONNEES

0) MENU < return> (ou la touche F5) Choisissez LECTURE puis appuyez sur < return >

*FONCTION POUR LIRE LES DONNEES: LECTURE (F6)* 

1) LECTURE  $\le$  return  $>$  (ou la touche F6)

*Nom du fichier des données (format: Nomfichier.Extension) :* 

2) DONNÉE.DAT  $\le$ return >

*Format de lecture des donnees:* 

 $3) 0$  < return >

*Code de reference pour la categorie* 1 :

4) 1  $\le$  return > La catégorie 1 représente le type de bateau; nous avons choisi le type 1, mais on aurait aussi bien pu choisir Ie type 2, 3 ou 4.

*Code de reference pour la categorie* 2 :

5) 1986 < return > Les années 1979, 1980, 1981, 1982, ... ou 1985 auraient pu être considérées.

*Nombre d'enregistrement": 213* 

# 4.3 REGRESS

Nous allons effectuer une regression ordinaire

 $0)$  MENU <br>  $\le$  return> (ou la touche F5) Choisissez REGRESS puis appuyez sur < return >

*FONCTION DE LA REGRESSION: REGRESSION (F6)* 

6) RÉGRESSION  $\leq$ return > (ou la touche F6)

*Entrez le nom du vecteur de pondération pour la régression pondérée ou le chiffre 1 pour la regression ordinaire:* 

 $7)$  1 <  $\epsilon$  return >

#### REGRESSION DU MODELE MULTIPLICATIF

R MULTIPLE. . . . . . . . . . . .. .902 R CARRE MULTIPLE....... . 814

#### ANALYSE DE VARIANCE

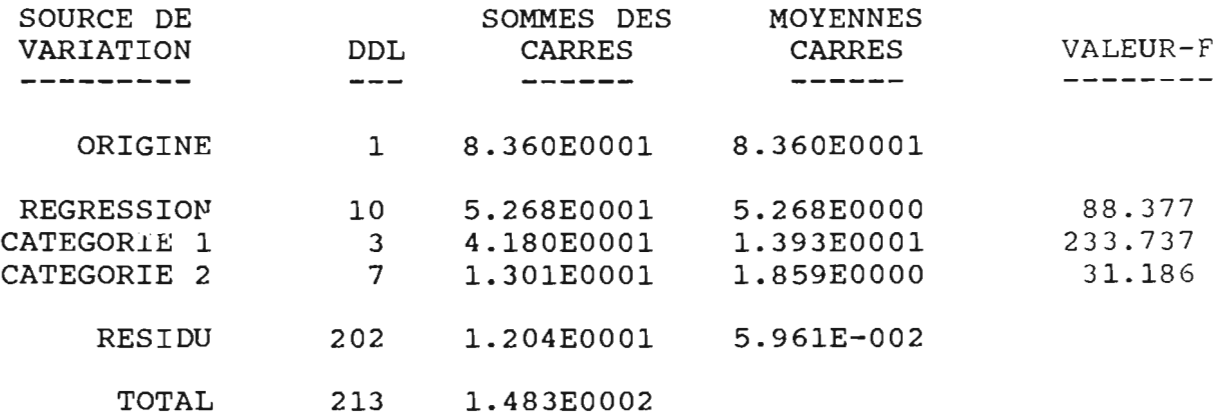

..

#### COEFFICIENTS DE REGRESSION **------------ ----------**

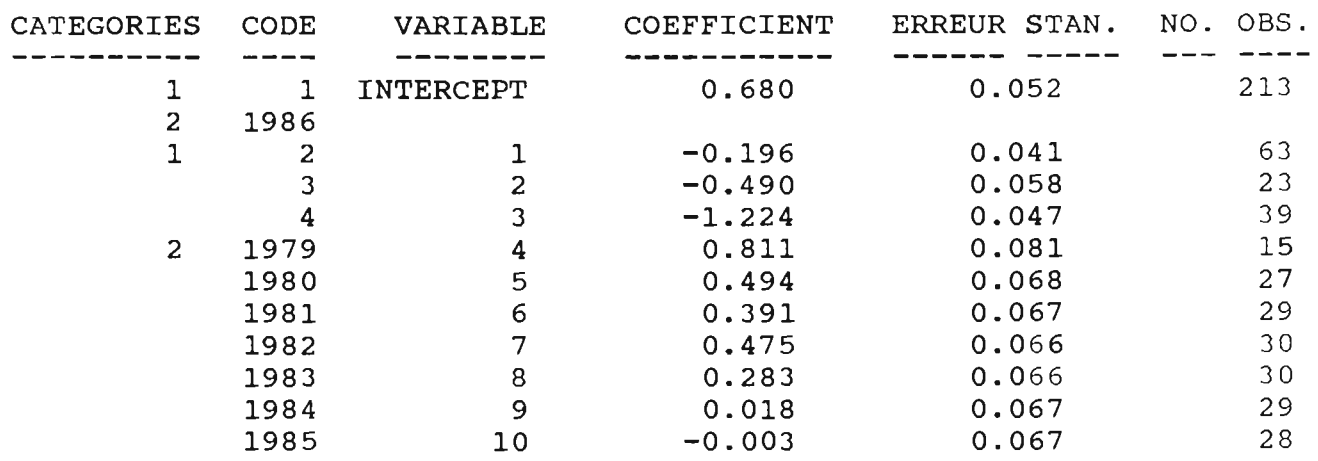

L'espacemémoire (workspace) devrait être conservé après chaque analyse afin de prévenir *les pertes accidentelles de donnees dues* a *une defaillance de l'appareil. Apres chaque regression, une differente image de l'espacememoire devrait etre conservee de fagon à ce que chaque analyse soit disponible en tout temps. L'analyse actuelle porte Ie numero 1 et l'espacememoire serait normalement appele TSTANDI Voulez-vous conserver l'image actuelle de l'espacememoire* ? *Si vous ne voulez pas, entrez soit une /igne blanche ou Ie chiffre O.* 

*Quel sera Ie nouveau numero de l'espacememoire* ? *Le numero actuel est 1* 

# 4.4 RESIDU

..

 $\epsilon$  return> (ou la touche F5) Choisissez RÉSIDU puis appuyez sur <return>.

*FONCTIONS SERVANT A EXAMINER LES REsIDUS: RESIDU (F6) EGLS* 

8) RESIDU < return> (ou la touche F6)

*Nombres de /ignes et de colonnes pour Ie graphique:* 

9) 2040 <return>

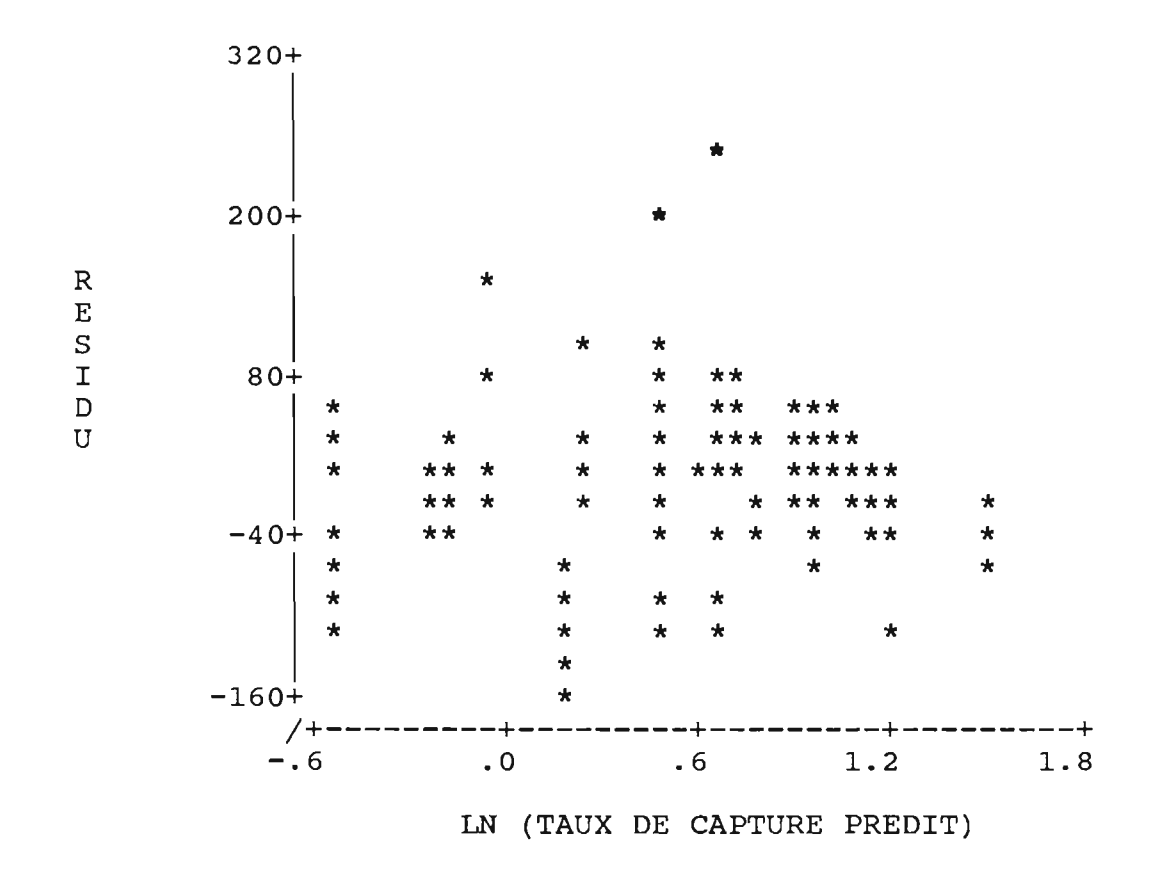

Les résidus sont passablement homocédastiques mais le seraient davantage si les deux astérisques les plus hauts dans le graphique n'existaient pas. Nous allons donc les supprimer prochainement avec la fonction GESTION.

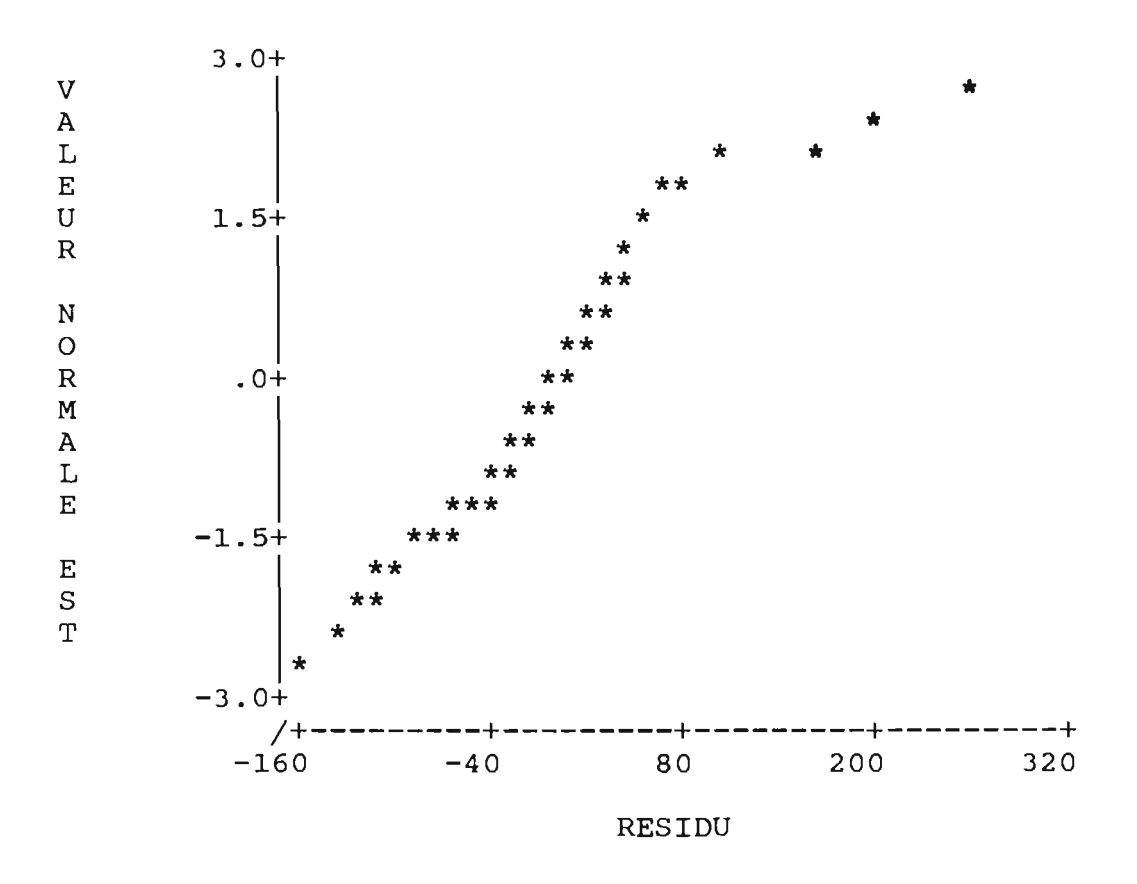

Le graphique serait presque linéaire si ce n'était des trois derniers astériques. Nous verrons plus loin comment ameliorer l'aspect de cette linearite.

#### $4.5$ **PARTIEL**

Trace le graphique de la régression partielle avec effet de levier pour une variable d'une catégorie choisie.

 $0)$  MENU  $\le$ return $>$  (ou la touche F5)

FONCTION SERVANT À CONSTRUIRE DES GRAPHIQUES DE LA RÉGRESSION PARTIELLE AVEC EFFET DE LEVIER: PRL<sup>2</sup>PLOT (F6)

10)PRL<sup>APLOT</sup>  $\le$ return $>$  (ou la touche F6)

Numéro de la catégorie suivi des codes pour le graphique:

 $11) 12$  $<$ return $>$ où 1 est le numéro représentant la catégorie type de bateau et 2, le type moyennement gros

Nombres de lignes et de colonnes pour le graphique :

12) 20 40  $<$ return $>$ 

GRAPHIQUE DE LA REGRESSION PARTIELLE AVEC EFFET DE LEVIER 1:2

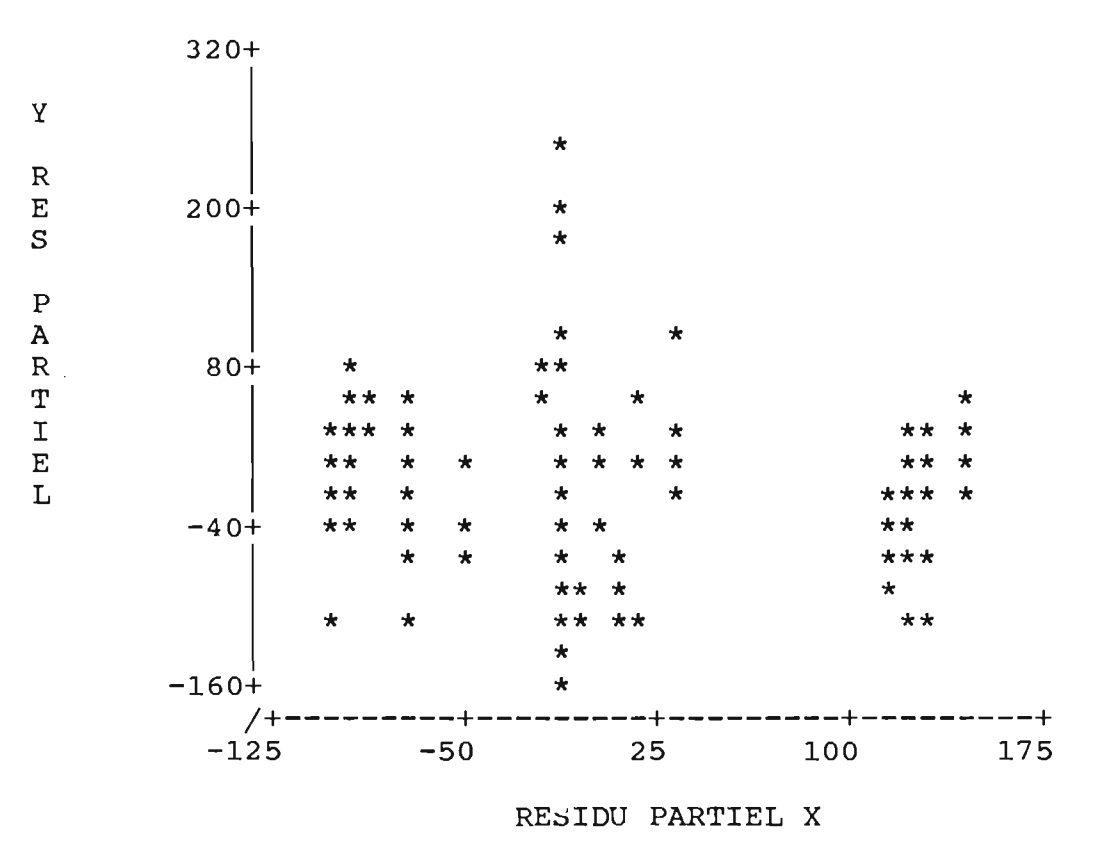

4.6 PUE  $\text{return}$  (ou la touche F5) Choisissez PUE puis appuyez sur < return >

> *FONCTIONS SERVANT* .Ii *PRODUlRE DES TABLEAUX DE PUE* : *PUE YPOW(F6) RPOW PLOTEST*

Fonction PUE Construisez les vecteurs ANNEE et PRISE comme suit:  $\frac{\text{ANNEE} + 1978 + 18}{\text{PRISE} + 89100}$  < return >  $PRISE + 8000$  $\hat{A}$  noter que le vecteur PRISE a été estimé à une moyenne de 100 par année.

13)  $PUE \le$   $\le$  return >

*Numero de la categorie representant les annees :* 

14) 2  $\leq$ return>  $\text{Car c'est la } 2^{\text{ieme}}$  catégorie (4<sup>1ème</sup> colonne) qui contient les années.

*Nom du vecteur représentant les années :* 

15) ANNEE < return >

*Code de reference:* 

 $16)$  1  $\le$  return > Car le code de référence pour la catégorie 1 est 1.

*Nom du vecteur des prises totales annuelles :* 

17) PRISE <return>

TAUX DE CAPTURE PREDIT

REFERENCES UTILISEES NUMERO DE CATEGORIE: 1

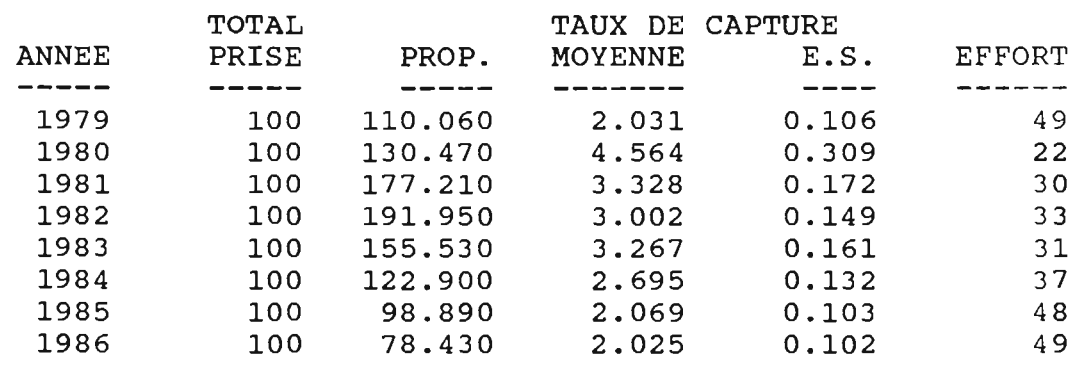

c.v. MOYEN POUR LA MOYENNE: .050

Fonction **YPOW**   $\le$ return $>$  (ou la touche F6)

*Numero de la categorie representant les annees:* 

19) 2  $\le$  return >

*Vecteur des annees:* 

20) ANNEE < return> Le vecteur ANNEE est le même que dans PUE.

*Vecteur des pnses to tales annuelles :* 

21) PRISE <return>

# PUISSANCE RELATIVE ESTIMEE

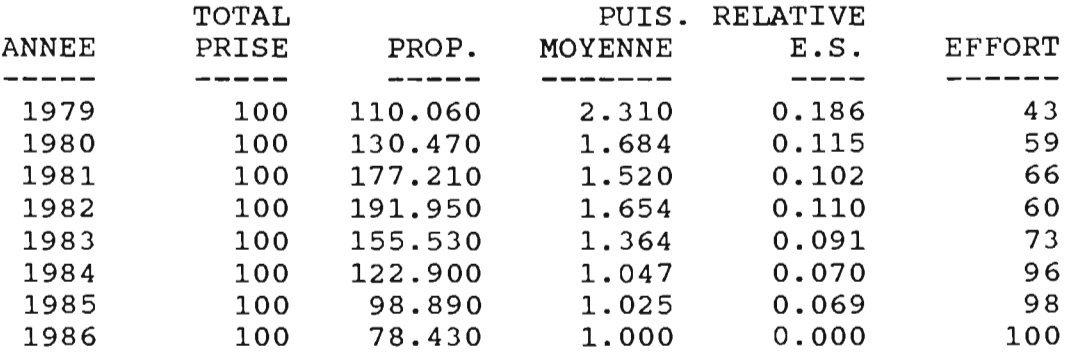

## C.V. MOYEN POUR LA MOYENNE: .060

Fonction **RPOW**  22) RPOW <return>

*Numero de la categorie, facultativement suivi des codes:* 

 $23)$  1  $\le$  return >

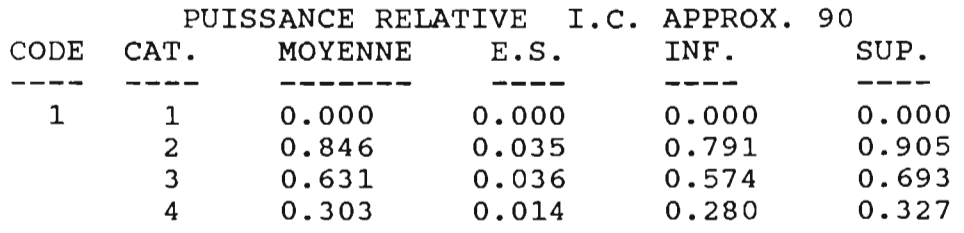

C.V. MOYEN DE LA PUIS. RELATIVE: .049

### Fonction PLOTEST

Nécessite l'utilisation préalable de la fonction PUE ou YPOW pour les calculs. Trace les graphiques de l'indice des taux de captures par années, avec un intervalle de confiance dont Ie niveau est d'environ 90%.

# 24) PLOTEST < return >

*Nombres de lignes et de colonnes pour Ie graphique :* 

 $25) 20 40$  < return > A noter que Ie graphique est un exemple du mode 'graph'.

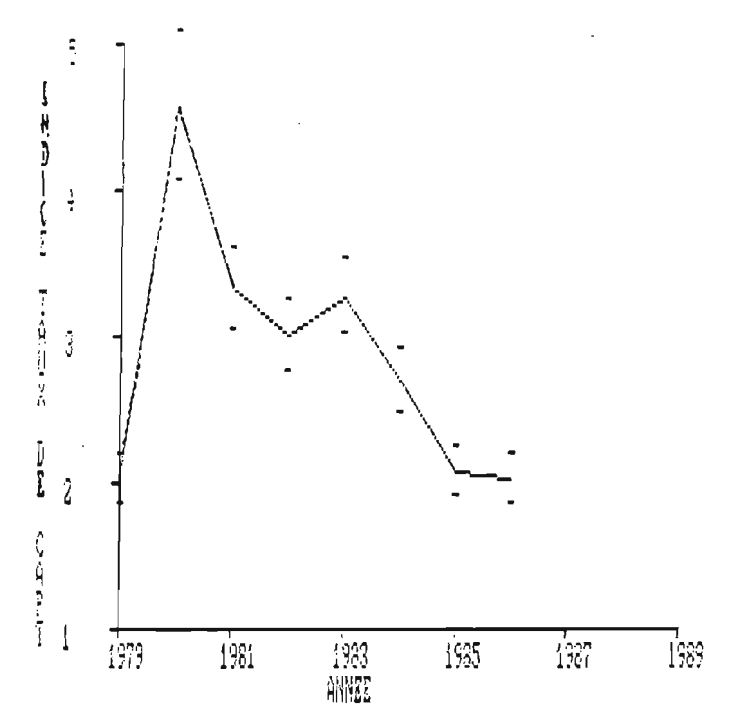

# 4.7 GESTION

Sert à manipuler les données.

 $0)$  MENU  $\le$  return > Choisissez GESTION puis appuyez sur < return> .

*FONCTIONS SERVANT A GERER LA MATRICE DE DONNEES: GROUPE, (F6) REDUIT EFFACE* 

26) GROUPE <return> (ou la touche F6)

*Numeros de la categorie des codes* a *etre regroupees, facultativement suivi des codes:* 

 $27)$  1  $\le$  return >

*Nombres de /ignes et de colonnes pour Ie graphique :* 

28) 2040 <return>

REGROUPEMENT HIERARCHIQUE BASE SUR LA DISTANCE ENTRE COEFFICIENTS CAT. 1<br>
CODE 0 2 3 4<br>
VALEUR .000 -.196 -.490 -1.224

÷.

 $\overline{a}$ 

 $\ddot{\phantom{1}}$ 

 $\overline{a}$ 

 $\bullet$ 

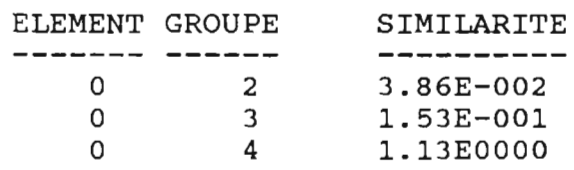

BOITES A MOUSTACHE BASEES SUR LES COEFFICIENTS ET VARIANCES 

 $\vert \cdot \vert$ 

 $- + -$ 

 $\overline{\mathbf{3}}$ 

$$
\overset{-+-}{\mid}{}^{\ast}\mid
$$

 $\overline{2}$ 

 $-+ |*|$ 

 $\overline{4}$ 

**ENTREZ** 

(1) le numéro de la catégorie suivi des codes à être effacés.  $\overline{O}U$ 

(2) une variable (soit CATCH, EFFORT, ou RES) suivie d'un espace puis d'une condition APL admissible  $(<, <, =, >, >)$ ; par exemple  $\cdot$  CATCH  $<$  10  $O<sub>U</sub>$ 

 $(3)$  le nom d'un vecteur booléen de dimension x TERMINEZ AVEC UNE LIGNE BLANCHE

 $30)$  RES  $> 150$  $<$ return $>$ À noter qu'il n'y a pas d'espaces entre la condition APL légale et le nombre 150.

Paramètre à effacer: RES > 150

31) Ligneblanche  $<$ return $>$ 

Nombres d'enregistrements: 210

L'application de la régression aux données modifiées vous donnera les tableaux qui suivent. Pour compléter cette analyse, il faudrait vérifier si d'autres modifications des données sont nécessaires afin d'obtenir des résultats valables.

#### REGRESSION DU MODELE MULTIPLICATIF

R MULTIPLE............. . 926 R CARRE MULTIPLE....... .858

#### ANALYSE DE VARIANCE

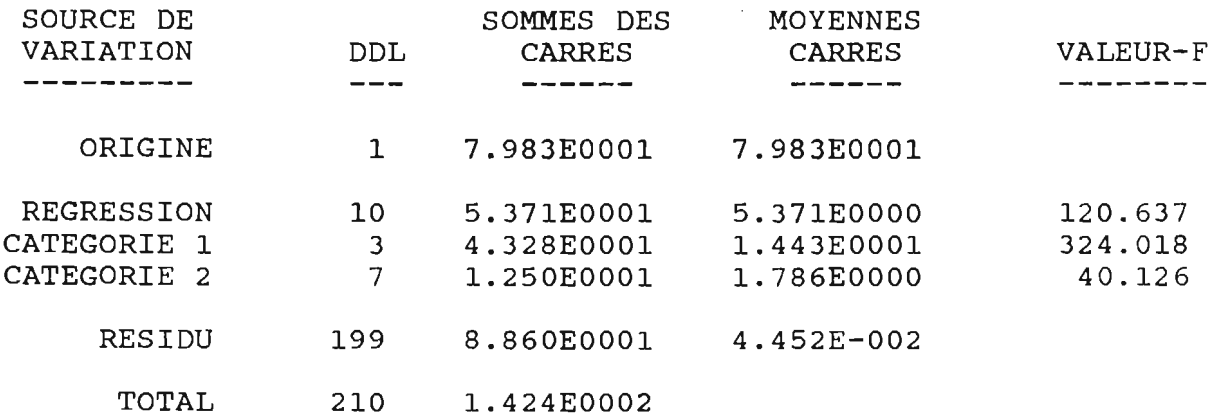

# **CHAPITRE 5**

# AMÉLIORATION DES RÉSULTATS

#### $5.1$ **INTRODUCTION**

Le logiciel 'Modèle Multiplicatif' effectue des opérations prédéterminés. Ainsi, seules des modifications au niveau des données peuvent améliorer les résultats. Les modifications qu'il est possible d'obtenir au moyen du logiciel sont: la suppression de données, de codes ou de catégories et le regroupement de codes. Ces modifications sont effectuées à l'aide de la fonction GESTION. Chacune de ces possibilitées a ses applications que nous illusterons dans ce que suit. ATTENTION: vous devez être circonspect à l'égard de la situation étudiée, si vous voulez arriver à des résultats valables.

#### $5.2$ SUPPRESSION DES DONNÉES

Il peut s'avérer utile de supprimer certaines données lorsque celles-ci ne suivent pas le comportem général du modèle. Ces données peuvent être repérées visuellement à l'aide des graphiques obte l'aide des fonctions RÉSIDU et PARTIEL ainsi que des tableaux de PUE.

Exemple:

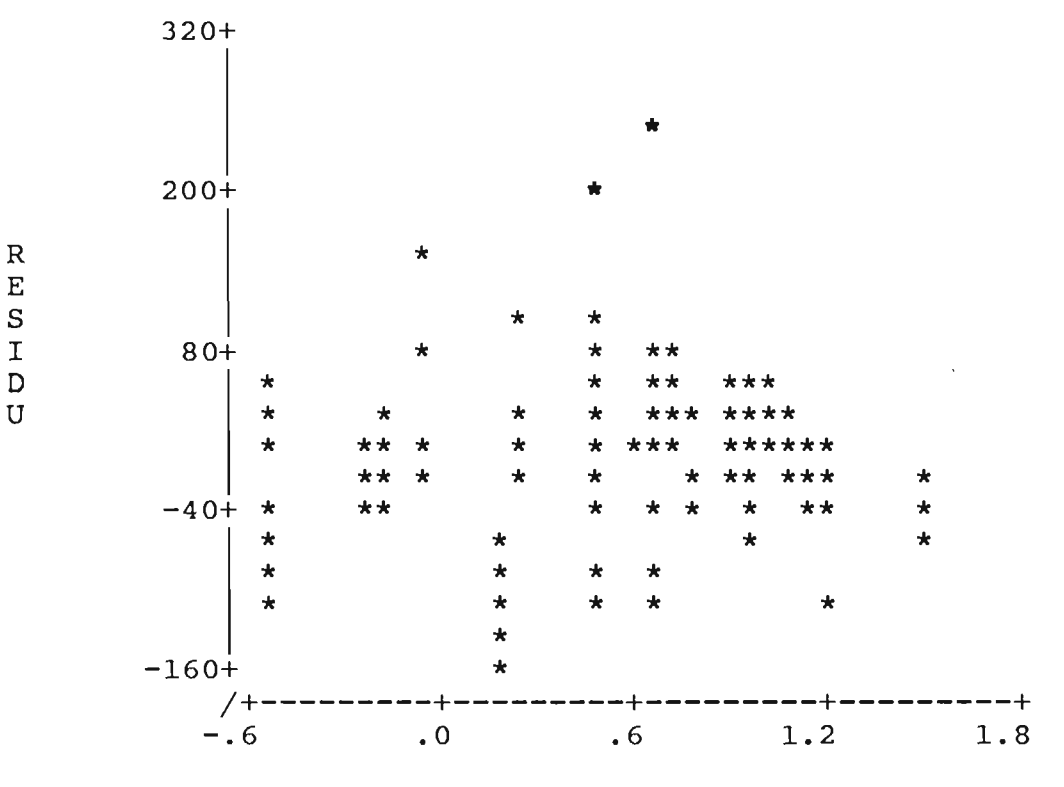

LN (TAUX DE CAPTURE PREDIT)

Dans le graphique précédent, l'homocédasticité des résidus est brisée par les deux astérisques supérieurs. La démarche suivante permettra de les éliminer.

 $0)$  MENU  $\le$  return > Choisir GESTION puis appuyer sur la touche < return>.

FONCTIONS SERVANT À GÉRER LA MATRICE DE DONNÉES: GROUPE (F6) *REDUIT EFFACE* 

1)  $EFFACE$  <  $return$ 

*ENTREZ (l)le numero de la categorie suivi des codes* a *etre effaces. OU (2) une variable (soit CATCH, EFFORT, ou RES) suivie d'un espace puis d'une condition APL admissible*  $(<, <, =, >, >)$ ; *par exemple* : *CATCH*  $<$  10 *OU (3) Ie nom d'un vecteur booleen de dimension x TERMINEZ A VEC UNE LIGNE BLANCHE* 

2)  $RES > 200$  < return >

*Parametre* a *effacer: RES* > *<sup>200</sup>*

3) Ligneblanche  $\le$ return $>$ 

Recommencez l'analyse avec la fonction REGRESS.

# 5.3 **SUPPRESSION DE CODE DE CATEGORIE**

Cette méthode est utilisée lorsque la majorité des données d'un code de catégorie semblent biaiser l'analyse en cours. Ces codes peuvent être répérés dans le tableau des coefficients de régression, dans les graphiques de résidus partiels ainsi que dans les tableaux de la fonction PUE. L'inconvenient de cette methode est qu'elle reduit considérablement le nombre des degrés de liberté.

Exemple:

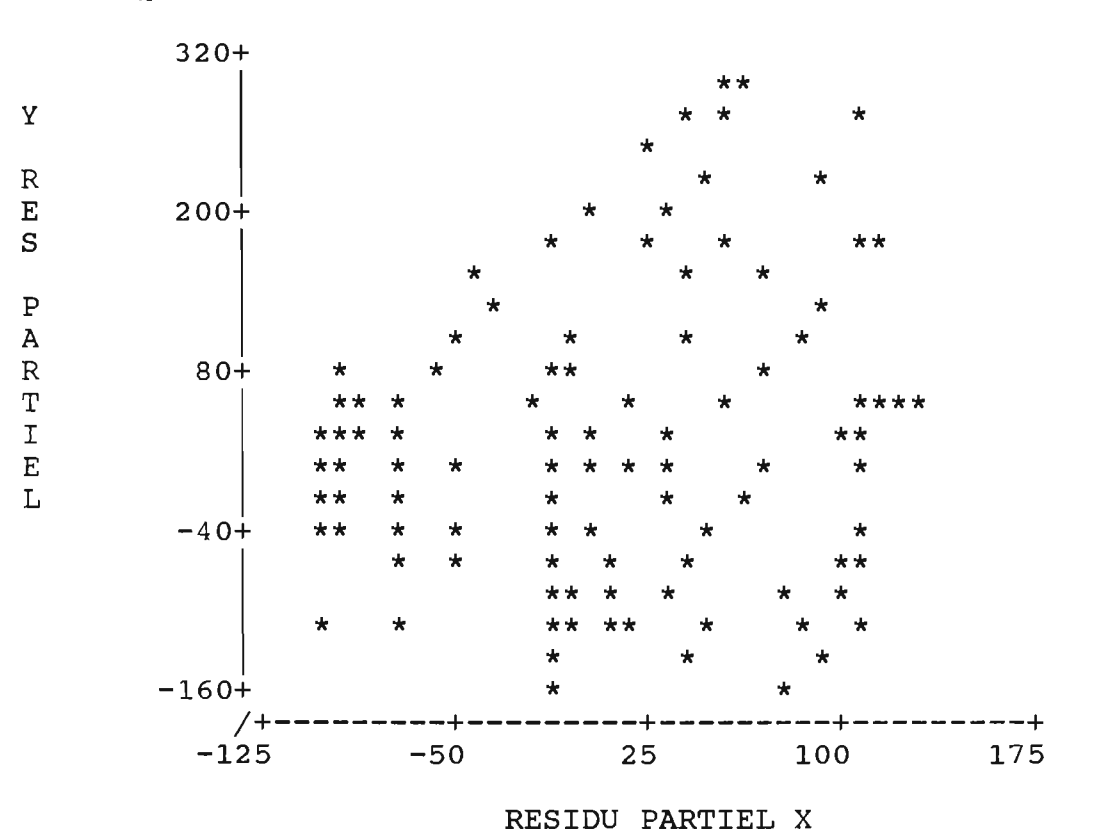

GRAPHIOUE DE LA REGRESSION PARTIELLE AVEC EFFET DE LEVIER 1:4

Ce graphique représente les résidus partiels du code 4 de la catégorie 1. Supposons que la catégorie 1 décrivent le type de bateau et que le code 4 représente les petits bateaux. Le manque d'homocédasticité de ce code pourrait, par exemple, être dû à la présence de pêcheurs occasionnels qui sortiraient en mer lorsque le prix du poisson est bon. Les données de ce code ne représentent donc pas que les pêcheurs de petits<br>bateaux. L'idéal serait de pouvoir identifier ces pêcheurs occasionnels et de les enlever du fichier de données. Puisque ceci est presqu'impossible, la suppression du code entier doit être effectuée. Si vous décidez d'effacer ce code, les étapes à suivre sont:

 $()$  MENU  $<$ return $>$ Choisir GESTION puis appuyer sur la touche < return >.

FONCTIONS SERVANT À GÉRER LA MATRICE DE DONNÉES: GROUPE (F6) RÉDUIT **EFFACE** 

1) EFFACE  $<$ return $>$  **ENTREZ** 

(1) le numéro de la catégorie suivi des codes à être effacés.  $O<sup>U</sup>$ 

(2) une variable (soit CATCH, EFFORT, ou RES) suivie d'un espace puis d'une condition APL admissible  $(<, \leq, =, \geq, >)$ ; par exemple : CATCH < 10  $O<sub>U</sub>$ 

 $(3)$  le nom d'un vecteur booléen de dimension x *TÉRMINEZ AVEC UNE LIGNE BLANCHE* 

 $2) 14$  $<$ return $>$ Ici, 1 représente la catégorie et 4 le code de la catégorie 1.

Paramètre à effacer: 14

3) Ligneblanche  $\le$ return>

Recommencez l'analyse avec la fonction RÉGRESS.

#### $5.4$ SUPPRESSION DE CATÉGORIE

On supprime une catégorie lorsqu'elle ne contribue pas à l'explication du modèle. Ces catégories inutiles sont détectées dans le tableau d'analyse de variance. En effet, si l'on considère un nombre suffisant de catégories, il est toujours possible d'obtenir un modèle dont le coefficient  $R^2$  est très près de l sans qu'il soit possible d'en tirer des résultats utiles. De plus, un bon modèle est celui qui a en général un coefficient R<sup>2</sup><br>élevé et un minimum de catégories. L'inconvénient de cette méthode est qu'elle réduit considérablement le nombre des degrés de liberté.

Exemple:

REGRESSION DU MODEL MULTIPLICATIF

R MULTIPLE............. . 902 R CARRE MULTIPLE....... . 814

#### ANALYSE DE VARIANCE

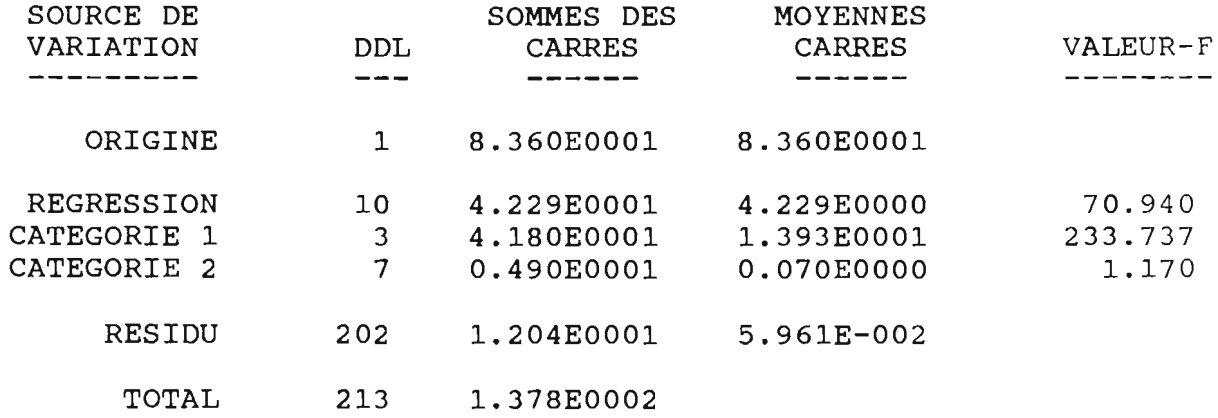

La catégorie 2 est non significativement différente de zéro (table de  $F_{7, 202}(0.95)$  = 2.90) et devrait être supprimée. Pour ce faire, suivez les étapes suivantes:

0) MENU  $\le$  return > Choisir GESTION puis appuyer sur la touche < return> .

*FONCTIONS SERVANT* A *GERER LA MATRICE DE DONNEES: GROUPE (F6) REDUIT EFFACE* 

1)  $EFFACE$  < return >

*ENTREZ* 

*(1 )le numero de la categorie suivi des codes* a *etre effaces. OU*  (2) *une variable (soit CATCH, EFFORT, ou RES) suivie d'un espace puis d'une condition APL admissible*  $(<, \leq, =, \geq, >)$ ; *par exemple: CATCH* < *10 OU (3) Ie nom d'un vecteur booleen de dimension x TERMINEZ A VEC UNE LIGNE BLANCHE* 

2) 2 12345678 < return> lci, Ie premier 2 represente la categorie et les nombres suivants sont les codes de la catégorie 2.

*Parametre* a *effacer:* 

3) Ligneblanche < return >

Recommencez l'analyse avec la fonction REGRESS.

# 5.5 **REGROUPEMENT DE CODES**

Lorsque certains codes d'une même catégorie ont un même comportement et contiennent que très peu de données, c'est-à-dire qu'ils ont un coefficient de variation souvent très élevé, vous pouvez décider de les regrouper. Cette opération requiert un bon jugement car seulement des codes semblables peuvent être regroupés. On peut remarquer la similarite entre les codes dans Ie tableau des coefficients de regression, ou lors de l'execution des fonctions PARTIEL et GROUPE.
#### Exemple:

#### COEFFICIENTS DE REGRESSION **------------ ----------**

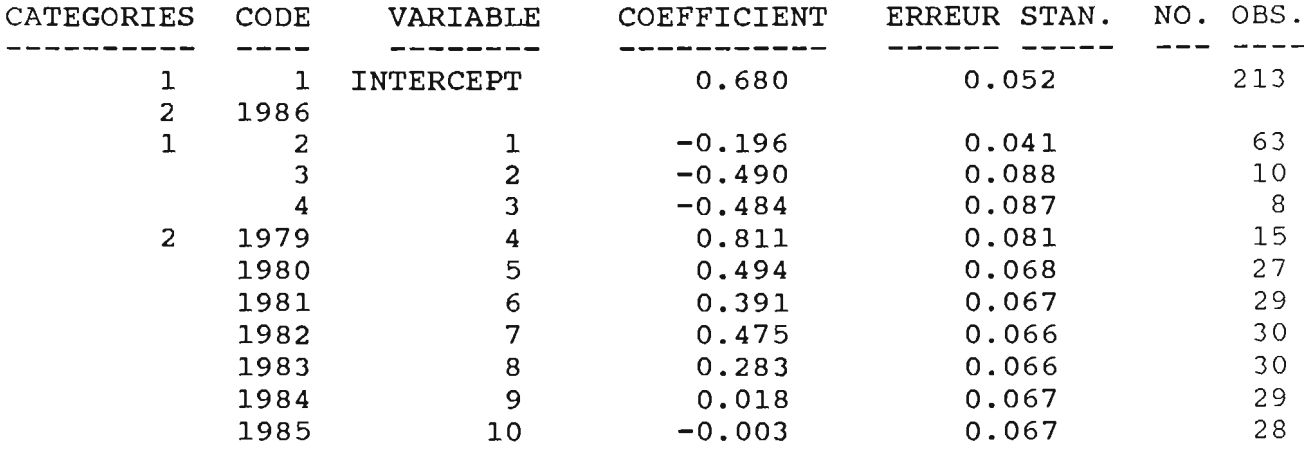

Les codes 3 et 4 de la catégorie 1 ont sensiblement le même coefficient de régression et comportent très peu d'observations, ce que favorise une erreur standard assez<br>élevée. Les codes 3 et 4 pourraient, par exemple, représenter le type des filets utilisés, qui seraient très semblables dans ce cas-ci. Il serait alors possible de regrouper ces deux codes sans que Ie modele perde de sa signification. Si vous decidez de regrouper ces deux codes, les etapes a suivre seraient:

 $0)$  MENU  $\le$ return> Choisissez GESTION puis appuyez sur <return>.

#### *FONCTIONS SERVANT A GERER LA MATRICE DE DONNEES: GROUPE (F6) REDUIT EFFACE*

## 1)  $RÉDUIT \le$ return>

*Entrez Ie numero de la categorie suivi de ses codes* a *etre regroupes. Tenninez avec une ligne blanche:* 

2) 134 < return> Le chiffre 1 indique la catégorie 1 tandis que les chiffres 3 et 4 représentent les codes à être regroupés.

*Entrez Ie numero de la categorie suivi de ses codes* a *etre regroupes. Terminez avec une ligne blanche:* 

3) Ligneblanche < return>

*Pour Ie modele r&luit: Numero de reference pour la categorie* 1 :

 $30)$  1  $\le$  return >

Le choix de ce code est de votre ressort; vous auriez pu choisir le code 2 ou 3. Cependant, les données du code 4 sont maintenant contenues dans le code 3 et le code 4 n'existe plus en memoire.

*Numero de reference pour fa categorie* 2 :

 $31)$  1986 <return> Vous auriez tres bien pu choisir Ie code 1979, 1980, 1981, 1982, 1983, 1984 au 1985.

*Nombre d'enregistrements: 213* 

Le nombre d'enregistrements reste inchangé mais le nombre de codes est maintenant différent.

#### CHAPITRE 6

## ERREURS FRÉQUENTES: CAUSES ET SOLUTIONS

#### 6.1 CHOIX DE LA DIRECTION DE SORTIE

Si vous avez choisi 'Fichier DOS' et recevez un message d'erreur c'est que vous avez deja un fichier SINK sur votre disquette de sortie. Dans ce cas:

-Effacez ou renommez Ie fichier SINK puis reinstallez Ie logiciel en suivant la section 2.3 ou encore choisissez une autre direction pour la sortie en écrivant: SORTIE <return>.

#### 6.2 LECTURE DES DONNEES

Si vous faites une lecture avec le format fixe et recevez un message d'erreur: -Verifiez si votre format est correct.

-Assurez-vous que la dernière ligne de vos données comporte un retour du chariot (< return>).

-Vérifiez si vos données sont en colonnes fixes; pour ce faire, vous pouvez écrire CATCH <return> et EFFORT <return> et vous assurer que les données sont les bonnes. Si elles ne le sont pas, quittez le logiciel et corrigez votre fichier de données.

Si vous faites une lecture avec Ie format libre et recevez un message d' erreur: -Vérifiez s'il y a au moins un espace entre les données.

Resolvez Ie probleme puis reinstallez Ie logiciel.

### 6.3 REGRESSION

Si vous effectuez une régression ordinaire ou pondérée et recevez un message d'erreur: -Vérifiez qu'aucune de vos données des prises ou de l'effort ne soit nulle en suivant les etapes decrites dans la note de la section 3.3.

Résolvez le problème puis refaites la régression.

#### 6.4 PUE

Si vous appliquez l'une des fonctions de PUE et obtenez un message d'erreur: -Quelques fois, si l'on oublie de construire les vecteurs demandés et que l'on ait à appuyer les touches < control> et < esc>, ceci brouille Ie logiciel. Construisez tous vos vecteurs puis recommencez l'exécution de la fonction. Si cela ne fonctionne pas, effectuez une autre analyse, par exemple REGRESS, puis revenez a PUE.

#### 6.5 GESTION

Si vous avez décidé d'effacer certaines données en utilisant la deuxième option possible et recevez un message d'erreur:

-Avez-vous placez un espace entre votre variable (CATCH, EFFORT ou RES) et la condition APL admissible (  $\lt$ ,  $\leq$ ,  $=$ ,  $\gt$ ,  $>$  ) ?

### 6.6 GENERAL

Si vous avez des problèmes, l'utilisation de la touche < esc > ou simultanément des touches < control> et < esc> peut souvent vous depanner. En cas de confusion générale, réinstallez le logiciel avec la commande 3) de la section 2.3.

#### **REMERCIEMENTS**

Plusieurs personnes m'ont apporté une aide précieuse dans la réalisation de cet ouvrage. 1'aimerais d'abord remercier M. Jean-Claude Brethe du Centre international d'exploitation des oceans et M. Michael Chadwick qui m'ont confie la redaction de ce guide. Ma gratitude va egalement a M. Dominique Gascon qui a toujours si gentiement repondu a mes questions a propos de ce logiciel. Enfin, je remercie M. Claude Gauthier pour sa revision du texte et les employés du Ministère des pêches et océans, région du Golfe, qui m'ont rendu le séjour chez-eux si agréable.

## **ANNEXE A**

 $\bar{1}$ 

 $\bar{\mathcal{A}}$ 

 $\ddot{\phantom{0}}$ 

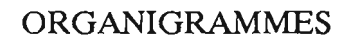

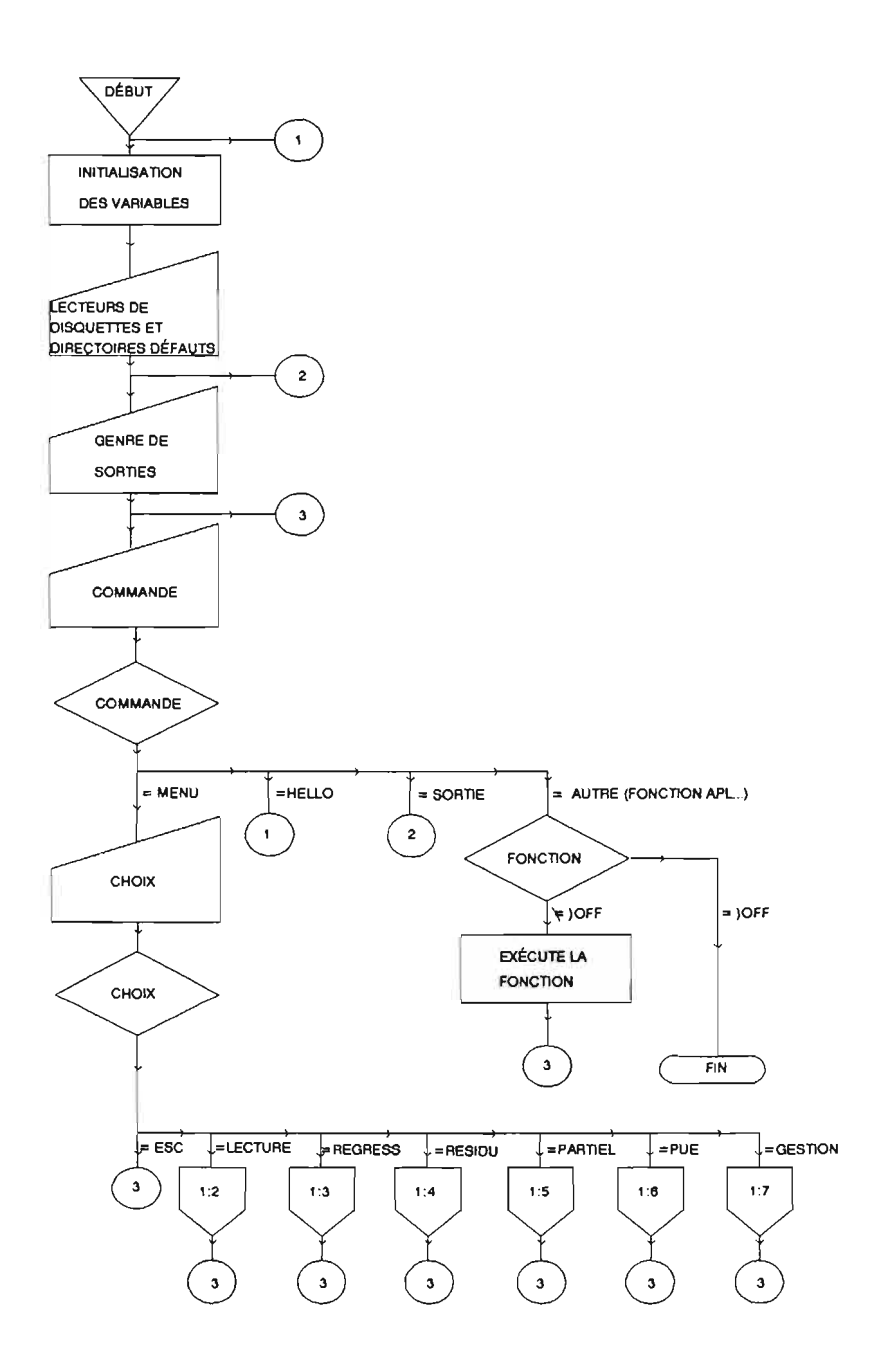

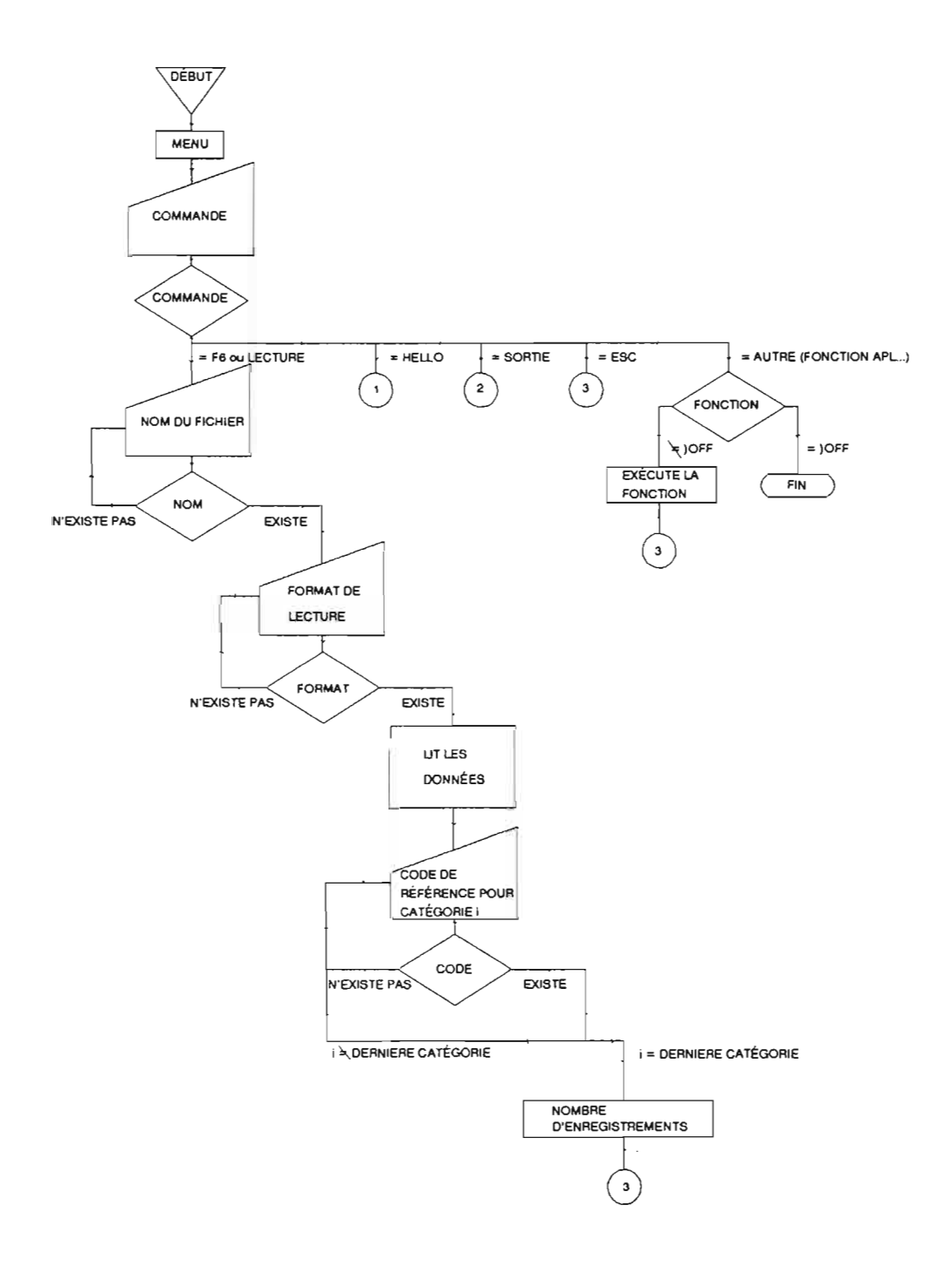

÷,

 $\overline{t}$ 

 $\ddot{\phantom{0}}$ 

 $\sim$ 

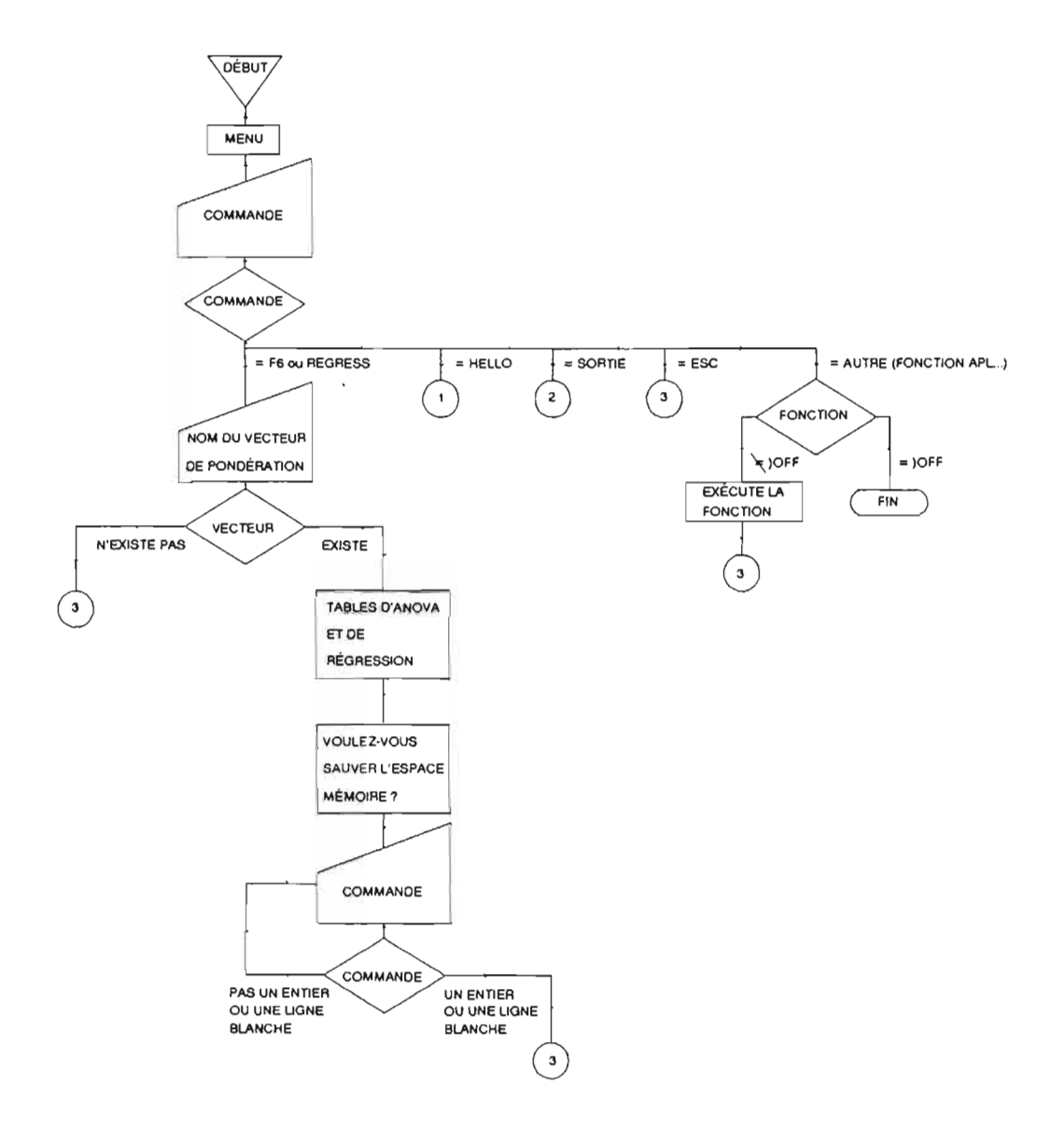

 $\overline{a}$ 

 $\overline{\phantom{a}}$ 

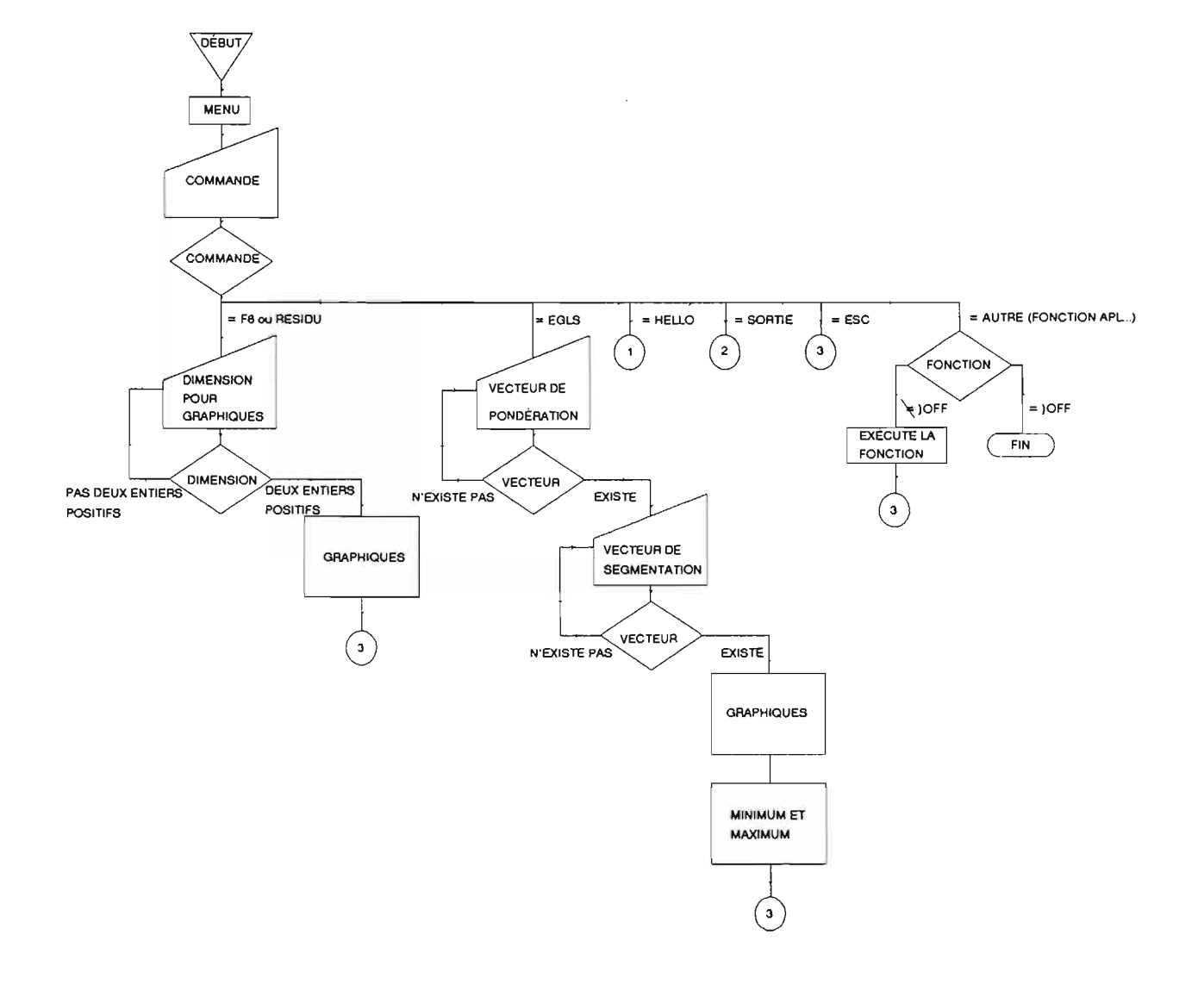

 $\ddot{\phantom{0}}$ 

 $\mathbf{r}$ 

 $\mathbf{r}$ 

 $\bullet$ 

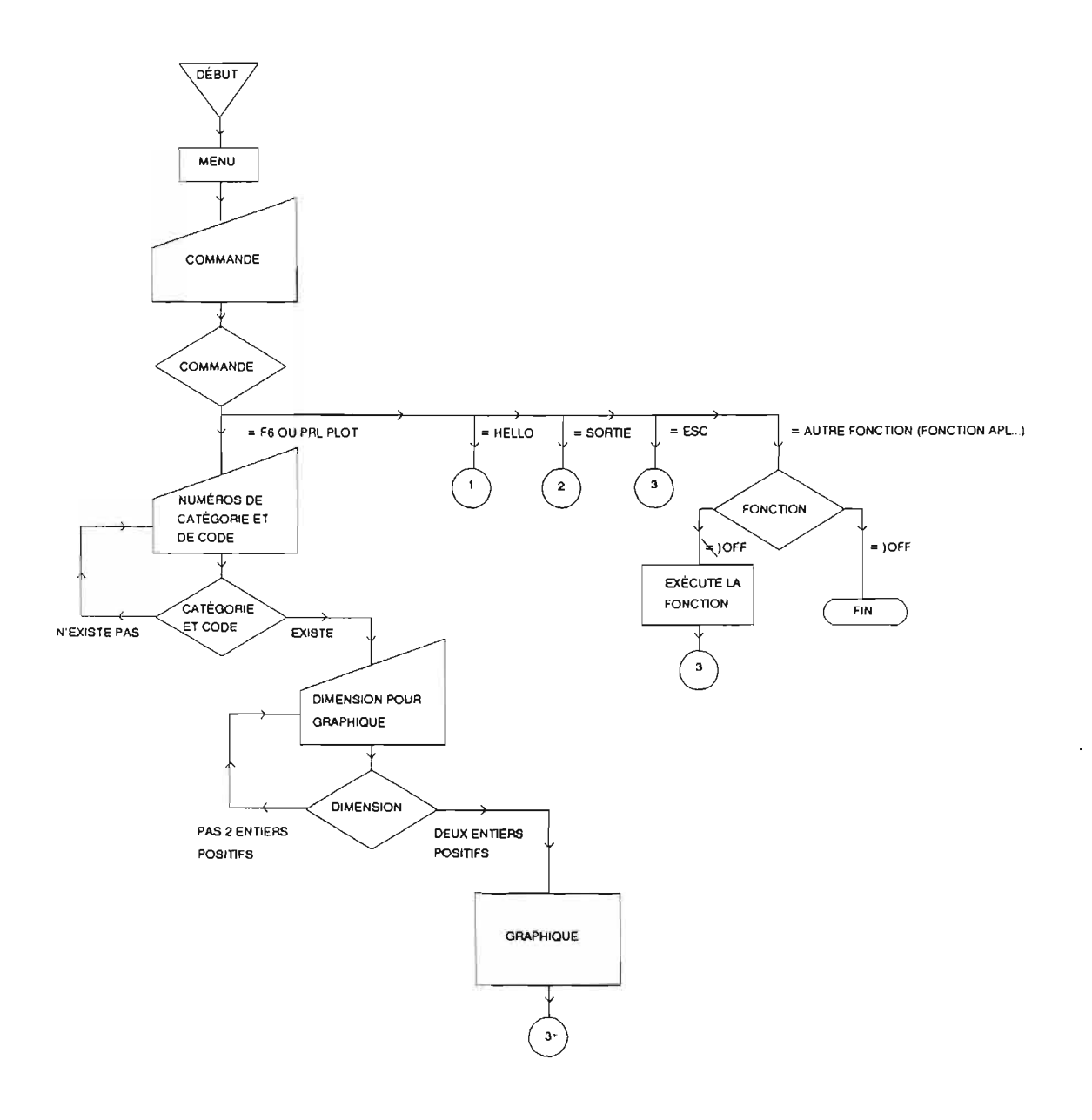

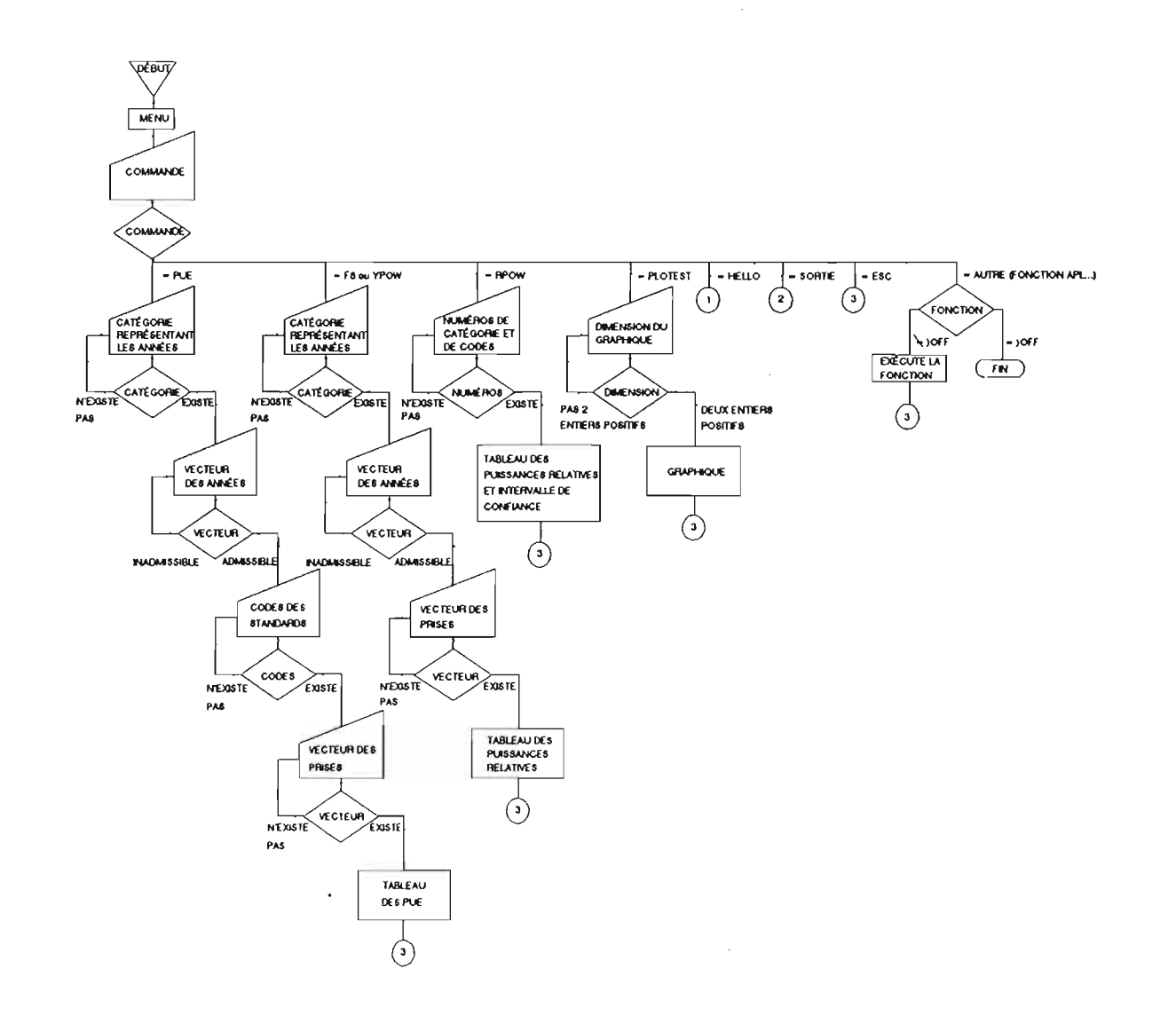

 $\sim$ 

 $\mathbf{v}$ 

 $\sim$ 

 $\sim 10^{-1}$ 

 $\mathcal{A}^{\text{max}}$  and  $\mathcal{A}^{\text{max}}$  . The  $\mathcal{A}^{\text{max}}$ 

 $\mathbf{z} = \mathbf{z} \times \mathbf{z}$  . In the  $\mathbf{z}$ 

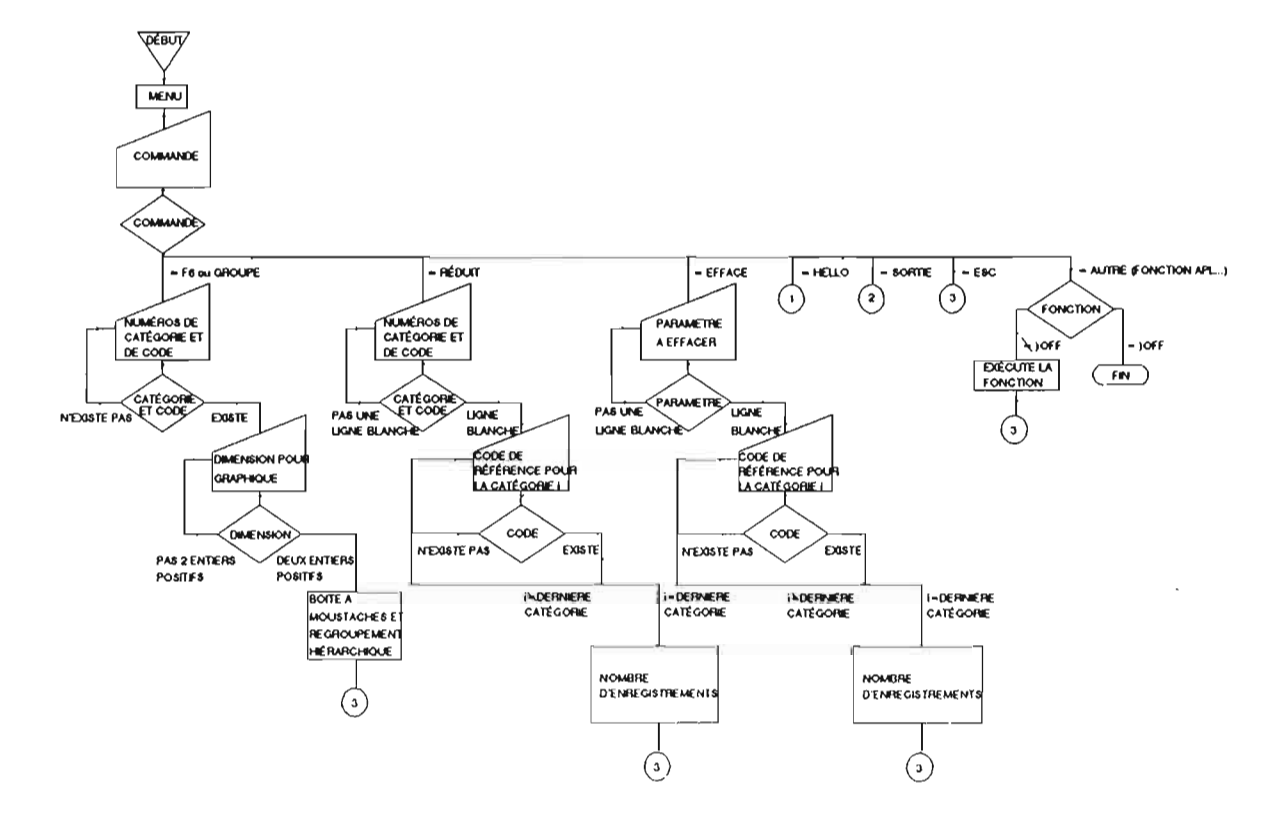

 $\mathbf{v}$  and  $\mathbf{v}$  are  $\mathbf{v}$  . In

 $\mathfrak{g}$  . The state  $\mathfrak{g}$ 

 $\mathcal{A}^{\text{max}}$ 

 $\mathbf{v} = \mathbf{v} \times \mathbf{v}$  . In

## **ANNEXE B**

# ,- FICHIER DE DONNEES

 $\sim$ 

Cet annexe contient le listage du fichier de données DONNEE.DAT utilisé au chapitre 4. Les colonnes representent respectivernent les prises, l'effort, Ie type de bateau et l'année.

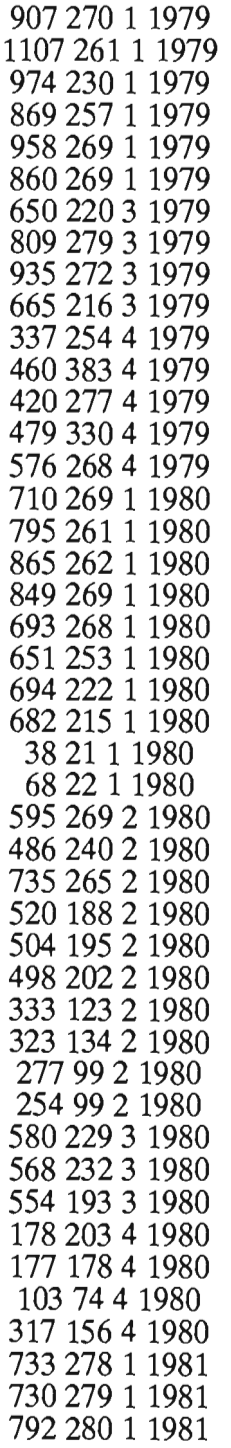

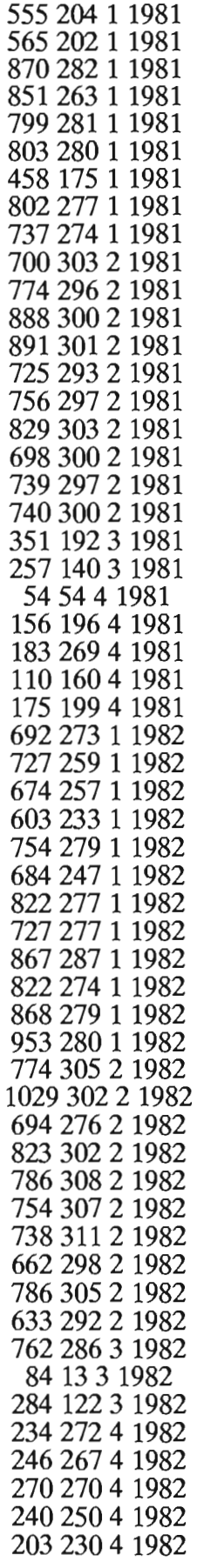

 $\ddot{\phantom{0}}$ 

J.

 $\ddot{\phantom{a}}$ 

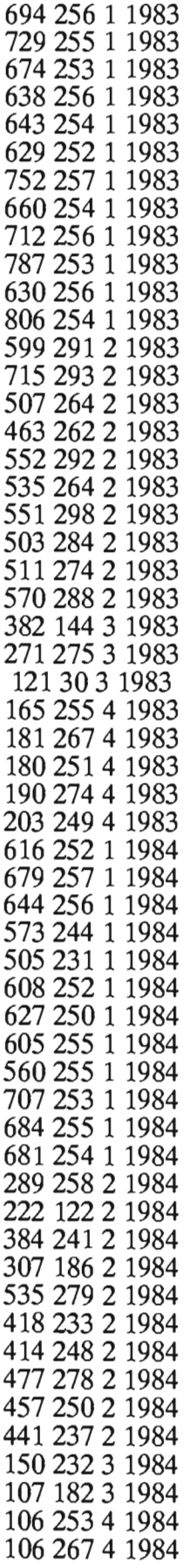

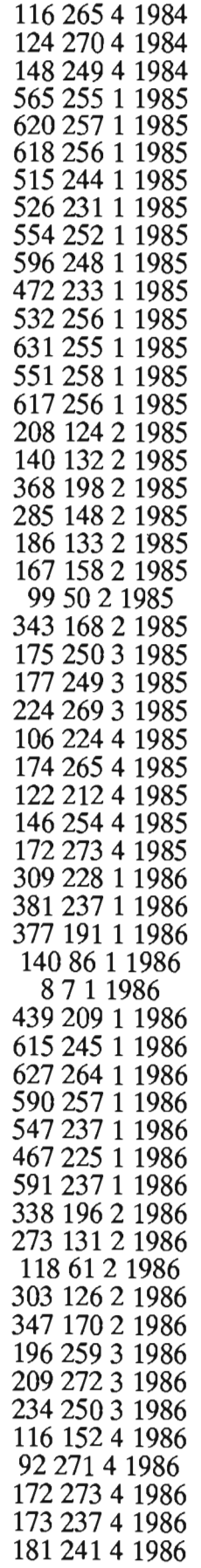

 $\sim 10^{11}$  km

 $\bar{\beta}$ 

 $\overline{\phantom{a}}$ 

y.

é

l.

 $\ddot{\phantom{a}}$ 

 $\mathcal{L}^{\text{max}}_{\text{max}}$ 

## ANNEXEC

# LISTAGE DU LOGICIEL

Cet annexe contient Ie Iistage des fichiers suivants:

STANDARD.AWS LECTUREAWS REGRESS.A WS PARTIEL.AWS RESIDU.AWS PUE.AWS GESTION.A WS INFO.AWS READFILE.A WS MATRICE.AWS PLOTSUPR.A WS PLOT.AWS

```
'V'BACK[ 0 J'V' 
[0] OUT\inBACK Q;WINDOW;ATTRIBUTE;START;RTN<br>[1] \bullet(82≠NDR O)/'O\in\bulletO' \circ RTN\in0 NPOKE 149
            (1] ~(82~ODR Q)/'Q~~Q' 0 RTN~O OPOKE 149 
[2] ATTRIBUTE +, 128 8 2 8 T11, (WINDOW + (OCURSOR + OWINDOW[1 2]), 1, \rho, Q) OWGET 2
[3] WINDOW OWPUT 128 8 2 8 \botATTRIBUTE[1 4 3 2]<br>[4] CARBOUT10 \diamond FI\inO
[4] OARBOUTLO \diamond 0 \infty O
[5] START←<sup>-</sup>liDCURSOR←DCURSOR-0,p,Q<br>[6] OUT←STARTIM © WINDOW UWPUT 128
[6] OUT\epsilonSTART\downarrowU \diamond WINDOW UWPUT 128 8 2 8 \botATTRIBUTE [7] RTN\epsilon1 UPOKE 149
        RTN←1 OPOKE 149
           'V'BUFFER[O]'V' 
[0] \triangleEXIT←BUFFER;\triangle;\triangle4,\triangle;\triangle;\triangle<sub>4</sub>;\triangle;\trianglecRM;\triangleFRM;\triangle / \triangle (1) \triangle \triangleRRM;\triangle / \triangle (TOM / FONCTION / WRITE' / SI
[1] \triangle\triangle ERM+'/' VTOM 'FONCTION ''WRITE'' SUSPENDUE. NE PEUT CONTINUER/FUNCTION '<br>[2] \triangle C r \in \square TCNI, \diamond \triangle 1 f \in \square TCIF \diamond \triangle 0 and \triangle F \triangle T and \triangle F and \triangle F and \triangle F and \triangle F and \triangle F and \triangle F and \triangle F a
          \DeltaCr\leftarrowOTCNL \diamond \Deltalf\leftarrowOTCLF \diamond \Deltabl\leftarrowOTCBEL \diamond \Deltaff\leftarrowOTCFF \diamond pl\leftarrow66
[3] \bullet' \triangle\triangle\left\{',,(' ' VTOM '''B'', \text{Idrive'})[1+2=ONC 'drive';]
[4] \rightarrow ((\vee)(\triangle\triangle\triangle, ':SINK') \wedge . = \Diamond ((1\diamond\triangle\triangle\triangle, 6)1\triangle\triangle\triangle\triangle)) / L1<br>[5] \rightarrow (~\triangle\triangle\triangle CHKFILE 'SINK')/L0
         [5] ~(~666 CHKFILE 'SINK')/LO 
[6] (AAA,':','SINK')ONTIE print<l<sup>-</sup>1,ONNUMS \diamond (AAA,':','SINK')ONERASE print<br>[7] LO:(AAA.':SINK')ONCREATE print<l/<sup>-</sup>1.ONNUMS
          LO: (\Delta\Delta\Delta, ':SINK')ONCREATE print+1/<sup>-</sup>1, ONNUMS
[8] L1:print\leftarrow((\Delta\Delta\Delta,':SINK')\wedge.=\(((11\rhoONNAMES),6)1ONNAMES))/ONNUMS<br>[9] \Delta\leftarrow'' VTOM 'OUI YES NON NO'
          \Delta \leftarrow' ' VTOM 'OUI YES NON NO'
[10] \Diamond'pw←80+50×(\triangle\Diamond<sup>←</sup>Y/(\triangle[1 2;])^.=3↑pchs',((0=\BoxNC 'pchs')/'←''NON'''),')'
[11] HTNG\leftarrow1+2|1+[70, (3tpchs)^.=\a)/l4
[12] \&(v/'WRITE'\wedge. =\SI[;15])/'\rightarrow0,,01,0\leftarrowAcr,\triangleAERM[HTNG;],\trianglecr'
[13] \Delta\Delta\leftarrow, ( (OCR 'WRITE' )[13;]),'n'
[14] 6~OEX 'WRITE' 
[15] 66~OFX 'n' VTOM 66,' (TRANSLATE 60BJ) ONAPPEND print' 
[16] \& ' \Delta \triangle \& ( ' \triangle \text{echo'} , ( (0 = \Box \text{NC} ' echo' ) / ' \triangle \text{0'} ), ' )' ' ' NON' ' )' , ' ' ' ECHO' ' '[17] OAV[19-3XAA]ONAPPEND print 
[18] 6EXIT~6SINK6~N06BLANK,'6' ,666,':SINK','6' 
            'V'CHKFILE[O]'V' 
[0] EXT~DR CHKFILE NAME;Z 
[1] A POUR VERIFIER SI UN FICHIER SE TROUVE SUR LE LECTEUR SPECIFIE<br>[2] Z←NAME←14↑.NAME.(~'.'∈NAME←(DRIVENM DR) ADR NAME)/'.'
[2] Z←NAME←14↑,NAME,(~'.'∈NAME←(DRIVENM DR)∆DR NAME)/'.'<br>[3] EXT←Y/NAME∧.=ΦΠLIB LIBNO 1↑NAME
          EXT←v/NAME^. = QOLIB LIBNO 11NAME
           'V'DAT[O]'V' 
[0] X←DAT<br>[1] X←1↓
[1] X \leftarrow 1 \downarrow 3 0 \overline{\Phi}100\overline{\Phi}3\overline{\Phi}TS
           X[3 \ 6] + '/'
           'V'DRIVENM[O]'V' 
[0] DR\leftarrowDRIVENM LIB<br>[1] \rightarrow(82=ODR DR\leftarrowL)
[1] \rightarrow (82 = \text{ODR} \ \text{DR} + \text{LIB})/0<br>[2] \ \text{DR} \leftarrow \text{DAVI} (5 + (\text{IFT} \ \text{DT})DR←, DAV[65+(OFI, DLIBS[; 8 9 10]) LLIB]
            'V'DRIVE6DEF[O]'V' 
[0] DRIVE6DEF;Drive;Libs;Qlibs;Root;PhysD;B;B 
[1] \theta[2] A CETTE FONCTION SERT A DEFINIR LES LECTEUR POUR LE PROGRAMME, LES ENTREES<br>[3] A ET LES SORTIES.
          A ET LES SORTIES.<br>A
\begin{bmatrix} 4 \\ 5 \end{bmatrix}[5] defd←<sup>-</sup>48+□PEEK 97<br>[6] Drive←□AV[66+Libs
[6] Drive\inDAV[66+Libs\leftarrow(DVI,Qlibs)/DFI,Qlibs\leftarrow 0 8 \downarrowDLIBS]<br>[7] B\leftarrow \land \neqOlibs='' \circ Olibs\leftarrow((3p1).3\downarrowB)/Olibs
[7] B\leftarrow \land \neq Qlibs' ' \circ Qlibs\leftarrow((3p1),3\downarrowB)/Qlibs<br>[8] Root\leftarrow(\land/(0 6 \downarrowOlibs)=' ')/\downarrow1100libs
[8] Root\left(\frac{\wedge}{\wedge}\right) (0 6 \downarrowQlibs)=' ')/llipQlibs<br>[9] \rightarrow((OPEEK 128)=oPhysD\leftarrow(OAV[(OTO+64)-
            \rightarrow((OPEEK 128)=\rhoPhysD\leftarrow,(DAV[(OIO+64)+l26]\epsilonQlibs[;4])/DAV[(OIO+64)+l26])/ERO
```

```
[10 ] 
III ERO:" de lecteur ; et injestemments of standard from the source parties of the control of the control of t
[12 ] 
[13]
[14 ] 
[15 ] 
[16] 
[17] 
[18 ] 
ER1:libs~(liOFI OWSID) 0 libs~libs,(libs~defd)/defd 
[19] 
[20] 
[21] drive←Drive[Libstlibs]
.... deste erreerrendeneer.<br>[22]  C←∆ff,∆cr,'Le lecteur principal (ou se situe le programme) est appele ',dr
[23] \mathbb{C} \leftarrow \Delta \mathbb{C} \mathbf{r},''
123]  u<del>⊂</del>∆cr,<br>[24]  <mark>U←∆cr,'Le lecteur ou s''effectuera les lectures</mark> (donnees...) est appele ',
1988, et les pressures de la crisosidera for resulter (asmissive) des appelles
[26] 
(20) BR2: 0-6cr, crees et les espacememoiles (workspace) conserves) est appere (ar<br>[27] ER2: 0-Acr,Acr,Acr,'L''arrangement des lecteurs est-il correct (OUI/NON) ? '
[28] →((^/'OUI'=Okdr),~^/'NON'=Okdr←31NO∆BLANK BACK Okdr)/0,ER2
[28]  →((^/'OUI'=Okdr),~^/'NON'=Okdr←31NO∆BLANK BACK Okdr)/0,ER2<br>[29] ER3:□←∆cr,'Quel arrangement desirez-vous (principal, lecture, sortie)  ? '<br>[20]
[ 30] 
[ 31] 
[ 0] 
AEXIT~ECHO 
[1][ 0 J 
6EXIT~EPSONFX;6 
[1][ 2 ] 
[0][1][0] 
GO 
[1][0][1][ 2 ] 
[ 3 ] 
[4][5 ] 
[ 6 J 
[ 7 J 
[8 ] 
[ 9 ] 
 [10] ER2: I + ACT, 'Desirez-vous une figure en mode graphique ou texte (GRAPH/TEXT)?
 [11] →((^/'GRAPH'=plmode),~^/'TEXT '=plmode←5↑NO∆BLANK BACK plmode)/OK2,ER2
 [12 ] 
OK2:S0RTIE 
[13 ] 
 [14] QWSID(*LIBNO drive[3]),' TSTAND'
 [ 0 J 
H~HOUR T 
[1]~~Acr,'Le lecteur ' ,((~PhysDEOAV[(OIO+64)+tOPEEK 128])/PhysD),' n' 'est pas 
       ~~Acr,'Voulez-vous le changer (OUI/NON)? ' ~((A/'NON'=Okdd),~A/'OUI'=Okdd~3iN06BLANK BACK Okdd)/ER1,ERO 
       \Box \leftrightarrow \BoxChoisissez a l''aide des curseurs (1 \downarrow) puis appuyez <return>. ',\triangleC
       ((11\rho Qlibs),1)\rho' , \circ OCURSOR←OCURSOR-((110CURSOR)(11\rho Qlibs)), 0
       \triangle'defd+1iOFI (OCURSOR+1 3)MENUSELECT ', ((26=11pQlibs)/'(~Libse<sup>-48+</sup>OPEEK 97
       B\leftarrow(defd+48)OPOKE 97 \circ B\leftarrow(3584 0 0 ,defd)OINT 33
       B~(~Libs[Root]Elibs)/Libs[RootJ 
       libs<libs,(3-plibs)f(B, (~Lips)ibs,B)/Libs),3pdefd
       ~~6cr,' crees et les espacememoires (workspace) conserves) est appele ',dr 
       ~((A/driveEDrive)A3=pdrive~NOABLANK BACK drive)/O 
       \rightarrowER2, O\uparrowU\leftarrowAcr, Abl, ' DOIT ETRE 3 NOMS LEGAUX DE LECTEUR. RECOMMENCEZ'
       V'ECHO[OJV' 
       6EXIT~(init6echo 1)/'6ECH06' 
       V'EPSONFX[OJV' 
        \hat{\mathbf{z}}' \Delta \leftarrow',,('n' VTOM '\thetan\DeltaSINK\Delta')[1+2=ONC '\DeltaSINK\Delta';]
        6EXIT~6SINK6~C'n' VTOM 6,'n' ,'6EPSONFX6')[l+init6printer 10 0 2 0 ;] 
       V'GET[O]V' 
      N GET TIE \Phi' X', (\deltaN), ' \leftarrowOFREAD ', (\deltaTIE), ' ', (\deltaN)
       V'GO[O]V' 
       ~, 6INIT:.' , menuid 
       V'HELLO[O]V' 
      HELLO;ANS;KEY;INSERT 
      A CATCH RATE STADARDIZATION-STSC APL 
      A MODIFIED FOR VERSION 5.1 OF APL<br>DTCFF A MODIFIED ON 06/06/86
                      MODIFIED ON 06/06/86
       OFUNTIE OFNUMS 
        INIT \diamond SOURCE \diamond ODL 5 \diamond O\leftrightarrow Aff, Acr
        DRIVE6DEF A ESTABLISH DRIVE SET UP. 
                                                            VERSION 2.1 (06/06/86) 
      ER1: \mathbb{I} \leftarrow \Delta \text{ff}, \Delta \text{cr}, 'Voulez-vous l''option format condense (ON/OFF) ? '
        \rightarrow((^/'OFF'=31s\Deltas\Deltao),~^/'ON'=21s\Deltas\Deltao\leftarrowNO\DeltaBLANK BACK s\Deltas\Deltao)/ER2,ERl
             Ayez une disquette formattee dans le lecteur de disquette ' ,drive[3],' 
      6FUNCTION~" 0 OLX~'SORTIE' 
        V'HOUR[O]V' 
       H~ 24 60 60 1000 TT
```

```
[2]VINITIOIV
[0] INIT:NAME
[1]\text{\textsterling} (0 = \text{DNC} 'pfkey')/'pfkey\text{\textsterling} 394 362, (6p32), \text{\textsterling} 1 + \text{DAVL}'')SAVE'''
[2]NAME+', OTPrt+''OUI'' , Otmenuid+''MAIN'' , Otfns+'''''
         a'NAME←'' ''',, (O=ONC '' VTOM 'Prt menuid fns')+' ' VTOM NAME
[3]NAME - ', 01s \sq. 0 - ''OFF'' , 01pchs - ''NON'' , 01plmode - ''TEXT'' , 01s \cdots - 0'<br>
{\sp: \tdp: \tdp: \tdp: \tdp: \tdp: \tdp: \tdp: \tdp: \tdp: \tdp: \tdp: \tdp: \tdp: \tdp: \tdp: \tdp: \tdp: \tdp: \tdp: \tdp: \tdp:
[4][5]The NAME (1997) And Conduct to the Case of the MAME (1997)<br>The NAME (1997) (1998) And Conduct to the U.S. Colluction of the U.S. Colluction of the MAME (1997) (1998) (19<br>The NAME (1998) And Conduction of the U.S. Collumn o
[8] \Delta ff \leftarrow \Delta V[13] \diamond \Delta ff \leftarrow \Delta V[11] \diamond \Delta bl \leftarrow \Delta V[8] \diamond \Delta cr \leftarrow \Delta V[14]VLIBNO[0]V
[0] NO←LIBNO DR;D
       NO \leftarrowOFI, OLIBS[; 8 9 10] \diamond D\leftarrowOAV[66+NO]
[1][2]\Diamond'NO\leftrightarrow',,(' ' VTOM '(DEDR)/NO (NOEDR)/D')[1+163=ODR DR;]
        VLISTACODE[0]V
[0] CO+LISTACODE NO:N:FX:LN:LS
[1]NO←(NO≠O)/NO
[2] FX \leftarrow ((N, 4)\rho' \text{CODE'}), (LS \leftarrow \Phi(N, 1)\rho \text{catics}), ((N \leftarrow \rho \text{catics}), 3)\rho'), ('[3]\Phi'LN\leftarrow<sup>-1+('</sup>,<sup>-21NOABLANK,'p',FX</sub></sup>
[4] \& 2^{\prime} CO^{(1)}, -2\text{\textdegree}1NO\triangleBLANK,'(',(((N,6)p'Refco['),LS,']', 0 -2 \downarrow'\neq', FX),'/', FX
[5] CO+((LN/caties), [1.5]CO)[NO;]
[6] CO[;1]\leftarrow((CO[;1]-0,~1↓CO[;1])≠0)×CO[;1]
         VLOTUS[1]V
IO] AtCoor LOTUS CHOIX; QIO; IIO; IWINDOW; W; L; M; N; n; l; str; str2; off; chx; w; R; TIT; t; I
[1]QIO←QIO ◇ I←QIO←O ◇ A←\theta\frac{1}{2}'t<0*pTIT<',,('/' VTOM '\d_lotus_')[2=ONC '_lotus_';]
[2]\begin{bmatrix} 3 \end{bmatrix}W + ((3 + t), 80) \rho'[4] WIO, 2+t; 1 \leftarrow \BoxAVI205] \circ WI; 0 791 \leftarrow \BoxAVI186] \circ WIO; 01 \leftarrow \BoxAVI201]
[5] W[t+2;0]←DAV[200] ◇ W[0;79]←DAV[187] ◇ W[t+2;79]←DAV[188]
[6] \pm t/'W[1;1+t78]←781((10.5×78-\rhoTIT)\rho''''),TIT←(781\rho,TIT)\uparrow,TIT'
[7] Le<sup>-</sup>1+(CHOIX=' ')<sup>11</sup> \Diamond Melt<sub>p</sub>CHOIX \Diamond Ne<sup>-</sup>1t<sub>p</sub>CHOIX \Diamond 1e0, +\4+LeN-L
[8]str<sup>+</sup>+ \rightarrow 76 \le + \setminus (lM)\Phi(M,M)\rhoL+4
[9] str\leftarrow ((str \leq M) / str \leftarrow (0, str) - 11 + \rho str), M
[10] CHOIX\leftarrow'','' MOTV((M,3)\rho''),CHOIX \circ l \leftarrow l, \rhoCHOIX
[11] (Coor, 0, (t+3), 80) [WPUT 15 \diamond (Coor, 0, (t+3), 80) [WPUT W \diamond str2\leftarrow 1, 1 | str
[12] Wl:off←<sup>-</sup>1↑(I>str2)/<sub>Lp</sub>str ◇ chx←l[str[off]]↓l[1+str[off+1]]↑CHOIX
[13] ((Coor+t+1), 1 1 78) UWPUT 781chx \Diamond n + str[off] l l 1 + str[off+1]
[14] W2:(w+(Coor+t+1), (5+1[I1]-1[str[off]]), 1, L[1])0WPUT 120[15]
        \rightarrow (13 135 133 182 = R\leftarrow DAV(DINKEY)/FIN, PREC, SUIV, 0
[16] O+DTCBEL \diamond \rightarrowW2
[17] PREC: I\leftarrowMII-1 \diamond w OWPUT 15 \diamond \rightarrow ((\simI\epsilonn), 1)/W1, W2
[18] SUIV: I\leftarrowM|I+1 \diamond w OWPUT 15 \diamond \rightarrow ((\simI\inn), 1)/W1, W2
[19] FIN:\Delta \leftarrow I+OIOVLPT1[[]]V
[0] \triangleEXIT←LPT1;\triangle;\triangle[1]\hat{\mathbf{z}}^{\prime} \Delta \leftarrow',,('n' VTOM '\thetan\DeltaSINK\Delta')[1+2=\OmegaNC '\DeltaSINK\Delta';]
[2]\triangle^{\perp}11((3 4 5 \in OPEEK 125)/ 3 4 5), 3
[3]\DeltaEXIT\epsilon\DeltaSINK\Delta\epsilon('n' VTOM \Delta,'n','\DeltaLPT1\Delta')[1+init\Deltaprinter \Delta\Delta, 0 2 1 ;]
         VMENU[0]V
[0] MENU; AMENU; AUX; MODE; Z; TYPE
[1]AMENU←'LECTURE REGRESS RESIDU PARTIEL PUE GESTION INFO PLOT'
[2]\triangle(^/'GRAPH'=5↑plmode)/'\triangleMENU ← \triangleMENU,''SUPR'''
[3] AUX\leftarrow (6 2 \rho 1 7 2 0 3 8 4 8 5 8 6 7), 0 \diamond TYPE\leftarrow 0
```

```
[4] Z \leftarrow \square EX \triangle FUNCTION \diamond Z \leftarrow \square EX 3 3 \rho' LX LX1LX2'<br>[5] \rightarrow (0 = \rho, \text{menuid} \leftarrow (1, 1, 1) VTOM \land \text{MFRMIIMENTIAL IN } \text{Me}[5] \rightarrow (0= \rho, \text{menuid} \leftarrow)' VTOM AMENU)MENUMAIN Menudir)/0
         UPDATE fns<'MENU' \diamond *'AINITA', menuid
[ 7 ] 
         VMENUMAIN[D]V 
[0] RTN←Menu MENUMAIN COM;ORG;OLDORG;CHG;J;I;FNAME;RPCOPY<br>[1] →(0=ρ,RTN←1↓Menu MENUWINDOW Menudir)/END
        (0 = \rho, RTN+1+M) MENUWINDOW Menudir)/END
[2] J \leftarrow (RTN \wedge . = \& (11 \rho \text{Menu}), \rho RTN)<sup>n</sup>enu)/l11\rhoMenu
        \rightarrow (TYPE=~I\leftarrow0)/FUNCT
[4] LOOP: I \leftarrow I + 1[5] CHK:~CCLIBNO drive[l])CHKFILE N06BLANKCFNAME~,Menu[AUX[J;I];]),'.AWS' )/OK 
[6] ~~DTCNL,'PLACEZ LA DISQUETTE CONTENANT ' ,FNAME,' DANS LE LECTEUR ' ,drive[l 
        \mathbb{C} +' ET PRESSEZ <return> .', \mathbb{C}TCNL \diamond +CHK, 01\mathbb{C}[8] OK:RPCOPY←DPCOPY(0 0 \overline{\Phi}LIBNO drive[1]),' ',FNAME<br>[9] \rightarrow((0≠AUX[J:I+1]).1)/LOOP.END
         \rightarrow((0\neqAUX[J;I+1]),1)/LOOP,END
[10] FUNCT: \Phi, Menu[J;]
[11] END:~CA/OLDORG=ORG)/O 
[12] CHG~,C~DVI CHG)/[l]' , VTOM CHG~DCRL 'MENUWINDOW[l]' 
[13] CHG←DDEFL 'MENUWINDOW[1] ', CHG, $ORG-OLDORG
          VMENUSELECT[D]V 
[0] RES~COOR MENUSELECT LIST;DIO;WIN;A;B;C;D;W;LEN;I;J;IO 
[1] LIST\leftarrow' '.LIST
[2] WIN\inCOOR,pLIST \diamond DIO\in0 \diamond D\in 32 32 DPOKE 1 0 +154<br>[3] A\inWIN DWGET 1 \diamond B\inWIN DWGET 2 \diamond C\inDCURSOR \diamond W\inDW
[3] A\leftarrowWIN DWGET 1 \diamond B\leftarrowWIN DWGET 2 \diamond C\leftarrowDCURSOR \diamond W\leftarrowDWINDOW\leftarrowWIN\circ WIN DWPUT LIST
[4] \BoxWINDOW~WIN \diamond WIN \BoxWPUT LIST<br>[5] \BoxEN<(1+-110LIST)-(LIST='')
        [5] LEN~C1+-1ipLIST)-(LIST=' ')ol1 
[6] I\leftarrow0 \diamond I0\leftarrowJ\leftarrowlipLIST
[7] LO:CCWIN[O l]+CJIIO),O),l,LEN[JIIO])DWPUT 7 
[8] (CWINLO,1]+(JITO),0), 1,10WPUT 1824 A Puts blank (Erase cursor) <math>(91 \quad (WINCO 1]+(JIT),0), 1,LEN(JIT)0WPUT 112((WINC 1)+(JIT),O),1,LEN[JIT])QWPUT 112[10] CCWIN[O l]+CJII),O), 1 l)OWPUT 4315 A Puts black cursor Cfor APL E=l) 
[11] \rightarrow ((13 137 164 ,(50+2xl4),182)\inRES←DAVlOINKEY)/INPUT,UP,DOWN,5\rhoEND
[12] \rightarrowLO, OTE\leftarrowOTCBEL
[13] UP:\rightarrowLO, I\leftarrow<sup>-</sup>1+IO\leftarrowI
[14] DOWN:~LO,OiI~l+IO~I 
[15] INPUT:RES~,LIST[JII;lLEN[JII]] 
[16] END: \mathfrak{g}(\land /RES=182)/'RES\leftarrow'''''
[17] WIN OWPUT A \diamond WIN OWPUT B \diamond OWINDOW\leftarrowW \diamond OCURSOR\leftarrowC \diamond D\leftarrowD OPOKE 1 0 +154
         VMENUWINDOW[D]V 
[0] RTN←mENU MENUWINDOW COM;LEN;FR;SZ;C;W;WIN;A;OFFSET<br>[1] OFFSET← 0 0
[1] OFFSET\leftarrow 0 0<br>[2] LEN\leftarrow ((11pCO)
[2] LEN\in((11pCOM)-11pmENU),0<br>[3] FR\in(SZ\in(4+pCOM)+0,1+<sup>-1</sup>1p)
[3] FR\epsilon(SZ\epsilon(4+pCOM)+0,1+<sup>-</sup>lipLEN4mENU)p' ' \diamond FR[1,1iSZ;1+t<sup>-2+-1</sup>iSZ]\epsilonDAV[206]<br>[4] FR[1+t<sup>-</sup>2+1iSZ;1,<sup>-</sup>1iSZ]\epsilonDAV[180] \diamond FR[1:([0,5x<sup>-7+-</sup>1iSZ)+t7]\epsilon' MENUS '
[4] FR[1+t<sup>-</sup>2+11SZ;1,<sup>-</sup>11SZ]←DAV[180] ◇ FR[1;(L0.5×<sup>-</sup>7+<sup>-</sup>11SZ)+t7]←' MENUS '<br>[5] FR[1:<sup>-</sup>11SZ]←DAV[185] ◇ FR[1:1]←DAV[214] ◇ FR[11SZ:1]←DAV[213]
[5] FR[1;<sup>-</sup>1↑SZ]←DAV[185] ◇ FR[1;1]←DAV[214] ◇ FR[1↑SZ;1]←DAV[213]<br>[6] FR[1↑SZ;<sup>-</sup>1↑SZ]←DAV[191]
[6] FR[1↑SZ;<sup>-</sup>1↑SZ]←DAV[191]<br>[7] ORG←OFFSET+OLDORG←DWIND
        ORG←OFFSET+OLDORG←QWINDOW[1 2][[((QWINDOW[3 4]-QWINDOW[1 2])-SZ)÷2
[8] C\leftarrowDCURSOR \diamond W\leftarrowDWINDOW \diamond WIN\leftarrowDWINDOW\leftarrowORG, pFR
[9] A~WIN DWGET 4 
[10] WIN OWPUT 112 \diamond (WIN+ 1 1 <sup>-</sup>2 <sup>-</sup>2)OWPUT 7 \diamond WIN OWPUT FR<br>[11] (WIN+ 2 2 <sup>-</sup>4 <sup>-</sup>4)OWPUT(LEN↓' '.mENU).COM
        (WIN + 2 2 - 4 - 4) OWPUT (LEN \downarrow' , mENU), COM
[12] Sel:RTN←(ORG+2)MENUSELECT LEN4mENU
[13] ~(163=ODR RTN)/'~Sel,Ot MOVEMENUWINDOW RTN' 
[14] WIN OWPUT A \diamond OWINDOW\leftarrowW \diamond OCURSOR\leftarrowC
          VMOTV[D]V
```
[0] V~DL MOTV M;Z;DIO

```
[1] \BoxIO \leftarrow 1 \Diamond Z \leftarrow 1 + (\Box 1 \uparrow pM) – ((M \leftarrow DL, [2]M) = ' ') 11
         V \leftarrow 1 + (Z \leftarrow, Z \circ. \geq t^{-1} \uparrow \rho M) / MVMOVEMENUWINDOW[O]V
[0] NULL\leftarrowMOVEMENUWINDOW DIR;sz;wo;wn;a1;a<br>[1] DIR\leftarrow,(4 2 \rho 1 0 0 ^-1 0 1 ^-1 0)[50 52
[1] DIR\leftarrow,(4 2 p 1 0 0 <sup>-</sup>1 0 1 <sup>-</sup>1 0)[50 52 54 56 tDIR;]<br>[2] NULL\leftarrow0 \circ \rightarrow(\sim(\lor/(ORG+DIR+SZ)>W[1 2]+W[3 4])\lor\lorW[1
          NULL \leftarrow 0 \diamond \rightarrow (\sim (\lor / (ORG + DIR + SZ) > W[1 2] + W[3 4]) \lor \lor / W[1 2] > ORG + DIR) / STRT[3] \blacksquare \leftarrow \square \text{TCBEL} \diamond \rightarrow 0[4] STRT:a~WIN OWGET 4 
[5] sz\leftarrow(IDIR) + SZx \simIDIR
[6] wo~((DIRxO>++/DIR)+(2x++/DIR)TORG,ORG+SZXIDIR),sz 
[7] wn((DIRxO>++/DIR)+((2x++/DIR)\uparrow(ORG+SZxIDIR),ORG)),sz
[8] al\leftarrowwn DWGET 4<br>[9] wo DWPUT(DIR+
          WO DWPUT(DIR+SZx~|DIR)TA[10] (WIN~(ORG~ORG+DIR),SZ)OWPUT a 
[11] sz\leftarrow, (DIR<0)/[1]('/' VTOM '<sup>-</sup>1 \Theta/<sup>-</sup>1 \Phi')
[12] \mathbf{\hat{a}}'A\leftarrow', sz,' (DIR\downarrowA), [ (~|DIR\rangle/2 1], al'
           VNONECHO[O]V
[0] aEXIT←NONECHO<br>[1] aEXIT←(inita
          [1] oEXIT~(initoecho O)/'oNONECHOo' 
           VNOoBLANK[O]V 
[0] R\leftarrowNO\triangleBLANK V<br>[1] R\leftarrow(V\neq'')/V
         R \leftarrow (V \neq ' '') / VVPRINTECHO[O]V 
[0] AEXIT<sup>+</sup>PRINTECHO;DUMP<br>[1] DUMP+NONECHO \diamond DUMP+
[1] DUMP←NONECHO ◇ DUMP←TERMINAL<br>[2] DUMP←(~OPEEK 116)OPOKE 116
[2] DUMP~(~OPEEK 116)OPOKE 116 
          AEXIT←, (' ' VTOM 'OFF ON')[1+□PEEK 116;]
           VPRINTER[O]V 
[0] oEXIT~PRINTER;o;oo 
[1] \bullet' \bullet ',, ('n' VTOM '\thetan\DeltaSINK\Delta')[1+2=ONC '\DeltaSINK\Delta';]<br>[2] \Delta \Lambda \leftarrow11((3.4.5 \epsilonOPEEK 125)/3.4.5).3
[2] \Delta\Delta\leftarrow 1 \uparrow ((3 4 5 \in OPEEK 125)/ 3 4 5),3<br>[3] \DeltaEXIT\leftarrow \DeltaSINK\Delta\leftarrow ('n' VTOM \Delta,'n','\DeltaPRI
        \DeltaEXIT←\DeltaSINK\Delta←('n' VTOM \Delta,'n','\DeltaPRINTER\Delta')[1+init\Deltaprinter \Delta \Delta, 0 3 0 ;]
           VPUT[OJV 
[0] N PUT TIE;Q 
[1] \pm'Q\pmX',(\pmN),' OFAPPEND TIE'<br>[2] \pm'O\pmOEX ''X',(\pmN),''''
           \mathcal{L}^{\prime} \mathbb{Q} \leftarrow \Box EX \quad ' X', (\mathcal{N}), ''''
           VQSAVE[O]V 
[0] QSAVE wsid<br>[1] <sup>-</sup>1 OINBUF
            <sup>-1</sup> OINBUF ')SAVE ',wsid.OTCNL
[2]VQWSID[O]V 
[0] QWSID wsid<br>[1] T1 OINBUF
            [1] -1 OINBUF ' )WSID '.wsid.OTCNL 
            VRESEToWINDOW[O]V 
[0] RESETAWINDOW<br>[1] OWINDOW← 0 (
[1] \BoxWINDOW \leftarrow 0 0 25 80 \circ \Delta ff \circ \BoxWINDOW \leftarrow 2 0 20 80<br>[2] 0 0 1 80 OWPUT 112 \circ 23 0 1 80 OWPUT 112
[2] \quad 0 \quad 0 \quad 1 \quad 80 DWPUT 112 \diamond 23 0 1 80 DWPUT 112<br>[3] \quad 0 \quad 0 \quad 1 \quad 80 DWPUT(301DSYSID).(301'STANDARD
[3]   0 0 1 80 DWPUT(30†DSYSID),(30†'STANDARD version 2.1 '),<sup>-</sup>20†'DATE: ',DAT,'<br>[4]   UPDATE fns
          [4] UPDATE fns 
            VRS232 [OJ v
```
 $[0]$   $\Delta$ EXIT $\leftarrow$  $\Delta \Delta$ COM RS232  $\Delta \Delta$ SPEED; $\Delta$ ; $\Delta \Delta$  $[1]$   $\bullet'$ A $\leftarrow'$ ,,('n' VTOM ' $\theta$ nASINKA')[1+2=ONC 'ASINKA';]<br>[2]  $\bullet$ EXIT $\leftarrow$ ASINKA $\leftarrow$ ('n' VTOM A.'n','ABS232A')[1+initA  $\Delta$ EXIT $\leftarrow$  ASINKA $\leftarrow$  ('n' VTOM  $\Delta$ ,'n',' $\Delta$ RS232 $\Delta$ ')[1+initAcom  $\Delta$ ACOM,  $\Delta$ ASPEED, 0 8 2 1 VSHOWF[D ]V [0] T SHOWF NO [1] ~~~ff,Alf [2]  $'$  PREMIERE BOUCLE NO:', (0 0  $\Phi$ NO[1]),'/', 0 0  $\Phi$ NO[2]<br>[3]  $\rightarrow$  (2= $\phi$ NO)/L0 <sup>→(2=pNO)/LO</sup><br>/ SECONDE [4]  $\prime$  SECONDE BOUCLE NO:', (0 0  $\delta$ NO[3]), '/', 0 0  $\delta$ NO[4]<br>[5] LO:' '  $\diamond$  ' TEMPS ECOULE: ' HOUR T  $LO: ' ' \diamond '$  TEMPS ECOULE: ', HOUR T VSINK[D]V [O] ∆EXIT←SINK;∆;∆∆ [1]  $\mathcal{L}' \Delta \leftarrow '$ , ('n' VTOM ' $\Theta$ nASINKA')[1+2=ONC 'ASINKA';]  $[2]$  $\Delta$ EXIT $\leftarrow$   $\Delta$ SINK $\Delta$  $\leftarrow$  ('n' VTOM  $\Delta$ ,'n',' $\Delta$ SINK $\Delta$ ')[1+ $\Theta$  init $\Delta$ sink 'SINK';] VSORTIE[D]V [ 0 ] SORTIE;RES; <br />
10tus4;<br />
10tus4;<br />
10tus4;<br />
10tus4;<br />
10tus4;<br />
10tus4;<br />
10tus4;<br />
10tus4;<br />
10tus4;<br />
10tus4;<br />
10tus4;<br />
10tus4;<br />
10tus4;<br />
10tus4;<br />
10tus4;  $[1]$ **RESETAWINDOW**  $[2]$ Qchx~~'I' VTOM 'Epson/Epson FX/Autre Imprimante/Ecran/Fichier DOS/LaserJet [ 3 ] Qprts~~'I' VTOM 'PRINTER/EPSONFX/LPT1/TERMINAL/SINK/1 RS232 *9600/2* RS232 9 [ 4 ]  $\Delta$ lotus $\Delta$ ←'Direction de sortie (Utliser le curseur (← →) puis appuyer sur <r [ 5 ] DCURSOR~DCURSOR+ 4 0 [ 6 ]  $\rightarrow$ (ER2.ER1.ER1.ER3.ER3.ER2.ER2)[prtdev $\leftarrow$ (110WINDOW)LOTUS  $\Delta$ chx $\Delta$ ] [7] ER1: $\mathbb{P}^{\mathsf{A}}$ cr,' Characteres d''impression reduits (OUI/NON)? ' [8 ] ~(~(A/'OUI'=pchs)VA/'NON'=pchs~3tNOABLANK BACK pchs)/ER1 [9 ]  $ER2:E@A$ , ' S.V.P., allumez l''imprimante et ajustez le papier au debu $[10]$  ER3:  $\mathbb{I}$  +  $\Delta$  cr, ' Appuyez sur une touche lorsque vous etes prets.', OTCBEL, AC . [11] RES←DINKEY ◇ @RES←prtdev←, AprtsA[prtdev; ]  $[12]$   $\Delta$ lf,' Afin de redefinir la sortie, ecrivez le mot SORTIE' [13 ] puis appuyez sur la touche RETURN ou ENTER' [14 ] ~lf,' si votre imprimante est une HP LASERJET executez la' [15] fonction 1 ou 2 RS232 9600 afin d' 'y acceder .' [16] Alf,'\*note: Si votre ordinateur utilise une differente configuration, '<br>' effectues la fonction DEIVEADEE ' [17 ] effectuez la fonction DRIVEADEF.' [18 ]  $(394 362, (6\rho32), T1+DAVU'MENU', TTCNL)IPFKEY 5$ [19] pfkey DPFKEY 6 VSOURCE[D]V  $[0]$ SOURCE [1]  $\mathbb{I}$  +  $\Delta$ ff,  $\Delta$ cr [ 2 ] , TAU X DE CAPTURE STANDARDISE VERSION 1. 0' [ 3 ]  $[4]$ / STSC APL version 4.1 *11/05/1986'*  [ 5 ] , , [ 6 ] [ 7 ] SOURCE:<br>----*-*stratis Gavaris' [ 8 ] Northwest Atlantic Fisheries Center' [ 9 ] P.O. Box 5667' [10] st. John"s • Nfld.'  $[11]$ A1C 5X1'  $\begin{bmatrix} 1 & 1 & 1 \\ 1 & 2 & 1 \end{bmatrix}$ , ,  $[13]$   $'$ ADAPTATION:<br>-----------Dominique Gascon' [14 ] Direction de la recherche sur les peches' [15 ]  $\mathbf{r}$ C.P. 15500. 901 Cap Diamant' (16 ] Quebec. Que.'  $\mathcal{L}_{\mathcal{A}}$ [17] G1K 7Y7'

VTERMINAL[D]V

```
[0] AEXIT←TERMINAL;A;AA;A;A&;AAERM;HTNG;write;OIO<br>[1] AAERM←'/' VTOM 'Fonction ''WRTTE'' suspendue
[1] 66ERM~'I' VTOM 'Fonction ' 'WRITE" suspendue. Ne peut continuer./Function 
             \Delta + 0 \diamond 0 OIO\leftarrowl
[3] \DeltaCr\leftarrowDTCNL \diamond \Deltalf\leftarrowDTCLF \diamond \Deltabl\leftarrowDTCBEL \diamond \Deltaff\leftarrowDTCFF \diamond pw\leftarrow80 \diamond pl\leftarrow66<br>[4] write\leftarrow'WRITE \DeltaOBJ0\bullet(82≠ODR \DeltaOBJ)/''\DeltaOBJ\leftarrow8\DeltaOBJ'''08U\leftarrowAOBJ \diamond U\leftarrowAC
[4] write\leftarrow'WRITE \DeltaOBJn\circ(82#ODR \DeltaOBJ)/''\DeltaOBJ\leftarrow\circAOBJ'' nAT\leftarrow\DeltaOBJ \circ T\leftarrow\Deltacrn'
[5] \circ'HTNG\leftarrow',,('n' VTOM '''F''nalangage')[1+2=ONC 'alangage';]<br>[6] \circ'HTNG\leftarrow''FE''uHTNG',(~v/'EF'\in11HTNG)/'\leftarrow''F'''
[6] \bullet 'HTNG\leftarrow' 'FE' ' \iota HTNG' , (\simv/'EF'\in1 THTNG)/'\leftarrow' 'F''' '[7][7] \bullet(v/'WRITE'\land.=\beedsit;t5])/'\rightarrow0,,0t,<sup>p</sup>\leftarrowAcr,\landAERM[HTNG;],\landcr'<br>[8] \bullet' \land \land \leftarrow',('u' VTOM 'writeu.<sup>-</sup>1 04(HCR ''WRITE''),''n''')[1
[8] \bullet' \Delta\leftarrow',,('u' VTOM 'writeu,<sup>-</sup>1 O\downarrow(OCR ''WRITE''),''n''')[1+3=ONC 'WRITE';]<br>[9] \Delta\leftarrowOEX 'WRITE'
             \triangle \left \triangleDEX 'WRITE'
[10] \Delta\Delta\leftarrow'n' VTOM \Delta\Delta,'"\leftarrow\DeltaOBJ \diamond "\leftarrow\Deltacr' \diamond \Delta\leftarrow1
[11] \&(\sim' A' \epsilon \Delta \Delta [3;]) / ' \Delta \Delta \epsilon (4 \ 2 \rho 2) ' ' A' A', \Delta \Delta'[ 12 ] 6A~OFX AA 
[13] \&' \Delta \leftarrow ',, ('n' VTOM '\thetan\DeltaSINK\Delta')[1+2=QNC '\DeltaSINK\Delta';]
[14] \DeltaEXIT\leftarrow\DeltaSINK\Delta\leftarrow('n' VTOM \Delta,'n','\DeltaTERMINAL\Delta')[\Delta + 1;]'VTIME[O]'V 
[0] T\leftarrow 7H<br>[1] T\leftarrow 24
           T + 24 60 60 1000 \pm 3\pmUTS
             'VTRANSLATE[O]'V 
[0] R\leftarrowTRANSLATE DTA;RHO<br>[1] RHO\leftarrowpDTA \diamond R\leftarrow.DTA
[1] RHO\leftarrow \rhoDTA \diamond R\leftarrow, DTA<br>[2] RI(R=DAV[254])/tp]
[2] R[(R=OAV[254])/\iotapR]\leftarrow'-'<br>[3] R[(R=OAV[255])/\iotapR]\leftarrowOAV
[3] R[(R=OAV[255])/lpR]←OAV[125]<br>[4] R←RHOpR
           R+RHO\rho R'VTRUNC[O]'V 
[0] R\leftarrowTRUNC V<br>[1] R\leftarrow( -1x( -1)
          R \leftarrow (T1 \times (T1 + R = \rho V) + R \leftarrow (V = ' '') \perp 1) \downarrow V'VUNDER[O]'V 
[0] O\leftarrowUNDER X<br>[1] O\leftarrowX.[0.5][ 0 \leftarrow X, [ 0.5] ( ( ( X \leftarrow, X ) \neq ' ' ) \ \cdot ' - ' )'VUPDATE[O]'V 
[0] UPDATE X<br>[1] 23 0 1 8
            [1] 230 1 so OWPUT(20t' Wsid: ',OWSID[9+ll0]),(16t'Menu: ',menuid),(24i'Fonct 
             'VVARSANO[O]'V 
[0] NO←VARSANO INP;CA;LN;FX;N;LS<br>[1] $(1=oINP←.INP)/'INP←INP.COD)
[1] \bullet(1=pINP←,INP)/'INP←INP,CODE',(\bullet1↑INP)<br>[2] CA←1↑INP ◇ INP←1↓INP
[2] CA\leftarrow11INP \diamond INP\leftarrow14INP<br>
[3] FX\leftarrow((N.4)\circ'CODE').(L
[3] FX \leftarrow (N, 4) \rho' CODE'),(LS\leftarrow \Phi(N, 1) \rho caties),((N\leftarrow \rho caties),3)\rho'),('<br>[4] \Phi' LN \leftarrow \Box + (\prime, \Box 2 \Box NOABLANK, 'o'.FX[4] \bullet'LN\leftarrow<sup>-1</sup>+(',<sup>-2</sup>.4NO\triangleBLANK,'p',FX<br>[5] \bullet'NO\leftarrow(NO\leqLNIcaties1CA1)xNO\leftarrow((0)
[5] \pm'NO~(NO≤LN[catieslCA])×NO←((CODE',(\overline{\Phi}CA),'#Refco[CA])/CODE',(\overline{\Phi}CA),')lINP'<br>[6] NO←NO+(+/((catieslCA)-1)†LN)×((NO←NO[\overline{\Delta}NO1)≠0)
             NO+NO+(+/((catic) -1)tLN) \times ((NO+NO[ANO]) \neq 0)'VVTOM[O]'V 
[0] M\leftarrowDL VTOM V<br>[1] V\leftarrowDL..V \diamond V
            V \leftarrow DL,, V \circ V \leftarrow (ISTPTR 'V M')ICALL Vtommlcode'VWRITE[O]'V 
[0] WRITE AOBJ 
[1] \qquad \qquad (82 \neq 1DR \triangleOBJ)/'\triangleOBJ\leftrightarrowT\leftrightarrowCPJ)
[2] AU \sim \DeltaOBJ \circ U \sim \DeltaCr<br>[3] \sim \DeltaOBJ \leftarrow 3 0 3 UAI
             \triangleOBJ\leftarrow 3 0 3 OARBIN \triangleOBJ,\trianglecr
             'VXAACCESS[O]'V 
[0] XAACCESS;NM;Nrn
```

```
[1][2][ 3 ] 
[4][ 5 ] 
[0](1][2][3][4][ 5 ] 
[ 6 ] 
[ 7 ] 
[ 8 ] 
[ 9 ] 
[10] AAERM<'/' VTOM 'Fonction ''WRITE'' suspendue. Ne peut continuer'
[11] \triangle \triangle ERM1\'/' VTOM '**ERREUR** Parametres errones'
[12 ] 
66ERM2~'/' VTOM 'Inserez la disquette avec "MODE.COM" puis appuyez une tou 
LIZI AAERMIZ / VION INSETEZ IA GISQUECLE AVEC MODE.COM puis<br>[13] \pm'HTNG←',,('n' VTOM '''F''n Alangage')[1+2=DNC 'Alangage';]
[14 ] 
[15]
[16] 
[17] \sqrt{2} (~\sqrt{2}v/valid=\ 8 6 p\Deltaaparms)/'\rightarrow0,,0↑[] + \Deltacr,\DeltaaERM1[HTNG;],\Deltacr'
[18] \Deltacr\leftarrowDTCNL \diamond \Deltalf\leftarrowDTCLF \diamond \Deltabl\leftarrowDTCBEL \diamond \Deltaff\leftarrowDTCFF \diamond pl\leftarrow66 \diamond pw\leftarrow80
[19] \pm'\Delta\Delta\Delta<sup>2</sup>',,('n' VTOM 'DAV[65+t1t<sub>p</sub>DLIBS]ndrive')[1+2=DNC 'drive';]
[20] ER00:∆←0
[21] ER0:→(△△△[△←△+1]CHKFILE 'MODE.COM')/ER1 ◇ →(△<1↑ρ△△△)/ER0
[ 22] 
[23] ER1: e(v/'WRITE'\wedge.=\adsi[;t5])/'\rightarrow0,,0\uparrow,0\uparrowcr,a4ERM[HTNG;],Acr'
(23) ERI.\(\) WRITE \\.=\\SIL;\S}}) =0,,01,0-ACI,A&ERMINING;},ACI<br>[24] \tell \angle \angle \tell \tell \tell \tell O1(OCR ''WRITE''),''n''')[1+3=ONC 'WRITE';]
[25] \Delta \leftarrow DEX 'WRITE'
.<br>[26] ΔΔ←ΔΔ,'ΔOBJ←',(ΦΔΔparms[1]),' 0 2 DARBIN ((',(ΔΔparms[6]/'TRANSLATE '),'ΔO
[ 27] 
66~'n' VTOM 6~ 
[28] 
[29] 
[30] 
~~~(O 0 ,OCRT[S 6])DWGET 4 
I31] OCMD AAA←AAA[A],':MODE COM',NOABLANK AAA
[ 32] 
[33] [ISEG←t0 ◇ RET←∆∆parms[1][POKE 125 ◇ RET←2 [POKE 126 ◇ RET←1
[ 0 ] 
[1][2][ 3 ] 
[ 4 ] 
[ 5] 
[ 6 ] 
[7][8 ] 
[9] 
\frac{1}{2} \frac{1}{2} \frac{1}{2} \frac{1}{2} \frac{1}{2} \frac{1}{2} \frac{1}{2} \frac{1}{2} \frac{1}{2} \frac{1}{2} \frac{1}{2} \frac{1}{2} \frac{1}{2} \frac{1}{2} \frac{1}{2} \frac{1}{2} \frac{1}{2} \frac{1}{2} \frac{1}{2} \frac{1}{2} \frac{1}{2} \frac{1}{2} [11][12][13][14] \bullet' \Delta\Delta \leftarrow',,('u' VTOM '''n'' VTOM writeuDCR ''WRITE''')[1+3=DNC 'WRITE';]
[15] \triangle\triangle\triangle-OEX 'WRITE'
[16] ∆←'['∈,∆∆[1↑ρ∆∆;]
      ER1:BE \triangle Cr,'NOM DU FICHIER APL POUR LA X-MATRIX: '
        \mathcal{L}'NM\leftarrow(\mathcal{L}+NMt''.'')\uparrowNM \leftarrow(LIBNO drive[3]) \DeltaDR Nm\leftarrowBACK Nm', ((O=ONC 'Nm')/'\leftarrowto'
        ~((LIBNO drive[3])CHKFILE NM,'.ASF')/OK 
        \rightarrowER1,010\leftarrowAcr,'UTILISEZ UN FICHIER EXISTANT. RECOMMENCEZ.'
      OK:NM DFTIE XFILE~l+r/O,DFNUMS 
        VinitAcom[0]V
      RET+initscom saparms;s;sa;sa;;sa;sa;sas;write;valid;A6ERM;A6ERM1;A6ERM2;HTNG
       RV Fonction RET~init6printer PARMS I Sert a initialier Ie port RS232 
      RV RET I Resultats: 0 non-reussie/1 reussie. 
      AV PARMS I Parametres 1=Port, 2=Baud, [3=Parity, [4=Databits, 47
      R^{\nabla} [5=Stopbits, [6=Traduction (Voir PRINTER)]]]]<br>R^{\nabla} (Party 0 = none (N), 1 = odd (O), 2 = even (E))
      R^{\nabla} (Party 0 = none (N), 1 = odd (0), 2 = even (E) )<br>R^{\nabla} (Voir Manuel D.O.S. sous "MODE".
                       Voir Manuel D.O.S. sous "MODE".
       RET~O 0 DIO~l 
        valid\leftarrow 6 8 \rho(4/t2), 110 150 300 600 1200 2400 4800 9600 ,(8p<sup>-1+t3)</sup>,(4/ 7 8
        Write←'WRITE AOBJn@(82≠ODR AOBJ)/''AOBJ←\deltaAOBJ'' 'nAO←AOBJ ◇ O←Acrn'
       \mathfrak{D}'HTNG\leftarrow'' 'FE' ' \iota HTNG' , (~v/'EF'\in11HTNG)/'\leftarrow'' F'''
        \mathcal{L} (~v/(2\downarrowt6)\epsilonp\Deltaaparms\epsilon,\Deltaaparms)/'\rightarrow0,,010\epsilonAcr,\DeltaaERM1[HTNG;],\Deltacr'
       66parms~66parms,(p66parms)~ 1 300 2 7 2 
       \mathbb{D}←\Deltacr,\Delta \DeltaERM2[HTNG;],\Deltacr \diamond →ER00,0↑DAVtOINKEY
       \mathcal{L}(2=+/'R')=\Delta\Delta[3;])/'\Delta\Delta[3;(\Delta\Delta[3;]='R''))/\Delta[1+\Delta\Delta]+'''' /'' \Diamond \Delta\Delta\Delta\leftarrow\Box FX \Delta\Delta666~(~66parms[1]),':', (~66parms[2]),',', ('NOE' [1+66parms[3]]),',', (~~~parm 
       (0 0 . OCRT[5 6]) OWPUT \Delta\DeltaVinitAecho[0]V
      RET←initaecho AAparms;A;AA;AA;AA2;AAERMO;AAERM2;HTNG;DIO;write
       A^{\nabla} Fonction RET\leftarrowinitAecho PARMS I Sert a initier/canceller l'echo
       RV RET I Resultats: 0 non-reussie/1 reussie. 
       RV PARMS I Parametres l=ON, 2=OFF 
        OIO~l 0 RET~O 
        Write<'WRITE AOBJN*(82*ODR AOBJ)/''AOBJ<WAOBJ''NU<AOBJ 0 U<Acrn3 0 3 DARBI
        66ERMO~'/' VTOM '**ERREUR** Parametres errones' 
        66ERM2~'/' VTOM 'La fonction ' 'WRITE" est SUSPENDUE. Ne peut continuer' 
        \DeltaCr\leftarrowOTCNL \diamond \Deltalf\leftarrowOTCLF \diamond \Deltabl\leftarrowOTCBEL \diamond \Deltaff\leftarrowOTCFF
        \alpha'64',,(2=ONC 2 2 p'plpw')/'n' VTOM ',1tpl ~66n,1tpw ~80'
        \mathfrak{L}'HTNG<'' FE'' 'LHTNG' , (~v/'EF'\in11HTNG)/'\leftarrow'' F'''
       \circ(~v/(1 0 \epsilonAAparms)\wedge1=\rhoAAparms\leftrightarrow,AAparms)/'\rightarrow0,010 \leftrightarrowACr,AAERMO[HTNG;],ACr'
       \mathcal{L}(v)'WRITE'^.=\QSI[;t5])/'\rightarrow0,,0\uparrow,\mathbb{C} \leftarrow \Delta cr,\Delta \DeltaERM2[HTNG;],\Delta cr'
```

```
[17] \rightarrow OLC+1+2×\triangleAparms
[18] \mathcal{L}(\wedge/\Delta\Delta[\,3\,;\,]\neq'\wedge')/\Delta\Delta\leftarrow' [19] \mathcal{L}(\wedge(2=+/\Delta)\neq\Delta[\,3\,;\,1\,])/\Delta\Delta[\,3\cdot\Delta\Delta[\,3\cdot\Delta\Delta]\neq[3\cdot\Delta\Delta[\,3\cdot\Delta\Delta])[19] \& ( \Delta \wedge (2 = + / 'R' = \Delta \Delta [3; 1) ) / ' \Delta \Delta [3; \Delta \Delta [3; 1] / 'R''] + ' ' ' ' \otimes \rightarrow \Box C + 2<br>[20] \& \Delta \Delta [3; (\Delta \wedge [3; 1 = 'R') / [7] [\Delta \wedge \Delta [4] ' \otimes \rightarrow \wedge / ' \wedge \land \rightarrow (4 - 2 \circ 2) / ' \rightarrow \wedge \wedge ] )[20] \Delta\Delta[3;(\Delta\Delta[3;]='A')/t<sup>-</sup>lt<sub>p</sub>\Delta\Delta]<sup>+</sup>' ' \circ \alpha\Delta'\Delta\Delta<sup>+</sup>(4 2p2/'' \sim A''),\Delta\Delta'<br>[21] \Delta\Delta<sup>+</sup>OFX \Delta\Delta \circ RET+1
        \triangle \triangle \vdash \Box FX \triangle \triangle \triangle RET\vdash 1[0][1][2][3][4][ 5 ] 
[ 6 ] 
[7][ 8 ] 
[ 9 ] 
[10]
[11][12]
[13][14 ] 
[15]
[16]
[17][18 ] 
[19] 
[20] 
[ 21] 
.<br>[ 22 ] ΔΔΔ←'ΔΟΒJ←',(δ3↑ΔΔparms),' DARBIN ',((¯1↑ΔΔparms)/'TRANSLATE'),' ΔΟΒJ,Δ⊂r'
123] ∆∆1'n' VTOM ∆∆,∆∆∆
 [ 24] 
!I! ( 2 = + I' A ' = ~~~ [ 3 ; ] ) 1 ' ~~~ [ 3 ; (~~~ [ 3 ; ] = ' , A ' , ) 1 t -1 f p~~~] +-" ", 
[25] 
[26] 
[0][1][ 2 ] 
[3][ 4 ] 
[ 5 ] 
[ 6 ] 
[7 ] 
[ 8 ] 
[ 9 ] 
 LIOI AAERM3+'/' VTOM '**ATTENTION** Faire la commande ONUNTIE ONNUMS une fois 1
[11]LII LAAERM5+'/' VTON '**ERREUR** Nom de fichier illegal.'
 [13] \Deltacr+OTCNL \diamond \Deltalf+OTCLF \diamond \Deltabl+OTCBEL \diamond \Deltaff+OTCFF \diamond pl+66 \diamond pw+80 \diamond \Deltaeol+OTCN
[14][15]
[16 ] 
[ 17 ] 
[18 ] 
[19 ] 
(20] 
 [21] →(~∆drive CHKFILE ∆∆fname)/Nfile ◇ D←∆cr,∆∆ERM4[HTNG;],∆cr
 [22] Quest:→((66 70)∈DAVtOINKEY)/Update,Erase ◇ DARBOUT 7 ◇ →Quest
 (23] 
Update:~(O=p~~+-((((lfpONNAMES).p~~fname)fONNAMES)I\.=~~fname) 10NNUMS) IGO \nablainitAprinter[0]\nablaRET+initAprinter AAparms;AA;AA21d; AAERMO;AAERM1A;AAERM1B;AAERM1C;AAERM2
       AV Fonction RET+initAprinter PARMS I Sert a initialier l'imprimante
       A~ RET I Resultats: 0 non-reussie/l reussie. 
       AV PARMS I Parametres (1=Outport, 2=Inport, 3=Trans. 4 <sup>-</sup> devient -)
        \Box10+1 \diamond RET+0
         valid\leftarrow 4 5 p 3 4 5 10 15 .(5p0).(-2+t5).0.4pl
        write+'WRITE \triangle OBJn\&(82\neq DDR \triangle OBJ)/''triangle OBJ+ \& \triangle OBJ''nAD+ \triangle OBJ \triangle O'B\triangle\triangleERMO+'/' VTOM '**ERREUR** Parametres errones'
         ~~ERMIA+-'I' VTOM 'si Ie programme' 'PORT10TR" n"a pas ete execute avant 
         AAERMIB+'/' VTOM 'le systeme va s''effondrer. Allumer votre Imprimante [EP
         AAERMIC+'/' VTOM 'appuyer ESC pour CANCELLER, une autre touche pour CONTIN
         ~~ERM2+-'I' VTOM 'La fonction ' 'WRITE" est SUSPENDUE. Ne peut continuer' 
         \DeltaCr+\BoxTCNL \diamond \Deltalf+\BoxTCLF \diamond \Deltabl+\BoxTCBEL \diamond \Deltaff+\BoxTCFF \diamond pl+66 \diamond pw+80
        !I!'HTNG+-' •• ('n' VTOM "'F"n~langage')[1+2=ONC '~langage';] 
        \bullet'HTNG\leftarrow'' 'FE' 'tHTNG', (~v/'EF'\in11HTNG)/'\leftarrow'' F'''
        \mathcal{L}(~(^/v/valid=\ 5 4 p\DeltaAparms)^4=p.\DeltaAparms)/'\rightarrow0,,0t\mathbb{I}+\Deltacr.\DeltaAERMO[HTNG;].\Deltacr'
         \rightarrow(\Delta\Deltaparms[1]\neq10)/OLC+3
        \Box \leftarrow ACT, AAERM1A[HTNG;], ACT, AAERM1B[HTNG;], ACT, AAERM1C[HTNG;], ACT \Diamond \rightarrow (183=OAV
        ((It((3 4 5 €OPEEK 125)/ 3 4 5).3). 0 -l)OARBIN Epsonfxdownloadtablem1code 
         \ell(V/'WRITE'\land.=\OSI[;t5])/'\rightarrow0,,0\uparrow,0\leftarrowAcr,\triangleAERM2[HTNG;],\trianglecr'
        \mathcal{L}' \Delta\Delta\leftarrow',,('u' VTOM 'writeu,~l O\downarrow(OCR ''WRITE''),''n''')[1+3=ONC 'WRITE';]
        \Delta\Delta\Delta\leftarrowUEX 'WRITE'
         AAA<sup>+</sup>OFX AAA
         DSEG+10 ~\diamond ~REF+{\triangle} DPSE is a 110 POKE 125 \diamond RET+{\triangle} DPCKE 126 \diamond RET+1
         ~init~sink[OJ~ 
       RET+Adrive initAsink AAfname;A;AA;A;A&;AA;Valid;AAERMO;AAERM1;AAERM2;AAERM
       A^{\nabla} Fonction RET\neg D initasink F I Sert a initialier Output vers Fichier
       A<sup>V</sup> RET I Resultats: 0 non-reussie/1 reussie.<br>A<sup>V</sup> F     I Nom du Fichier (Nom.Extension)
        A<sup>V</sup> F I Nom du Fichier (Nom. Extension)<br>A<sup>V</sup> D I Tourne-disque (vecteur nul = T
                  | Tourne-disque (vecteur nul = T-D par defaut)
         \Box10+1 \Diamond RET+0
         Write+'WRITE AOBJNAOBJ+30BJNAT+AOBJ 0 T+ATCNLN'
         ~~ERMO+-'I' VTOM '**ERREUR** Parametres errones' 
         ~~ERM1+-'I' VTOM '**ATTENTION** Ancient fichier EFFACE' 
         ~~ERM2+-'I' VTOM 'La fonction ' 'WRITE" est SUSPENDUE. Ne peut continuer' 
        ~~ERM4+-'I' VTOM '**ATTENTION** Fichier deja existant. Voulez-vous l' 'effac 
        \bullet'HTNG←',,('n' VTOM '''F''n∆langage')[1+2=ONC '∆langage';]
        \mathcal{L}'HTNG\leftarrow'' 'FE' ' \iotaHTNG' , (\sim \vee /' EF' \in 11HTNG)/'\leftarrow'' 'F'''
         r_1(r_0=r_0,\Delta drive)V(1=ρ.\Delta drive)Alt(A/\Delta driveEDAV[65+t1fpOLIBS]).O)/'→O.Ot<sup>¤←</sup>Δcr
         i' \Deltadrive\leftarrow',, ('n' VTOM '\BoxAV[18+\BoxPEEK 97]n\Deltadrive')[1+1=p.\Deltadrive;]
        \Delta f'. VTOM \Delta \Delta fname\Delta f(\Delta \Delta fname\neq' ')/\Delta \Delta fname
        \mathcal{L}(\sim(A/\langle A,\Delta\rangle\epsilon\Box\text{AV}[33,(48+110),65+126],'\$%&#''()-@A\langle}~'!')A((l1p\Delta)\epsilon 1 2)A(A/(+
         \Delta\Deltafname+\Deltadrive \DeltaDR \Delta\Deltafname
```
- $[24]$  $\Delta\Delta$ fname ONTIE  $\Delta\Delta$  $\leftarrow$  1+1/0,ONNUMS  $\diamond$   $\Delta$  $\leftarrow$ ONREAD  $\Delta\Delta$ ,82, (ONSIZE  $\Delta\Delta$ ),1
- $[25]$   $\bullet$ (DAV[27]=1f4)/'OTCNUL ONREPLACE  $\triangle$ 4, ONSIZE  $\triangleq$ 4'  $\diamond$   $\rightarrow$  GO
- $[26]$  Erase:  $\triangle$  of name ONTIE  $\triangleq$   $\triangleq$  +  $-1$ + $\triangle$  /0, ONNUMS  $\diamond$   $\triangleq$  frame ONERASE  $\triangleq$   $\triangleq$   $\diamond$  D+ $\triangle$ cr,  $\triangle$   $\triangle$  ERM1[HT
- I271 Nfile: AAfname ONCREATE AA 1+l/0, ONNUMS
- $[28]$  GO: $\mathbb{I}$  +  $\Delta$ cr,  $\Delta$   $\Delta$  ERM3[HTNG; ],  $\Delta$ cr
- [29]  $\texttt{P}(V'/\texttt{WRITE}' \wedge .= \texttt{QDSL}[:, t=1])$ /' $\rightarrow$ 0, , O<sup>†</sup>,  $\texttt{Q} \leftarrow \texttt{ACC}$ ,  $\texttt{A} \triangleq \texttt{ERM2}$ [HTNG;],  $\texttt{A} \subset \texttt{C}'$
- [JO] ~'66~' "C'u' VTOM 'writeu,-1 O~CDCR ' 'WRITE' '),' 'n" ')[1+3=DNC 'WRITE';]
- $[31]$  $\triangle \triangle \triangle \left \triangle \text{LEX}$  ' WRITE'
- $[32]$  $\Delta\Delta\Delta \leftarrow$ ' ((TRANSLATE  $\Delta$ OBJ, OTCNL), OTCLF) ONAPPEND ',  $\Phi\Delta\Delta$
- [ 33]  $\Delta \Delta \Delta \leftarrow '$  N' VTOM  $\Delta \Delta$ ,  $\Delta \Delta \Delta$
- $[34]$ <sup>~</sup>C 2 = + / ' R ' = ~~~ [ 3 ; ] ) / ' ~~~ [ 3 ; C ~I:t.~ [ 3 ; ] = ' , R ' , ) / l -1 r p ~~~ ] ~, , , , ,
- [35] **444←OFX 444 ◇ RET←1**

#### 'V6DR[O]'V

- [0] NEW~DR 6DR OLD;D;N;X
- [1] OLD $\leftarrow$ ((((OLD,'') $\in'$ ')T1)/tl+ $\rho$ OLD)<sup>†OLD</sup><br>[2]  $\rightarrow$ (':' $\in$ OLD)/Drive.Libs
- $\rightarrow$ (': ' $\epsilon$ OLD)/Drive, Libs
- [3] Exit: $\rightarrow$ 0,0†NEW← $_4$ ,('?' VTOM 'DR,'':'',OLD?(NOABLANK 0 0 $\overline{\Phi}$ DR),'' '',OLD')[1+163<br>[4] Drive:D←(<sup>-</sup>1+N←OLDι':')†OLD ◇ OLD←N↓OLD
- $[4]$  Drive:D $\leftarrow$ (<sup>-</sup>1+N $\leftarrow$ OLD $\leftarrow$ ')<sup>1</sup>OLD  $\diamond$  OLD $\leftarrow$ N $\downarrow$ OLD  $\rightarrow$  Exit.01X $\leftarrow$ DR $\leftarrow$  $\bullet$ .('?' VTOM 'D?LIBNO D')
- [5] →Exit,O↑X←DR← $\bullet$ ,('?' VTOM 'D?LIBNO D')[1+163=ODR DR;]<br>[6] Libs:D←(<sup>-</sup>1+N←OLDι' ')↑OLD ◇ OLD←N↓OLD
- $[6]$  Libs:D $\leftarrow$ (<sup>-</sup>1+N $\leftarrow$ OLDl' ')†OLD  $\diamond$  OLD $\leftarrow$ N $\downarrow$ OLD $\leftarrow$ N $\downarrow$ OLD $\leftarrow$ N $\leftarrow$ OR $\leftarrow$ 2.('?' VTOM 'OFI D?DRIV)
- [7] ~Exit,orY~DR~~,C'?' VTOM 'OFI D?DRIVENM OFI D')[1+82=ODR DR;]

VFETCH[O]V

[0] FETCH;NBRE;STARTBYTE;DATA;REST;END;AQLIRE;STOP;FMT

- [1] R FONCTION QUI LIT LES FICHIERS DE DONNEES PAR TRANCHES DE SOOO OCTETS
- [2] R ------------------------------- ------------------------------------- [3]  $\bullet$ 'TYPE←<sup>-</sup>2+',,('n' VTOM '<sub>P</sub>TYPENFREEFORMAT')[1+1=pFormat;] A INITIALISER<br>[4]  $\bullet$ NOABLANK 'CATCH←EFFORT←',(,'I',((TYPE,2)p 2 0  $\bullet$ ITYPE),'←'),'t0'
- $\texttt{^{QNO}\Delta BLANK}$  'CATCH $\texttt{^{\leftarrow}EFFORT^{\leftarrow}'}$ , (,'I', ((TYPE,2)p 2 0  $\texttt{^{\leftarrow}UTPE}$ ),' $\texttt{^{\leftarrow}'}$ ),'tO'
- $[5]$   $Z \leftarrow \Phi(TYPE, 1)$ plTYPE  $\diamond$   $Z \leftarrow T'$   $Z$ , ((TYPE, 2)o' $\leftarrow T'$ ),  $Z$ , ((TYPE, 8)o', .)  $Z^{\leftarrow'} I', Z, ((TYPE, 2) \rho' \leftarrow I'), Z, ((TYPE, 8) \rho', , DATAI;'), Z, (TYPE, 2) \rho' J \phi'$ <br>[7]  $Z \leftarrow NO\Delta BLANK$  -14.2
- $[7]$   $Z \leftarrow NO\Delta BLANK$   $11, Z$ <br> $[8]$   $STARTBYTE \leftarrow 0 \diamond ST$
- $[8]$  STARTBYTE $\leftarrow$ 0  $\diamond$  STOP $\leftarrow$ 0  $\diamond$  REST $\leftarrow$ ''<br>  $[9]$  NBRE $\leftarrow$ 5000LAALIRE $\leftarrow$ UNSTZE FILE
- NBRE←5000LAALIRE←ONSIZE FILE
- [10J LOOP:DATA~REST.ONREAD FILE,82,NBRE.STARTBYTE R DEBUT DE LA LECTURE  $[11]$   $\triangle$  (27 $\in$ DAV<sub>u</sub>DATA)/'DATA (<sup>-</sup>1+DATA<sub>uDAV</sub>[27])tDATA  $\triangle$  STOP $\in$ 1'
- $[12]$   $\rightarrow (0 = \rho \text{DATA}) / \text{FIN}$
- $[13]$  END $\leftarrow$ <sup>-</sup>lt(DATA= $\Box$ TCLF)/ $\bot$ pDATA  $\diamond$  REST $\leftarrow$ END $\bot$ DATA  $\diamond$  DATA $\leftarrow$ END $\uparrow$ DATA
- $[14]$  DATA $\leftarrow$ OTCNL VTOM  $\leftarrow$ 14((OTCLF $\neq$ DATA)/DATA)<br>[15]  $\leftarrow$ 'FMT $\leftarrow$ '..('n' VTOM 'Formatn( $\leftarrow$ 11oDATA)o
- [lSJ ~'FMT~' •• C'n' VTOM 'Formatnc-1tpDATA)p1')[1+1=pFormat;J
- [16] DATA←((1↑pDATA).2+TYPE)pOFI.(0.FMT)\DATA A DATA EST MAINTENANT
- $[17]$  A $\Delta$ LIRE←A $\Delta$ LIRE-NBRE  $\diamond$  STARTBYTE←STARTBYTE+NBRE
- [18] NBRE←5000LA LIRE A SI RESTE A LIRE < 5000, ALORS NE LIT QUE CE QUI RESTE<br>[19] \$Z ◇ CATCH←CATCH..DATA[:1] ◇ EFFORT←EFFORT..DATA[:2]  $\texttt{27} \diamond$  CATCH+CATCH, , DATA[;1]  $\diamond$  EFFORT+EFFORT, , DATA[;2]
- $[20]$   $\rightarrow$  ((A $\Delta$ LIRE>0)^STOP=0)/LOOP
- [21J FIN:
- [22J

VFORMAT[OJV

- 
- $[0]$  FMT $\leftarrow$ FORMAT Z<br> $[1]$   $\rightarrow$  (FMT $\leftarrow$ 1= $\rho$ , Z
- $[1]$   $\rightarrow (FMT+1=0, Z)/0$ <br> $[2]$   $\rightarrow ((3>0Z))\vee(\vee/7=0)$  $[2]$   $\rightarrow$   $((3>pZ)\vee(\vee/Z\simeq0)\vee(\vee/0\neq Z-LZ))$  /0<br> $[3]$   $\rightarrow$   $\text{FMT} \leftarrow 1 \downarrow$   $((cZ) + / Z)$   $[3]$   $\rightarrow$   $\text{FMT} \leftarrow 1 \downarrow +$
- $FMT~T11((\rho Z)++Z)\rho1 \diamond FMTT11++Z+11+0$

VFREEFORMATIO<sub>17</sub>

[OJ O~FREEFORMAT;X

[lJ O~pOFIC-1+XlOTCNL)iX~ONREAD FILE,82,CSOOlONSIZE FILE),O

VLECTURE[O]V

[O] LECTURE;TYPE;Format;FILE;Z;SIZE<br>[1] A Demande les specifications du

```
A Demande les specifications du fichier a lire et appelle FETCH.
```
- [2J R -------------------------------------------------------------- [3J UPDATE 'LECTURE'
- 
- $\alpha'Z \leftarrow '$ , (, (O=ONC ' ' VTOM 'Fn Fmt') $\ne'$  ' VTOM 'Fn $\leftarrow$  Fmt $\leftarrow '$ ), 'lO'
- [5] ER1:□←Acr,'Nom du fichier des donnees (format: Nomfichier.Extension) : '<br>[6] →(drive[2]CHKFILE FNAME←drive[2]ADR Fn←NOABLANK BACK Fn)/ER2
- [6] →(drive[2]CHKFILE FNAME←drive[2]∆DR Fn←NO∆BLANK BACK Fn)/ER2<br>[7] →ER1.0↑D←∆cr.'UTILISEZ UN NOM DE FICHIER EXISTANT. RECOMMENC  $\rightarrow$ ER1,010 $\leftarrow$ Acr.'UTILISEZ UN NOM DE FICHIER EXISTANT. RECOMMENCEZ '
- $[8]$  ER2: $\Box \leftarrow$ Acr,'Format de lecture des donnees: '<br> $[9]$   $\rightarrow$ (0≤1↑Format←FORMAT TYPE←. $\angle$ Fmt←BACK Fmt)/F
- →(0≤1↑Format←FORMAT TYPE←, eFmt←BACK Fmt)/ER3

```
[10] \rightarrow ER2,010\leftarrowACr,'UTILISEZ UN FORMAT VALIDE (0 = FORMAT LIBRE). RECOMMENCEZ '
[11] ER3: FNAME ONTIE FILE←("1+1/0, ONNUMS)
```
- [12J SIZE~ONSIZE FILE
- [13] FETCH
- 
- [14J out1:DFTOT~pEFFORT
- [lSJ X6FORMlTYPE
- [16J out2:0NUNTIE FILE

VXMATRIX[OJV

- [OJ XMATRIX;V
- $[1]$  ER1:U $\leftarrow$ Acr,'Numero de la categorie utilisee dans la regression: '<br>[2]  $\bullet$ 'V $\leftarrow$ OFI BACK caties'.(0=ONC 'caties')/' $\leftarrow$ 10'
- $[2]$   $\bullet$ 'V $\leftarrow$ OFI BACK caties',(0=ONC 'caties')/' $\leftarrow$ 10'<br> $[3]$   $\rightarrow$ (^/2=ONC '/' VTOM NOABLANK  $\leftarrow$ 11.('I'. $\bullet$ ((oV)
- [3] →(^/2=ONC '/' VTOM NO∆BLANK <sup>-</sup>1↓,('I', $\overline{\phi}$ ((<sub>P</sub>V),1)<sub>P</sub>V),'/')/ER2<br>[4] →ER1.0↑D←∆cr.'UTILISEZ UN NUMERO DE CATEGORIES EXISTANT. R
- $\rightarrow$ ER1,0 $\uparrow$ U $\leftarrow$ Acr,'UTILISEZ UN NUMERO DE CATEGORIES EXISTANT. RECOMMENCEZ'

[5] ER2:X~FORM V

VAINITALECTURE[D]V

- [0]  $\triangle INIT\triangle LECTURE$ ; EX
- [1]  $\triangle$ FUNCTION←'/' VTOM <sup>-</sup>1↓(, $\triangle$ FUNCTION $\triangle$ READ,'/'),, $\triangle$ FUNCTION $\triangle$ INFO,'/'<br>[2] EX←IEX ' ' VTOM ' $\triangle$ FUNCTION $\triangle$ READ  $\triangle$ FUNCTION $\triangle$ INFO'

 $\ddot{\phantom{0}}$ 

•

 $\tilde{\mathbf{g}}$ 

- EX+DEX ' VTOM 'AFUNCTIONAREAD AFUNCTIONAINFO'<br>[3] 'FONCTION POUR LIRE LES DONNEES: LECTURE (F6)'
- [3] 'FONCTION POUR LIRE LES DONNEES: LECTURE (F6)'<br>[4] (OTCNL,'LECTURE', OTCNL) OPFKEY 6
- (OTCNL, 'LECTURE', OTCNL)OPFKEY 6

```
I7ANOVA[O]17 
[0] ANOVA;I;START 
[1] \rightarrow OPT/L2, L1[2] LI:SSTOP+(Y)+.*2[3] SSINT\leftarrow ((\rightarrow Y) \rightarrow 2) \div DFTOT[4] \rightarrow L3L2:SSTOT+(. Y\times W*0.5)+. *2
[6] SSINT\leftarrow ((\rightarrow \rightarrow \forall xW \ast 0.5) \rightarrow 2) \rightarrow DFTOT[7] L3:SSREG\leftarrow((QB)+.xXTY)-SSINT
[8] MSRES~CSSRES~SSTOT-SSREG+SSINTJ+DFRES~DFTOT-DFREG+1 
[9] FREG~CMSREG~SSREG+DFREGJ+MSRES 
[10] R~CRSQ~SSREG+SSTOT-SSINTJ*0.5 
[11] FVAL~CONDMSC~CONDSSC~NCATYPEpI~OxSTART~l 
[12] LP1:+(NCATYPE<I+1)/0[13] SST<((, \\text{\statECT XTX) : SELECT, H) +. xSST<SELECT, XTY
[14] FVAL[I]←(CONDMSC[I]←(CONDSSC[I]←(SSREG+SSINT)-SST)÷DF[I])÷MSRES
[lS] START~START+DF[I] 
[16] \rightarrow LP1
       I7GENCP[O]17 
[0] GENCP:END:START:ROWS:N:WL;TI
[1] END\leftarrow100+START\leftarrowXTX\leftarrowXTY\leftarrowN\leftarrow0
[2] Y\leftarrow(DFTOT, 1)p\circCATCH÷EFFORT
[3] (OxTI~TIMEJSHOWF 0.(rDFTOT+100J RDISPLAY TIME ELAPSED AND POSITION 
[4] L1:ROWS\leftarrowSTART\downarrow(l/END, DFTOT)\uparrowlEND \diamond N\leftarrowN+1
[5] \&( A/'ON' = 2\frac{1}{2}s\Deltao)/'N GET XFILE'
[6] WL\leftarrow' x\\del ( \lceil \frac{1}{\rho} X', ( \delta N), ' ), \rhoROWS )\rhoW[ROWS; ]'
[7] \bullet'XTX\starXTX+(\&X', (\&N), ')+.\timesX', (\&N), OPT[l]/WL<br>[8] \bullet'XTY\starXTY+(\&X', (\&N), ')+.\timesY[ROWS:1', OPT[l]/
[8] \Phi' XTY\leftarrowXTY + (\PhiX', (\PhiN), ') +. \timesY [ROWS; ]', OPT[1]/' \timesW[ROWS; ]'<br>[9] \Phi(\land/'ON' = 2 îs As Ao)/' O \leftarrow IEX'' X', (\PhiN),''''
       \mathcal{L} \left( \wedge / \, ' \text{ON} \right) = 2 \uparrow s_{\Delta} s_{\Delta} \circ ) / \, ' \text{O} \leftarrow \text{IEX} \quad ' ' X' \cdot (\Phi N) \cdot ' ' ' '[10] (TIME-TI)SHOWF N. (IDFTOT+100) ADISPLAY TIME ELAPSED AND POSITION
[11] \rightarrow ((END\leftarrow100+START\leftarrowEND) <100+DFTOT)/L1
       I7REGOUT[O]17 
[0] REGOUT;FMT 
[1] REGOUTAA
[2] REGOUTAB
 [0] REGOUTAA;HEAD;M
 [lJ 
t:;.bl 0 WRITE t:;.bl.t:;.ff.t:;.cr 0 M~5p' , 
[2][ 3 ] 
[ 4 ] 
[5][ 6 ] 
[7 ] 
[ 8 ] 
 [9 ] 
 (10] 
 [11] 
WRITE UNDER M.HEAD 
 [12] FMT\'{e'}, I9, 2E14.4, F14.3'[13] WRITE ' '
[14] WRITE('D
 [15] WRITE ' ' \diamond MAT\leftarrow 1 4 \rhoDFREG, SSREG, MSREG, FREG
[16] WRITE('D
 [17] MAT←&(5,NCATYPE)pcaties,DF,CONDSSC,CONDMSC,FVAL
[18] WRITE('U
       VREGOUTAA[O]V
      WRITE M.' REGRESSION DU MODELE MULTIPLICATIF' 
       WRITE 2 1 0'WRITE M, 'R MULTIPLE.............', (0 3 \overline{\Phi}, R)
        WRITE M.'R CARRE MULTIPLE.......', (0 3 3, RSQ)WRITE 2 1 p' '<br>WRITE M,'
                                    ANALYSE DE VARIANCE'
       WRITE ' '
        WRITE M.' SOURCE DE SOMMES DES MOYENNES'
        HEAD←' VARIATION DDL CARRES CARRES
                                    ORIGINE0', FMT)0FMT(1 3 0 1, SSINT, SSINT)
                                REGRESSION<sup>['</sup>, FMT) OFMT MAT
                             CATEGORIE U, I2', FMT) OFMT MAT
                                                                                                 VALEUR-F'
```
VREGOUTAB[O]V

 $\lambda$ 

```
(0) 
[1][2][ 3 ) 
[4][5][ 6 ] 
[ 7 ] 
[ 8 ] 
[ 9 ] 
[10]
[11][12][13][ 14 ] 
[15] 
[16]
[0][1][ 2 ] 
[ 3 ] 
[4][ 5 ] 
[ 6 ] 
[ 7 ] 
[ 8 ] 
[ 9 ] 
[10 ] 
[11][12][13 ] 
[ 14 ] 
[15] 
[16]
[17] REGOUT \diamond SAVEAWS
      REGOUTAB; MAT; HEAD; CO
        WRITE ' '
        WRITE( ' 0 WRITE ' '
                                        RESIDUE', FMT) OFMT(1 3 pDFRES, SSRES, MSRES)
        WRITE('U TOTALE', FMT)DFMT(1 2 pDFTOT, SSTOT)
        WRITE \triangle f f \diamond write 2 1 p' '
        WRITE UNDER ' COEFFICIENTS DE REGRESSION' 
        WRITE 2 1 \rho' '<br>HEAD←' VARI
        HEAD←' VARIABLE COEFFICIENT ERREUR STAN. NO. OBS.'<br>WRITE UNDER ' CATEGORIES CODE'.HEAD
                               CATEGORIES CODE', HEAD
        FMT←'BI13,I7,D INTERCEPTE,F14.3,F14.3,I12'
        WRITE FMT OFMT(1 5 pcaties[1], Refco[caties[1]], B[1;1], (VARB[1]*0.5), DFTOT)
        WRITE 'I13.I7' DFT 1 0 \downarrow acaties.[0.5]Refco[caties]
       FMT~'BI13,I7,I11,F14.3,F14.3,I12' 
        CO\leftarrowLISTACODEtDFREG
        \text{MAT} \leftarrow \text{CO}, [2] (\text{tDFREG}), [2] (\text{1} \ 0 \ \text{tB}), [2] (\text{1} \cdot \text{VARB} \star \text{O}.5), [1.5] \text{1} \cdot \text{CHK}WRITE FMT OFMT MAT 
        VREGRESSION[O]V 
      REGRESSION;XTX;XTY;CONDMSC;CONDSSC;FREG;FVAL;H;MSREG;R;RSQ;SSINT;SSREG;SSRE
        UPDATE 'REGRESSION' \triangleCO=ONC 'Wn')/'Wn←''1'''
        E+acc,'Entrez le nom du vecteur de ponderation pour la regression ponderee
        @f\overline{c}r,'ou le chiffre 1 pour la regression ordinaire : '
        \rightarrow(v/OPT\leftarrow((\rho,\mathcal{L}Wn)=DFTOT),((\rho,\mathcal{L}Wn)=1)\wedge1=11\mathcal{L}Wn\leftarrowBACK Wn)/L1
        D←ACT,'LE NOMBRE D''ELEMENT DU VECTEUR DE PONDERATION N''EST PAS EGALE AU
        →O, OTI←ACr, '... RESOLVEZ LE PROBLEME ET RE-EFFECTUEZ LA REGRESSION', Alf
      L1:W \leftarrow ( \text{\&Wn}) \star 0.5
        W \leftarrow (CDFTOT,1)pDFTOTxW \leftarrow +/W) * 2
       GENCP 
        XTX+XTX+ (pXTX)pH++fXTX*2VCOVB←(XTY,(LDFREG+1)o.=LDFREG+1)@XTX
        VCOVB+VCOVB+&($pVCOVB)pH
        B \leftarrow (pXTY) tvcovB
        ANOVA
        VARB\leftarrow 1 1 \&VCOVB\leftarrowMSRES\times 0 1 JVCOVB
        VSAVEAWS[D]V
[0] SAVE\triangleWS; A<br>[1] \&'A\leftrightarrowNo\triangler
[1] \bullet'A\epsilonNo\Deltareg\Delta\Delta\Delta', (CO=DNC 'No\Deltareg\Delta\Delta\Delta')/'\epsilon0'),'+1'<br>[2] \Deltacr,\Deltacr,'L''espacememoire (workspace) devrait
        Acr, Acr,'L' 'espacememoire (workspace) devrait etre conservee apres chaque'
[3] 'analyse afin de prevenir les pertes accidentelles de donnees' 
[4] 'dues a une defaillance de l' 'appareil.' 
[5] ~cr,'Apres chaque regression, une differente image de l"espacememoire ' 
[6]   'devrait etre conservee de facon a ce que chaque analyse soit disponible e<br>[7]   'tout temps. I''analyse actuelle porte le numero '.($A).' et '
[7] 'tout temps. L''analyse actuelle porte le numero ',(\overline{\Phi}A),' et<br>[8] 'l''espacememoire serait normalement appele \rightarrow \rightarrow \overline{T}STAND'.(0 0 \overline{\Phi}[8] [1]' espacememoire serait normalement appele \rightarrow \rightarrow \rightarrow TSTAND', (0 0 \overline{\Phi}A), \leftarrow \leftarrow .'<br>[9] \Deltacr.Acr.'Voulez-vous conserver l''image actuelle de l''espacememoire ?'
[9] \Deltacr,\Deltacr,'Voulez-vous conserver l''image actuelle de l''espacememoire<br>[10] 'Si vous ne voulez pas, entrez soit une ligne blanche ou le chiffre 0
        'Si vous ne voulez pas, entrez soit une ligne blanche ou le chiffre 0.'
[11] ERO: \theta\sim cr,' Quel sera le nouveau numero de l''espacememoire ? Le numero actu<br>[12] \rightarrow (((v/ 82 163 = ODR A)^(0≠11A)^(1=0A)),(^/0=A),0=0A←OFI BACK A)/OK.0.0
        \rightarrow(((v/ 82 163 =ODR A)^(0≠1↑A)^(1=pA)),(^/0=A),0=pA←OFI BACK A)/OK,0,0
[13] →ERO, O<sup>+</sup>T←ACr,'ENTREZ UN ENTIER, UN 0, OU UNE LIGNE BLANCHE. RECOMMENCEZ'
[14] OK: U←' )SAVE ', (*LIBNO drive[3]),' ',NOABLANK 'TSTAND', *NoAregAAA←A
        VSELECT[O]V 
[0] Z~SELECT X;SEL;J 
[1] SEL\leftarrow((\rhoX)[1])\rho1
[2] SEL[START+tDF[I]]~O 
[3] Z \leftarrow X
```
•

- $[4]$  J $\leftarrow$ 1
- [5] LP:Z~SEL/(J]Z
- $[6]$   $\rightarrow$   $((\rho \rho Z) \geq J+J+1)/LP$

VAINITAREGRESS(D]V

- [0] AINITAREGRESS; EX
- [1] AFUNCTION←AFUNCTIONAREGRESS<br>[2] EX←OEX 'AFUNCTIONAREGRESS'
- [2] EX←DEX 'AFUNCTIONAREGRESS'<br>[3] 'FONCTION DE LA REGRESSION
- [3] 'FONCTION DE LA REGRESSION : REGRESSION (F6)'<br>[4] (DTCNL,'REGRESSION', UTCNL) UPFKEY 6
- (OTCNL, 'REGRESSION', OTCNL) OPFKEY 6

VDOMINO[O]V [0] BAOUT←J DOMINO AJ;END;START;ROWS;XTX;XTY;N;WL;V;H<br>[1] END←100+START←XTX←XTY←N←0 > RALL←10 [1] END←100+START←XTX←XTY←N←0 ◇ RALL←tO<br>[2] (O×TI←TIME)SHOWF 0.2×[DFTOT÷100 ADI; [2] (OxTI←TIME)SHOWF 0.2xfDFTOT÷100 ADISPLAY TIME AND POSITION<br>[3] L1:ROWS←START↓(L/END.DFTOT)↑LEND ◇ N←N+1  $L1:ROWS \leftarrow STRT + (L/END, DFTOT)$ ttEND  $\diamond$  N $\leftarrow$ N+1  $[4]$   $\bullet$ (^/'ON'=21s $\Delta$ s $\Delta$ o)/'N GET XFILE'<br>[5] WL←'×Q(¯1 0+ΦρX',(कN),')ρW[ROWS  $WL \leftarrow ' \times \mathbb{Q}$  (-1  $0 + \Phi \rho X'$ , ( $\Phi N$ ), ') $\rho W$ [ROWS;]' [ 6] ~ 'XTX~XTX+ (~X' • ( ~N) • ' [ ; 6J] ) +. xX' • C ~N) • ' [ ; 6J] , • OPT[ 1] IWL  $\begin{array}{lll} \text{I} & \text{I} & \text{$  $[8]$   $\bullet$  ( $\land$ /'ON'=2ts $\Delta$ s $\Delta$ o)/'Q $\leftarrow$ UEX ''X',( $\bullet$ N),'''''<br>[9] (TIME-TI)SHOWF N.2×[DFTOT÷100 ADISPLAY (TIME-TI)SHOWF N.2xfDFTOT+100 ADISPLAY TIME AND POSITION  $[10]$   $\rightarrow$  ((END $\leftarrow$ 100+START $\leftarrow$ END) <100+DFTOT)/L1 [11] B60UT~.XTY8XTX VOUT6PRLPLOT[O]v [0] J OUT∆PRLPLOT R;dx;dy;ps;jl;op;tit<br>[1] J←NO∆BLANK.'I5.E:E.LI5' OFMT LIST [1] J←NO∆BLANK,'I5, [l:[l,LI5' OFMT LIST∆CODE J-1<br>[2] dx←'RESIDU PARTIEL X' [2] dx←'RESIDU PARTIEL X'<br>[3] dy←'Y RESIDU',((^/'PI ... and neered intities not included it is the control of the control of the control of the dynamic state of the dynamic state of the control of the control of the control of the control of the control of the control of t [4] tit~(12p' '),'GRAPHIQUE DE LA REGRESSION PARTIELLE AVEC EFFET DE LEVIER' [4] tit $\left(12\rho'$  '),'GRAPHIQUE DE LA REGRESSION P.<br>[5] WRITE  $\Delta ff \diamond$  WRITE 4 1  $\rho'$  '  $\diamond$  WRITE  $\Delta b1$ ,tit<br>[6] ps $\leftarrow$ '\*\*'  $\diamond$  il $\leftarrow$  0 0  $ps \leftarrow' \star \star' \circ \exists l \leftarrow 0 0$ [7] ER:  $n \in \mathbb{Z}$ ,'Nombres de lignes et de colones pour le graphique: '<br>[8]  $\bullet$ '+((2= $\circ$ Dimr)^^/0<Dimr← UFT BACK Dimr' ((0= UNC 'Dimr')/'←L0').  $\frac{1}{2}$  + ((2=pDimr) $\land \land$ /0<Dimr←OFI BACK Dimr',((0=ONC 'Dimr')/'←t0'),')/OK' [9] →ER, 01U←Acr, 'ENTREZ 2 ENTIERS POSITIFS. RECOMMENCEZ ' [10] OK:Dimr PLOT R VPRL6PLOT[O]v [0] PRL6PLOT;J;6J;R6J;RJ;RALL;EX;END;START;ROWS;N;6B;TI;V6 [1] UPDATE 'PRL∆PLOT' A VERSION AWFULLY SLOW<br>[2] ER0:□←△cr.'Numero de la categorie suivi des [2] ERO:"-Acr,'Numero de la categorie suivi des codes pour graphique: '<br>[3] 9'J←"DFI Inprl←BACK Inprl'.(0="ONC 'Inprl')/'←10' [3]  $\bullet$ 'J $\leftarrow$ OFI Inprl $\leftarrow$ BACK Inprl',(0=ONC 'Inprl')/' $\leftarrow$ to'<br>[4]  $\bullet$ ((11J) $\in$ caties)/' $\rightarrow$ ((2=oJ)^(-11J) $\in$ CODE',( $\circ$ 11J),' [4] ~(CltJ)€caties)/'~((2=pJ)AC-ltJ)€CODE' .(~ltJ).')/ER1' [5] →ERO.O↑D←ACr.'ENTREZ UN NUMERO EXISTANT DE CATEGORIE. RECOMMENCEZ ' [6] ER1:J~1+VARS6NO J  $[7]$   $\Delta J \leftarrow (J \neq 110B)/1110B$ [8] 6B~J DOMINO 6J [9] END~lOO+START~N~O 0 RALL~R6J~tO [10]  $LI:ROWS \leftarrow STRT+ (L/END, DFTOT) \uparrow LEND \diamond N \leftarrow N+1$  $[11]$   $\bullet$ (^/'ON'=2ts $\underline{\Delta}$ s $\underline{\Delta}$ o)/'N GET XFILE'<br>[12]  $\bullet$ 'RAJ←RAJ,(,X',( $\bullet$ N),'[;J])-,X', [ 12 ] ~ , R6J ~ R6J • ( • X' , ( ~ N) , ' [ ; J] ) - • X' , ( ~ N) , ' [ ; 6J ] + . x 6 B '  $[13]$   $\&$  'RALL $\in$ RALL. (, Y[ROWS; ])-X', ( $\&$ N), ' $+$ . $\times$ , B'  $[14]$   $\&($  A/'ON' = 2 f S  $\&$  S  $\&$  O ) / ' Q  $\leftarrow$  OEX ' ' X',  $(\&$  N), ' ' ' ' [15] (TIME-TI)SHOWF(N+[DFTOT+100).2xfDFTOT+100 A SHOW ELAPSED TIME [16] ~((END~lOO+START~END)<lOO+DFTOT)/Ll  $[17]$  RAJ $\neg$ RAJ $\times$ (,W) $\times$ 0.5  $\diamond$  RALL $\neg$ RALL $\times$ (,W) $\times$ 0.5 [18] RJ~RALL+R6Jx,B[J;] [19] J OUT6PRLPLOT R~RJ VS R6J VAINITAPARTIEL[O]V [0]  $\triangle INIT\triangle PARTIEL;EX$ [1]  $\Delta$ FUNCTION←'/' VTOM <sup>-</sup>1↓(, $\Delta$ FUNCTION $\Delta$ PARTIAL,'/'),, $\Delta$ FUNCTION $\Delta$ PLOT,'/' [2] EX<OEX ' ' VTOM 'AFUNCTIONAPARTIAL AFUNCTIONAPLOT' [3] 'FONCTION SERVANT A CONSTRUIRE DES GRAPHIQUES DE LA REGRESSION' [4] 'PARTIELLE AVEC EFFET DE LEVIER: PRL6PLOT CF6)' [5] COTCNL,'PRL6PLOT' ,OTCNL)OPFKEY 6

```
• [ 0 ] 
[1][2][ 3 ] 
[4] OK:RKV\leftarrowV[4V]
[ 5 ] 
[ 6 ] 
[ 7 ] 
[ 0] 
[1][ 2 ] 
[ 3 ] 
[ 4 ] 
[ 5] 
[ 6 ] 
[ 7 ] 
[ 8 ] 
[ 9 ] 
.。<br>[10]   U←∆cr,'Composante initiale: ',Vname,' ',($l/V),'; Composante finale: ',Vna
(11) DELIMIT
.... Dennii<br>[12]  U←∆cr,∆cr,'Les composantes initiales et finales du vecteur de segmentation
[13] \mathbb{C} \leftarrow \Delta \mathbb{C} \mathbf{r}, \nabla \mathbf{n} ame, \prime :
[14] T \leftarrow (RES * 2) + . \times M \leftarrow \lt\vee V \circ . \leq T \leftarrow 1 \downarrow \Box FT BACK INDEX
[15] \texttt{\&Wn, '~\leftrightarrow M+~XT+ (+ \neq M) - DFREG'}[0] PLOTEGLS;dx;dy;ps;jl;op
[1] 
[ 2 ] 
[ 3 ] 
[ 4 ] 
[ 5 ] 
[ 6 ] 
[ 7 ] 
[ 8 ] 
[ 0 ] 
[lJ 
[2][ 3 ] 
[ 4 ] 
[ 5 ] 
         V'DELlMlT[O]V' 
       DELlMlT;RKV 
       ER:\Xi \leftarrow \botcr,'Quel est le nombre de divisions a effectuer sur ',Vname,' ?'
         ~'~CCl=pNdiv)AA/O<Ndiv~OFl BACK Ndiv',CCO=ONC 'Ndiv')/'~lO'),')/OK' 
         ~ER,Oi~~6cr,'UTlLISEZ UN ENTlER POSITIF. RECOMMENCEZ ' INDEX~RKV[l,C-l~rClNdiv)xCpRKV)+Ndiv),pRKV] 
         ~~6cr,'Les composantes de ',Vname,' identifiees par la division en ' .(~Nd 
         \mathbb{D} \leftarrow \Delta cr, 'sections de meme longueur sont: ', (\PhiINDEX), \Delta cr
         V'EGLS[O]V' 
       EGLS;MlN;MAX;T;M;R;V;RES 
         UPDATE 'EGLS' 
       ER0:II \leftarrow \Delta \text{cr}, 'Nom du vecteur estime de ponderation: '
         \gamma' +(v/O 2 = ONC Wn\epsilonNOABLANK BACK Wn', ((0= ONC 'Wn')/'\epsilon''''''),')/ER1'
         \rightarrowERO, O\uparrowU\leftarrowAcr, 'UTILISEZ UN NOM DE VECTEUR VALID. RECOMMENCEZ '
       ERl:$\texttt{CCT}$,'Vecteur de segmentation: '
         \gamma' +(2=ONC Vname\epsilonNOABLANK BACK Vname',((0=ONC 'Vname')/'\epsilon''''''),')/OK'
         ~ERl,Oi~~6cr,'UTILISEZ UN NOM DE VECTEUR EXISTANT' 
       OK:RES \leftarrow Y-YHAT \diamond V \leftarrow \&VnamePLOTEGLS 
         V'PLOTEGLS[O]V' 
       ER:\mathbb{G} \leftarrow \mathbb{G} \leftarrow \mathbb{G}.'Nombres de lignes et de colones pour le graphique: '
         ~'~CC2=pDimr)AA/0<Dimr~OFI BACK Dimr',CCO=ONC 'Dimr')/'~lO'),')/OK' 
         ~ER,Oi~~6cr,'UTILISEZ DEUX ENTIERS POSITIFS. RECOMMENCEZ ' 
       OK:WRITE \Delta b1, \Delta ff \Diamond WRITE 3 1 \rho' '
         dx~Vname 
         dy~'RESIDU' 
         ps \leftrightarrow \leftrightarrow' \diamond jl \leftrightarrow, 0 0
         Dimr PLOT RES VS V 
         V'PLOTNOR[O]V' 
       PLOTNOR;ps;dx;dy;jl;op 
         WRITE \Deltabl,\Deltaff \Diamond WRITE 3 1 \rho''
         dx~'RESIDU' 
         dy~'VALEUR NORMALE EST' 
         ps \leftarrow' \star \star' \diamond jl \leftarrow, 0 0
         Dimr PLOT(ZNORM((3 \times \iota \rho RES) - 1) ÷(3 \times \rho RES) + 1)VS RES[4RES]
         V'PLOTRES[O]V' 
[0] PLOTRES;ps;dx;dy;jl;op<br>[1] WRITE Abl.Aff \diamond WRITE
[1] WRITE \Delta b l, \Delta f f \diamond WRITE 3 1 p''<br>[2] d\mathbf{x} \leftarrow 'LN (TAUX DE CAPTURE PREDIT
[2] dx←'LN (TAUX DE CAPTURE PREDIT)'<br>[3] dv←'RESIDU'
[3] dy \leftarrow'RESIDU'<br>[4] ps \leftarrow' **' \diamond j
[4] ps \leftarrow'**' \diamond jl \leftarrow 0 0<br>[5] Dimr PLOT RES VS.'
         Dimr PLOT RES VS, YHAT
         V'PRED6CALC[ OJV' 
[0] YHAT\leftarrowPREDACALC;END;START;ROWS;N;ERASE<br>[1] END\leftarrow100+START\leftarrowN\leftarrow0 \leftarrowYHAT\leftarrow 0 1 00
(1] END←100+START←N←0 ◇ YHAT← 0 1 p0<br>[2] L1:ROWS←START↓(1/END.DFTOT)↑LEND
[2] Li:ROWS←START↓([|I|/END, DFTOT)) î|I| \geq N+N+1<br>[3] \&( \wedge / {}' \text{ON} {}' = 2 \text{SASAO} ) / {}' N GET XFILE'
[3] \bullet (^/'ON'=21s\Deltas\Deltao)/'N GET XFILE'<br>[4] \bullet'YHAT←YHAT<del>.</del>(X'.(ծN).')+.×B'
(4] ~'YHAT~YHAT.CX',C~N),')+.XB' 
[5] \bullet(^/'ON'=21s\underline{\Delta}s\underline{\Delta}o)/'ERASE←EEX ''X',(\bulletN),''''<br>[6] \rightarrow((END←100+START←END)<100+DFTOT)/L1
         \rightarrow ((END←100+START←END)<100+DFTOT)/L1
```
VRESIDU[D]V [0] RESIDU [1] UPDATE 'RESIDU'<br>[2] ER: [[tacr.'Nombre  $[2]$  ER: $\mathbb{I} \leftarrow \Delta \text{cr}$ ,'Nombres de lignes et de colones pour le graphique: '<br> $[3]$   $\&$ ' $\rightarrow$ ( $(2 = \rho \text{Dimr}) \land \land$ / $0 <$ Dimr $\leftarrow$  $\text{IFT}$  BACK Dimr',( $(0 = \text{INC 'Dimr'})$ /' $\leftarrow$  $\text{LO'}$ ). [3]  $\circ$ '→((2=ρDimr)^^/0<Dimr←DFI BACK Dimr',((0=DNC 'Dimr')/'←ι0'),')/OK'<br>[4] →ER.0↑□←Δlf.'UTILISEZ 2 ENTIERS POSITIFS. RECOMMENCEZ '  $[4] \rightarrow ER, 0^+E$  and  $[6]$ , 'UTILISEZ 2 ENTIERS POSITIFS. RECOMMENCEZ ' [5] OK:RES←,(W\*0.5)×Y-YHAT←PREDACALC<br>[6] PLOTRES [6] PLOTRES<br>[7] PLOTNOR PLOTNOR VZNORM[O]G  $[0]$   $Z \leftarrow ZNORM$   $P; S; T$ <br> $[1]$   $P(S) \leftarrow 1-P(S \leftarrow C)$  $[1]$   $P[S]{\leftarrow}P[S{\leftarrow}T{\leftarrow}0.5{\leftarrow}P)/\{pP\}$ <br> $[2]$   $P{\leftarrow}(\circledast{\leftarrow}P{\star}2){\star}0.5$  $[2]$   $P\leftarrow (\circ \div P \star 2) \star 0.5$ <br>[3]  $Z\leftarrow P - (2.515517)$  $[3]$   $Z \leftarrow P - (2.515517 + (0.802853 \times P) + 0.010328 \times P \star 2) + 1 + (1.432788 \times P) + (0.189269 \times P \star 2) + 1.3$ <br>[4]  $Z[S] \leftarrow Z[ S + (\sim T) / \log T]$  $Z[SI \leftarrow Z[SE \leftarrow (\sim T) / t_{\rho}T]$  $[5]$ VAINITARESIDU[O]V  $[0]$   $\Delta \text{INIT}\Delta \text{RESIDU;EX}$ <br> $[1]$   $\Delta \text{FUNCTION+}$ '/' [1] AFUNCTION←'/' VTOM <sup>-</sup>1↓(,AFUNCTION<u>A</u>RESIDUALS,'/'),,AFUNCTIONAPLOT,'/'<br>[2] EX←DEX ' ' VTOM 'AFUNCTIONARESIDUALS AFUNCTIONAPLOT' [2] EX←DEX ' ' VTOM 'AFUNCTIONARESIDUALS AFUNCTIONAPLOT'<br>[3] FONCTION POUR EXAMINER LES RESIDUS: RESIDU (F6) ' [3] 'FONCTION POUR EXAMINER LES RESIDUS: RESIDU (F6) '<br>[4] ' [4] / EGLS' [5] (OTCNL.'RESIDU',OTCNL)OPFKEY 6 VAINITARESIDUS[O]V

[0] AINITARESIDUS

VCPUEOUT[O]V [0] CPUEOUT; DT; HEAD; M PROP ....<br>WRITE Δbl,Δff ◇ WRITE 2 l ρ' ' ◇ M←5ρ' '  $[1]$ [ 2 ] [ 3 ] WRITE [ 4 ] I5] WRITE M,'REFERENCES UTILISEES NUMERO DE CATEGORIE: ', 5 0 & Vstd  $[6]$  WRITE 2 1  $\rho'$  ' [7] WRITE M,' [8] OUT1 WRITE 2 1 p' , TAUX DE CAPTURE PREDIT' VCPUE6CALC[O]V [0] CPUE6CALC;XPRED;YPRED  $[1]$  XPRED $\leftarrow$ (I,DFREG) $\rho$ 0  $[2]$  XPRED[:IN] $\leftarrow$ ( $\cup$ I) $\circ$ . =  $\cup$ I [3] XPRED~l,O,[l]XPRED  $[4]$  XPRED[:VS+1] $\leftarrow$ 1 [5] YPRED~,XPRED+.xB TOTAL TAUX DE CAPTURE' [6] YPRED LNTRAN VYPRED← 1 1 \XPRED+.xVCOVB+.x(\XPRED) VLNTRAN[O]V [0] C LNTRAN VC;G1;G2  $[1]$  G1 $\leftrightarrow$  ((DFRES+1) ÷2xDFRES) xMSRES-VC [2]  $G2 \leftarrow \{(DFRES+1)\div DFRES) \times MSRES-2 \times VC$ <br>[3]  $UC \leftarrow (\star C) \times GL$  $UC+(*C) \times GL$  $[4]$  VUC $($  (( $*2$ xC)x(G1 $*2$ )-G2) $*0.5$  $[5]$  CUP $+(VC+(0.5\times MSRES*2)+DFRES)*0.5$  $[6]$  CLO $\leftarrow$ UC $\times\star$ <sup>-</sup>1.64 $\times$ CUP [7] CUP←UC×\*1.64×CUP VOUT1[[]]V [0] OUT1;B;MAT;RANK<br>[1] RANK←4YRS  $[1]$  RANK $\leftarrow$   $\triangle$  YRS<br> $[2]$  B $\leftarrow$ ' A ANNEE PRISE PROP. MOYENNE E.S. EFFORT' [3] WRITE UNDER M,B [4] MAT←YRS,[2]TL,[2]DT,[2]UC,[2]VUC,[1.5]TL÷UC<br>[5] WRITE '*L* D.2I10.3F10.3.I10' NFMT MAT[RA]  $[5]$  WRITE ' $[$   $[$   $[$   $]$ ,2I10,3F10.3,I10'  $[$  FMT MAT[RANK;] [6] WRITE ' '<br>[7] WRITE M.' WRITE M,' C.V. MOYEN POUR LA MOYENNE:', 0 3  $\overline{\Phi}(+/\overline{\text{VUC}};\psi\text{UC})+\rho\text{UC}$ VPLOTEST [0] v [0] PLOTEST;dx;dy;ps;jl;op;A;YRR;S [1] UPDATE 'PLOTEST' [2] ER:  $\forall$  Acr,'Nombres de lignes et de colones pour le graphique: '<br>[3]  $\psi' \rightarrow ((2 = oDimr) \land \land /0 \leq Dimr \leq \Pi \leq T \quad \text{Back Dimr'}$ ,  $((0 = \Pi \cap C \quad 'Dimr')$ /' $\in$ 10'). [3] ~'~CC2=pDimr)AA/O<Dimr~DFI BACK Dimr',CCO=DNC 'Dimr')/'~tO'),')/OK'  $\rightarrow$ ER,O $\uparrow$ E $\leftarrow$ Acr,'UTILISEZ 2 ENTIERS POSITIFS. RECOMMENCEZ ' [5]  $OK: dx \leftarrow 'ANNEE' \circ ps \leftarrow '--' \circ j1 \leftarrow 1 1 1 0 5 4 3 2 1 0 dy \leftarrow 'INDICE TAUX DE$  $[6]$  LO:YRR←l/S← $(0 \leq S - (1(T1 \nYRS) - YRS[1]-1) + 1Dimr[2]+10)/S$  $[7]$   $\rightarrow$  (( $\text{71YRS}$ )>1tYRR←( $S+$ ( $\text{IDimr}[2]$ +10)×YRR), $S+$ YRR×l(YRS[1]-1)+YRR)/LO [8] A~CDimr[2],YRR)SIZE Dimr[l],Cr/CUP),l/CLO [9] WRITE  $\Delta ff \triangleleft WRTTE 5 1 p'$ [10] A PLOTCCUP LIM UC LIM CLO)VS YRS VPROP[o]V [0] PROP;I;SZ  $[1]$   $I \leftarrow 0$   $\circ$   $DT \leftarrow 10$  $[2]$   $\&$   $\rightarrow$  ( $(\text{UWA} \leq 2 \times \text{SZ}) \vee ((\text{I} + 2 \times \text{15}) \leq \text{SZ} \leftarrow (\rho \text{I}', (\text{Wop}), ' \times \text{CODE}', (\text{Wop}), ' )) / L1'$  $[3]$   $\&$ '  $\rightarrow$  0, DT $\leftarrow$  ((QI', ( $\text{Nop}$ ), ' $\circ$ . = CODE', ( $\text{Nop}$ ), ') +. xCATCH)  $\div$ TL' [4] L1: $\psi$ 'DT $\leftarrow$ DT, +/(I',( $\bar{\psi}$ Nop),'=CODE',( $\bar{\psi}$ Nop),'[I $\leftarrow$ I+1])/CATCH'<br>[5]  $\psi' \rightarrow (I \leq \rho$ CODE',( $\bar{\psi}$ Nop),')/L1' [5] ~'~CI<pCODE'.C~Nop),')/L1'

 $[6]$ DT←DT÷TL

```
VPUE[0]V
[0]PUE: XPRED: YPRED: VYPRED: VUC: OX: IN: VS: C: I: TL
[1]UPDATE 'PUE'
\left[2\right]\texttt{A}' IN\texttt{C}', (, (0=\texttt{DNC} ' ' VTOM 'Vstd Nop Yrin') \texttt{A}' ' VTOM 'Vstd\texttt{C} Nop\texttt{C} Yrin\texttt{C}'), '\texttt{C}\begin{bmatrix} 3 \end{bmatrix}C \leftarrow(caties, [0.5]Refco[caties]), (DF/caties), [0.5], 0 1 \downarrowLISTACODEl+/DF
[4]L1: II \leftarrow \Deltacr, 'Numero de la categorie representant les annees : '
[5]→((1=p, IN)^^/(IN← aNop←BACK Nop) ecaties)/L2
[6]>L1,010+Acr,'UTILISEZ UN NUMERO DE CATEGORIES EXISTANTES. '
[7]L2: Descr, 'Vecteur des annees: '
[8]→((1+DFIcatiestINI)=pYRS← PYrin←BACK Yrin)/L3
[9]>L2,010+ACr,'ENTREZ UN VECTEUR DE ',(*DFICaties1IN]+1),' ANNEES. RECOMMENC
[10] L3: I ← Acr, 'Code de reference : '
[11] \rightarrow (~(NCATYPE-1) = pVstd \leftarrow BACK Vstd)/L4
[12] \rightarrow ((NCATYPE-1)=+/C\leftrightarrow (((caties \neq IN)/caties), [1.5]Vstd)^.=C)/L5
[13] L4:→L3,0↑D←ACT,'UTILISEZ ',(*NCATYPE-1),' CODES DE CATEGORIES EXISTANTES.'
[14] L5: U+ACr, 'Nom du vecteur des prises totales annuelles: '
[15] \&' \rightarrow (2* ONC Vtl \leftarrow BACK Vtl', ((0= ONC 'Vtl')/'\leftarrow'''''),')/L6'
[16] \rightarrow ((\rhoYRS) = \rhoTL\leftrightarrow Vtl)/L7
[17] L6:\rightarrowL5.010\leftarrowAcr.'UTILISEZ UN NOM DE VARIABLES DE '.(\Phi \rho YRS).' ELEMENTS.'
[18] L7:2'QX+CODE', (JN), ' = \text{Refco[IN]'[19] I←pIN←(IN≠0)/IN←VARSANO IN
[20] VS<((v/(NCATYPE-1)fC)/0),(NCATYPE+C)/t+/DF
[21] CPUEACALC
[22] CPUEOUT
         VRPOW[0]V
[0] RPOW; UC; VUC; CLO; CUP; IN
[1]UPDATE 'RPOW'
\lceil 2 \rceilER1: 0 \leftarrow \text{acc}, 'Numero de la categorie, facultativement suivit des code : '
[3]\text{\textsterling} (0 = \text{CNC} ' Inpow') // Inpow \text{\textsterling} 0'[4]IN← aInpow←BACK Inpow
[5]
         \text{\textsterling}((111N)\text{-}catties)/\rightarrow(V/(1=p,IN),0,\land/(111N)\text{-}CODE',(\text{\textsterling}111N),\prime)/OK'[6]ER:→ER1, 01D←ACr, 'UTILISEZ DES CODES OU CATEGORIES EXISTANTES. RECOMMENCEZ '
[7]OK: IN<(IN#0)/IN<VARSANO IN
[8]
        C \leftarrow, B[IN+1; ]
[9]
         VC←, VARB[IN+1]
[10] C LNTRAN VC
[11] RPOWOUT
         VRPOWOUT[0]V
[0]RPOWOUT; M; CO
[1]CO \leftarrow (CO[1;1], \text{Refco[CO[1;11])}; CO \leftarrow LISTACODE IN \diamond CO[2;1] \leftarrow 0\left[2\right]WRITE \trianglebl,\triangleff \diamond WRITE 3 1 \rho' ' \diamond M\leftrightarrow5\rho'[3]WRITE M,'
                                             PUISSANCE RELATIVE I.C. APPROX 90%'
        WRITE M,'
[4]CODE CAT.
                                                     MOYENNE
                                                                                   INF. SUP.'
                                                                 E.S.WRITE M.'
[5]
                                \frac{1}{2}- - - -'
                                         \frac{1}{2}- - - - - - - -\frac{1}{2} \frac{1}{2} \frac{- - - -[6]MAT<CO, [2](4p0), [1]UC, [2]VUC, [2]CLO, [1.5]CUP
[7]WRITE 'D
                                        \Box, BI2, \Box \Box, I5, 4F10.3' \BoxFMT MAT
         WRITE ''
[8][9]
        WRITE M.' C.V. MOYEN DE LA PUIS. RELATIVE: ', 0 3 \overline{\Phi}(+/\text{VUC}+\text{UC})+\rho \text{UC}VYPOW[[]]V
```
 $[0]$ YPOW; VUC; C; VC; QX; IN; I; TL

 $[1]$ UPDATE 'YPOW'

 $\frac{1}{2}$ 'I $\leftarrow$ ', (, (0=ONC ' ' VTOM 'Yrin Nop')+' ' VTOM 'Yrin $\leftarrow$  Nop $\leftarrow$ '), 't0'  $[2]$ 

x
$[3]$  $\lceil 4 \rceil$ L1: $\mathbb{U} \leftarrow \mathbb{C}$  . Numero de la categorie representant les annees: '  $\Diamond$  OELX $\leftarrow$ ' $\rightarrow$ LO'  $\rightarrow$  ((1=ρ, IN)^^/(IN← ΦΝορ←BACK Nop)∈caties)/L2  $[5]$ [ 6 ]  $\rightarrow$ L1.010 $\leftarrow$ Acr.'UTILISEZ UN NUMERO DE CATEGORIES EXISTANT. ' L2: U+Acr, 'Vecteur des annees: '  $[7] \rightarrow ((1+DFCaticst1N1)=\rho YRS \leftarrow Yrin \leftarrow BACK Yrin)/L3$ [ 8 ] [ 9 ] [10] I←pIN←(IN≠0)/IN←VARS∆NO IN liss in pinctimos, in minding in the prises totales annuelles: '  $[12]$  $[13] \rightarrow ((\rho YRS) = \rho TL \rightarrow Vtl)/L6$ [14] L5: $\rightarrow$ ER1,010 $\leftarrow$ Acr,'UTILISEZ UN VECTEUR DE ',( $\sigma$  $\wp$ YRS),' ELEMENTS.' [15] L6:YPOWACALC [16] YPOWOUT ~L2,Oi~~6cr,'UTILISEZ UN VECTEUR DE ' ,C~DF[catiestIN]+1),' ANNEES. RECOMME L3: $\texttt{QX}\leftarrow \texttt{CODE'}$ , ( $\texttt{sIN}$ ), '=Refco[IN]'  $\bullet' \rightarrow$ (2 $\neq$ DNC Vtl $\leftarrow$ BACK Vtl', ((0=ONC 'Vtl')/' $\leftarrow$ '''''),')/L5' VYPOWOUT[O]V [0] YPOWOUT;DT;HEAD;M<br>[1] PROP [1] PROP<br>[2] WRIT [2] WRITE  $\Delta b l$ , $\Delta f f \diamond W$ RITE 3 1 p'  $\circ$  M $\leftarrow$ 5p' '<br>[3] WRITE M.' PUISSANCE RELATIVE [3] WRITE M,' PUISSANCE RELATIVE ESTIMEE'<br>[4] WRITE 3 1 o'' [4] WRITE  $3 \t 1 \t 0'$  '<br>[5] WRITE M,' [5] WRITE M,' TOTAL PUIS. RELATIVE'<br>[6] OUT1 OUT1 VYPOW6CALC[O]V [0] YPOWACALC<br>[1] C←.B[IN+  $[1]$  C $\leftarrow$ , B[IN+1; ]<br>[2] VC $\leftarrow$ , VARB[IN] [2] VC←, VARB[IN+1]<br>[3] C LNTRAN VC C LNTRAN VC  $[4]$  UC $QX + (\sim QX) \setminus UC$ <br>[5] VUC $\leftarrow (\sim OX) \setminus VUC$  $[5]$  VUC $\left(\sqrt{Q}X\right)\setminus VUC$ <br> $[6]$  CLO $\left(\sqrt{Q}X\right)\setminus VQU$  $[6]$  CLO $QX+ (\sim QX) \setminus CLO$ <br> $[7]$  CUP $\leftarrow OX + (\sim OX) \setminus CUP$  $CUP+QX+(\sim QX)\setminus CUP$ VAINITAPUE[O]V [0] AINITAPUE;EX<br>[1] AFUNCTION←' [1]  $\Delta$ FUNCTION←'/' VTOM <sup>-</sup>14(, $\Delta$ FUNCTION $\Delta$ CPUE,'/'),, $\Delta$ FUNCTION $\Delta$ PLOT,'/'<br>[2] EX←DEX '' VTOM ' $\Delta$ FUNCTION $\Delta$ DISPLAY  $\Delta$ FUNCTION $\Delta$ PLOT' EX-OEX ' ' VTOM 'AFUNCTIONADISPLAY AFUNCTIONAPLOT'<br>[3] SPONCTIONS SERVANT A PRODUIRE DES TABLEAUX DE PUE: [3] 'FONCTIONS SERVANT A PRODUIRE DES TABLEAUX DE PUE: PUE' [4] YPOW CF6)' Es a contract of the contract of the contract of the contract of the contract of the RPOW' [6] PLOTEST' [7] COTCNL,'YPOW' ,OTCNL)OPFKEY 6

•

```
'YBACK[O]'Y 
[0] OUT←BACK Q;WINDOW;ATTRIBUTE;START
[1] \bullet(82*ODR Q)/'Q←\overline{q}Q'<br>[2] ATTRIBUTE←, 128 8
[2] ATTRIBUTE\leftarrow, 128 8 2 8 \tau11, (WINDOW\leftarrowOCURSOR, 1, \rho, Q)OWGET 2<br>[3] WINDOW OWPUT 128 8 2 8 LATTRIBUTE[1 4 3 2]
[3] WINDOW OWPUT 128 8 2 8 LATTRIBUTE[1 4 3 2]<br>[4] DEO \diamond STARTE ITOCURSORE OCURSOR-0.0.0
       \Box \leftarrow Q \diamond START\leftarrow-1\BoxCURSOR\leftarrowOCURSOR-0,p,Q
[5] OUT\leftarrowSTART\downarrowD\leftarrowWINDOW OWPUT 128 8 2 8 \downarrowATTRIBUTE
        'YBOXES [OJ 'Y 
[0] C BOXES VC;DEPTH;NGAP;FMT;M
[1] WRITE 3 1 \rho' ' \lozenge M\leftarrow5\rho' '
[2] WRITE UNDER M,'BOITES A MOUSTACHES BASEES SUR LES COEFFICIENTS ET VARIANCE<br>[3] WRITE 2 1 o' '
        WRITE 2 1 \rho' '
[4] DEPTH~20LDimg[l] 
[5] NGAP\leftarrow1[NGAP-3+1|NGAP\leftarrowDimg[2]\div \rho C[6] WRITE MYCOMPARE WQ←( (5, \rho C) \rho C)+ ^{-1}.96 ^{-0}.674 0 0.674 1.96 \circ.×VC*0.5<br>[7] WRITE 2 1 \rho' '
[7] WRITE 2 1 \rho' '<br>[8] FMT\leftarrow' " [0,'
[9] FMT\leftarrowFMT, 'I', (\sqrt{a}NGAP+2), (2 < \rho, VARS)/',',(\sqrt{a}(\rho(11)NARS))-1),'I',\sqrt{a}NGAP+3[10] WRITE FMT OFMT((1, \rho(11VARS))\rho(11VARS))'YCLUST[O]'Y 
[0] C CLUST VC;I;INDEX;BIG;SMALL;MIN;CM;RE;SIM;M<br>[1] C←O.C
        C \leftarrow 0, C
[2] VC\leftarrow(1/VC), VC<br>[3] VARS\leftarrow0..01
        VARS \leftarrow 0, 0 1 \downarrow LISTACODE IND
[4] TIT~' REGROUPEMENT HIERARCHIQUE BASE SUR LA DISTANCE ENTRE COEFFICIENTS' 
[5] WRITE \Delta f \hat{f} \circ \text{WRITE} 2 1 p' ' \circ WRITE UNDER(M\leftarrow5p' '), TIT
[6] I \leftarrow 0[7] LPO:INDEX←(N \times I - 1) J((\rhoVARS)l(N←l(pw-12)÷8)\times I←I+1)\uparrowl\rhoVARS[8] WRITE M,'CAT.', 8 0 \bar{\phi}11\bar{\phi}Indar
[8] WRITE M,'CAT.', 8 0 \bar{\phi} 11\bar{\phi}Indgr
[9] WRITE M,'CODE', 8 0 $VARS[INDEX]
[10] WRITE M,'VALEUR ', 8 3 \overline{\Phi}C[INDEX] \diamond WRITE ''<br>[11] \rightarrow((N×I)<\rhoVARS)/LPO
[12] SIM \leftarrow (SIM \leftarrow C \circ . -C) + ((l \rho C) \circ . = (l \rho C)) \times 1E20[13] WRITE ' ' \diamond WRITE UNDER M, ' ELEMENT GROUPES SIMILARITE'
[14] CLUSTAOUT
        'YCLUST~OUT[O]'Y 
[0] CLUSTAOUT; I
[1] I~1 
[2] LP1:\rightarrow((\rhoC)<I\leftarrowI+1)/0
[3] INDEX←(,SIM)tMIN←t/,SIM<br>[4] INDEX←([INDEX÷oC).+/((R)
[4] INDEX←([INDEX÷\rhoC),+/((RE=0)/\rhoC),RE←(\rhoC)|INDEX<br>[5] BIG←[/INDEX
[5] BIG←ſ/INDEX<br>[6] SMALL←l/IND]
[6] SMALL~l/INDEX 
       WRITE 14 0 8 0 15 <sup>-</sup>3 *VARS[SMALL, BIG], MIN
[8] CM<(+/C[SMALL,BIG]÷VC[SMALL,BIG])++/÷VC[SMALL,BIG]
[9] C[BIG]~SIM[;BIG]~SIM[BIG;]~IE20 
[10] SIM[;SMALL]~SIM[SMALL;]~(C-CM)*2 
[11] SIM[SMALL;SMALL]~IE20 
[12] \rightarrow LP1
[13] A CA L'AIR PAS PIRE...
         'YDELETE~CALC[O]'Y 
[0] DELETEACALC;NI<br>[1] CATCH←(BOOL←~
       CATCH\leftarrow (BOOL\leftarrow BOOL) / CATCH \diamond EFFORT\leftarrowBOOL/EFFORT
[2] LOOP:ĝ'I',(कNI),'←BOOL/I',(कNI←caties[I←I+1])<br>[3] ĝ'CODE',(कNI),'←(CODE',(कNI),'∈I',(कNI),')/C
[3] \bullet 'CODE',(\bulletNI),'\leftarrow(CODE',(\bulletNI),'\leftarrow(\circODE',(\bulletNI)<br>[4] \rightarrow(I<\rhocaties)/LOOP
       \rightarrow(I<\rhocaties)/LOOP
```
 $\blacksquare$ 

```
[5] DFTOT\leftarrow+/BOOL<br>[6] D\leftarrowACr.'Pour
[6] Utacr,'Pour le model reduit: '<br>[7] XaFORM caties
[7] XAFORM caties<br>[8] A TOUT SEMBLE I
       A TOUT SEMBLE NORMAL...
[ 0 ] 
[1] 
[2]L1: \rightarrow (v/(\sqrt{6}T)N[1;]) \wedge . = \otimes 36 \otimes CATCH EFFORTRES ')/L2
[4][5][ 6 ] 
[ 7 ] 
[ 8 ] 
[ 9 ] 
[10] L4: \sqrt{2} \rightarrow 0, BOOL\leftarrowBOOL\nu, ', . IN
[11] 
L5:IO~OFI 10 
[12 ] 
[ 13] 
[14] L6:→0,caties←(caties≠1↑IO)/caties
[15] L7:2' \rightarrow (C_{Q}IO)=1+\rho CODE', (1110), 1/L6'[16] \sqrt{2}'BOOL←BOOL\sqrt{1}', (\sqrt{2}1110), '\sqrt{2}1110''
[0][1][2][ 3 ] 
[ 4 ] 
[ 5] 
[ 6 ] 
[ 7 ] 
[ 8 ] 
[ 9 ] 
[10] OUT: DELETEACALC
[0][1][2][ 3 ] 
( 4 ] 
[ 5 ] 
[ 6] 
[ 7 ] 
[ 8 ] 
[9] 
[10] C \leftarrow B[IND+1;]
[11][12 ] 
C CLUST VC 
[13] C BOXES VC
[0][1][ 2 ] 
[ 3 ] 
[4][5]VDELETEACHK[0]V
       DELETEACHK IO;IN;X; OELX
         \rightarrow((\land/DVI IO), 1 2 =11pIN\leftarrow(\sim\land/IN=' ')\neqIN\leftarrow' ' VTOM IO)/L5.L3.L1
         \rightarrowO.O<sup>†</sup>D\leftarrowAcr.'ENTREZ UN NOM DE VARIABLE (ET UNE CONDITION).<br>.1:\rightarrow(v/(.6†IN[1;])^.= Q 3 6 p'CATCH EFFORTRES ')/L2
        \rightarrow 0.010 \leftarrow Acr.' ENTREZ SOIT CATCH, EFFORT OR RES. RECOMMENCEZ '
       L2:UELX\leftarrow ' \rightarrow L2A' \diamond \bullet'X\leftarrowl',,IN[2;] \diamond OELX\leftarrow'ODM' \diamond \rightarrowL2B
       L2A: \rightarrow 0, 0 \uparrow \mathbb{U} \leftarrow \Deltacr, 'UTILISEZ UNE CONDITION APL ADMISSIBLE. RECOMMENCEZ. '
       L2B: \mathbf{\hat{z}} \rightarrow 0. BOOL\leftarrow BOOL\vee ', IN
       L3:\text{\textsterling}(2=\text{CNC}, IN)/\prime \rightarrow ((\land/(\text{\textsterling}, IN)\in\text{1 0})\land DFTOT=\rho, \text{\textsterling}, IN)/L4'\rightarrowO.O<sup>t</sup>U+Acr,'UTILISEZ UN VECTEUR BOOLEEN DE ', (*DFTOT),' ELEMENTS.'
         \mathcal{L} ((11I0) \epsiloncaties)/'\rightarrow ((1=\rho, IO), \lor /0, \land /(14I0)\epsilonCODE', (\bar{\mathcal{L}}11I0), ')/L6, L7'
       \rightarrowO,O10\leftarrowAcr,'UTILISEZ DES NUMEROS DE CATEGORIES ET DE CODES EXISTANTS. RECO
         VEFFACE[O]v 
       EFFACE;IN;IO;NI;NO;I;REM;BOOL 
         UPDATE 'EFFACE' \diamond BOOL←DFTOTpI←0
         \Box \leftarrow \Delta cr,' \Box \rightarrow \Box \rightarrow \Box \rightarrow \Box \rightarrow \Box \Box \rightarrow \Box \Box \rightarrow \Box \Box \rightarrow \Box \Box \rightarrow \Box \Box \rightarrow \Box \Box \rightarrow \Box \Box \rightarrow \Box \Box \rightarrow \Box \Box \rightarrow \Box \Box \rightarrow \Box \Box 
         ~~~cr,'OU (2)une variable Csoit CATCH, EFFORT, OR RES) suivie d' 'un' 
         \Box + \angle cr, ' espace puis d' 'une condition APL admissible ( <, \leq, =, >, \geq ); par
         U←ACr,'exemple CATCH <10' > U←ACr,'OU (3)le nom d''un vecteur booleen de d
         0<sup>+</sup>ACr,'TERMINEZ AVEC UNE LIGNE BLANCHE'
       ER1: U+Acr, 'Parametres a effacer: '
         ~'-+CI\/" "=IO~BACK ,IO',CCO=DNC 'IO')/'~tO'),')/OUT' 
         DELETEACHK IO \diamond \rightarrow ER1
         VGROUPE[O]v 
       GROUPE;IND;C;VC;DIM;VARS 
         UPDATE 'GROUPE' 
       ER1:U \leftarrow \Deltacr,'Numero de la categorie des codes a etre regroupes, facultativeme
         U = LX \leftarrow ' \rightarrow ER' \Diamond \Diamond 'IND\leftarrow, \DiamondIndgr\leftarrowBACK Indgr', (0=ONC 'Indgr')/'\leftarrowto' \Diamond DELX\leftarrow'ODM'
         \text{C}((11IND)\epsiloncaties)/'\rightarrow(v/(1=pIND),^/1,(14IND)\epsilonCODE',(\text{J1ID}),')/ER2'
       ER:→ER1, OTT←ACT, 'ENTREZ DES CODES ET DES NUMERO CATEGORIES EXISTANTS. RECOM
        ER2: U+Acr,'Nombre de lignes et de colones pour le graphique: '
          ~'-+CC2=pDimg)I\I\/0<Dimg~OFI BACK Dimg',CCO=ONC 'Dimg')/'~tO'),')/ER3' 
         -+ER2,Oi~~~cr,'ENTREZ 2 ENTIERS POSITIFS. RECOMMENCEZ' ER3:IND<(IND≠0)/IND←VARSANO IND
         VC~,VARB[IND+1] 
         VMYCOMPARE[O]v 
        Z~MYCOMPARE X;Y;U;L;C;K;J;P;CTR 
         Y \leftarrow XX \leftarrow ((U-DEPTH×L) + X×DEPTH-1) + (U\leftarrow [/0, Y) - L\leftarrow [/0, Y
         CTR \leftarrow (U - DEPTH \times L) + (5\rho 0) \times DEPTH-1) \div U - LZ \leftarrow(DEPTH, (NGAP+3) \times C \leftarrow (pX)[2])p'J \leftarrow O
```
..

 $[6]$  L1:K $\leftarrow$ (J $\leftarrow$ J+1)×NGAP+3<br>[7] P $\leftarrow$ DEPTH MYFILL X[: [7J P~DEPTH MYFILL X[;JJ  $[8]$   $Z[\,;^{\sim}2+K]\leftarrow'$  - $|$ '[P]<br>[9]  $Z[\,;^{\sim}1+K]\leftarrow'$   $\times$  $|$ +  $\star'$ [P] [9] Z[;-l+K]~' X(+ \*'[P]  $[10]$   $Z[[K] \leftarrow'$  -(('[P]<br> $[11]$   $\rightarrow$ L1x $U \leftarrow C$  $-L1$  $\times$  $t$ J $<$ C [12J P~(l~DEPTH MYFILL CTR)/tDEPTH  $Y \leftarrow Z[\mathbf{P};] \diamond Y[(Y=' ')/L\rho Y] \leftarrow ' -' \diamond Z[\mathbf{P};] \leftarrow Y$  $[14]$   $Z \leftarrow ((5\rho 0), ((11\rho Z)\rho 1))\Z \leftarrow 0Z$ [15] ATOUT SEMBLE NORMAL... VMYFILL[0] V [0] Z←W MYFILL X<br>[1] X←lX+0.5  $[1]$   $X+1X+0.5$ <br> $[2]$   $Z+W_01$  $[2]$   $Z+W\rho1$ <br> $[3]$   $ZL(XI)$  $Z[(X[1]-1)+tX[5]]+2$  $[4]$   $Z[X[1]\cup X[5]-1]\leftarrow 3$ <br>[5]  $Z[(X[2]-1)\cup X[4]]$  $[5] Z[(X[2]-1)+X[4]] \in 4$ <br> $[6] Z[X[2]+\X[4]-1] \in 5$  $[6]$   $Z[X[2]l\tau X[4]-1] \leftarrow 5$ <br> $[7]$   $Z[X[3]] \leftarrow 6$  $Z[X[3]]+6$ Y'REDUIT[O]Y' [0] REDUIT;IO;IN;NO<br>[1] UPDATE 'REDUIT [1] UPDATE 'REDUIT'<br>[2] ER1:Utacr.'Entre [2] ER1:~~6cr,'Entrez le numero de la categorie suivi de ses codes a etre regro [3]  $\Box^{\leftarrow}$   $\Delta$ cr,'Terminez avec une ligne blanche: '<br>[4]  $\angle\rightarrow$  (A/'' ''=IO  $\angle$ BACK IO'.((0= $\Box$ NC 'IO')/' $\leftarrow$ *[4]* ~'~("I" "::::IO~BACK IO',((O=DNC 'IO')/'~tO'),')/OUT'  $[5]$  DELX $\leftarrow$ ' $\rightarrow$ ERR'  $\diamond$   $\rightarrow$ ( $\sim$ (NO $\leftarrow$ 11IN $\leftarrow$ , $\bullet$ IO) $\in$ caties)/ERR  $\diamond$  DELX $\leftarrow$ 'ODM'<br>[6]  $\bullet$ (1= $\circ$ IN)/'IN $\leftarrow$ IN,CODE',( $\circ$ NO)  $[6]$   $\&(1=\rho IN)/'IN+IN, CODE', (\&NO)$ <br>[7]  $& \rightarrow (\land / (IN+1IIN) \in CODF', (\&NO))$  $[7]$   $\bullet$ '  $\rightarrow$  ( $\land$ /(IN←1↓IN)  $\in$  CODE', ( $\circ$ NO), ')/ER2'<br>[8] ERR:  $\rightarrow$ ER1.0†U←Acr.'UTILISEZ DES NUMER ERR: $\rightarrow$ ER1,Ot<sup>o</sup>+^6cr,'UTILISEZ DES NUMEROS ET DES CODES DE CATEGORIES ADMISSIBL [9]  $ER2:2'I', (\text{M0}),'$  [(I', ( $\text{M0}),' \in IN$ )/lDFTOT] $+1$ <sup>t</sup>IN' [10]  $\triangle$ 'CODE',( $\text{NO}$ ),' $\leftarrow$ (~CODE',( $\text{NO}$ ),' $\in$ llIN)/CODE',( $\text{NO}$ )  $\diamond$   $\rightarrow$ ER1 [11] OUT: U facr, 'Pour le modele reduit: '<br>[12] XaFORM caties XAFORM caties VAINITAGESTION[0]V [0] AINITAGESTION;EX<br>[1] AFUNCTION←'/'V [1] AFUNCTION←'/' VTOM('/' MOTV AFUNCTION**AMANAGE),'/','/' MOTV** AFUNCTIONAINFO<br>[2] EX←UEX ' ' VTOM 'AFUNCTIONAMANAGE AFUNCTIONAINFO'  $[2]$  EX $\leftarrow$  DEX ' VTOM ' $\Delta$ FUNCTION $\Delta$ MANAGE  $\Delta$ FUNCTION $\Delta$ INFO'<br>[3] 'FONCTIONS SERVANT A GERER LA MATRICE DE DONNEES: [3] 'FONCTIONS SERVANT A GERER LA MATRICE DE DONNEES: GROUPE (F6) '<br>[4] '<br>[5] ' EFFACE' [5] EFFACE' [6] (OTCNL,'GROUPE' ,DTCNL)OPFKEY 6 [ 7 ]

• [ 0 ] ess a live time, et constitute de secondications des donnees lues. [ 2 ] A -------------------------------------------------------  $[3]$ [ 4 ] [ 5 ]  $[6]$  LOOP:J $\leftarrow$ J+1  $\circ$  I $\leftarrow$ VARS[J] [7] [ 8 ] [9 ] les contracts and the contracts of the contract of the contract of  $\mathbb{R}$ . The contract of  $\mathbb{R}$  is the contract of  $\mathbb{R}$ . [11 ] ~'-+(v/REF~CODE' ,(~I),'€REF~Refco[I]~~N06BLANK BACK *Refco[I])/OK'*  [12]  $[13]$  OK: Q $\leftarrow$ Q,  $\sim$ REF [14]  $[15] \text{ TEST:} \rightarrow ((\rho \text{VARS}) \rightarrow J) / \text{LOOP}$ [16] [17] [18]  $[0]$  $[1]$  $[2]$ [ 3 ]  $[4]$ [ 5 ] ER2:X6FORM V [ 0 ]  $[1]$  $[2]$  $[3]$ [ 4 ] [ 5] ER1:((N06BLANK~LIBNO drive[3]),' X')OFCREATE XFILE~l+r/O,DFNUMS [ 0] X6FORM VARS;U;J;END;ROWS;START;REF  $[1]$  $[2]$ [ 3 ] [ 4 ] [5] [ 6 ] [ 7 ] [ 8 ] [9 ] [10]  $[11]$  DFREG $\leftrightarrow$ /DF I7lNFO[O]V' Q~lNFO VARS;REF;U;h;l;J ~(O=ONC 'Refco')/'Refco~lO' ~((pRefco)<r/VARS)/'Refco~Refco,((r/VARS)-pRefco)pO' caties~DF~Q~ll~J~O ~'CODE', (<!iI), '~(U€I', (<!iI),' )/U~h+l( <sup>r</sup>*II',* (<!iI),' )-h~( L/I', (<!il),' )-1'  $\frac{1}{2}$  / + (1<p, CODE', ( $\overline{0}$ I), ') / ER1'  $\rightarrow$ TEST, OTT $\leftarrow$ ACr, 'JUSTE UNE VARIABLE DANS LA CATEGORIE ',( $\overline{51}$ ), '. CATEGORIE EF  $\rightarrow$ ER1,010 $\leftarrow$ Abl,Acr,'ENTREZ UN CODE EXISTANT. RECOMMENCEZ '  $\Diamond$ 'DF $\leftrightarrow$ DF,  $\rho$ CODE',  $(\Diamond$ I)  $\diamond$  caties $\leftrightarrow$ caties, VARS[I]  $DF+DF-1$ ~~6cr,'Nombre d"enregistrements: ',(~DFTOT~pEFFORT),6cr V'XMATRIX[O]V' XMATRIX;V ER1: U $\leftarrow$ Acr,'Numeros des categories utilisees dans l''analyse de regression: ~'V~OFI BACK caties' ,(O=ONC 'caties')/'~lO' +(A/2=DNC '/' VTOM NOABLANK <sup>-</sup>1↓,('I',  $\frac{1}{2}$ ((pV),1)pV),'/')/ER2  $\rightarrow$ ER1.010 $\leftarrow$ Acr,'ENTREZ DES NUMEROS DE CATEGORIES EXISTANTS. RECOMMENCEZ' I7X6FILE6CREATE[O]V' X6FILE6CREATE;A;D;N  $\rightarrow$ ( $\land$ /'OFF'=31s $\Delta$ s $\Delta$ o)/0 →(~(D←LIBNO drive[3])CHKFILE 'X.ASF')/ER1  $\triangle$ (~ $V/(13 \text{tN}$  (D $\triangle$ NOABLANK $\overline{\Phi}$ D), ' X') $\wedge$ . =\ 0 9 \UFNAMES)/'N UFTIE 1+ $\Gamma$ 0, UFNUMS' N OFERASE  $A \leftarrow (13 \cap A) \wedge . = \emptyset$  0 9  $\downarrow$  OFNAMES)/OFNUMS  $\diamond$  OFUNTIE A VXAFORM[O]V **XAFILEACREATE** REF~INFO VARS  $NCATYPE<sub>pc</sub>$ caties  $U\leftarrow (NCATYPE\times\rho U)\rho U\leftarrow' (I\omega\omega\omega [ROWS]\circ.=CODE\omega\omega\omega)$ ,  $UI(U='ω')/l\rho U] \leftarrow 3$  0  $\frac{1}{2}$ /caties END~lOO+START~J~CHK~O LOOP:ROWS-START+(L/END,DFTOT) tlEND  $\texttt{NOOABLANK}$  'CHK $\texttt{CHK+++}X'$ , ( $\texttt{J-J+1}$ ), ' $\texttt{+1}$ , REF/', U,'(( $\rho \texttt{ROWS}$ ), 0) $\rho$ 0'  $\Phi(\wedge$ /'ON'=2↑s $\Delta$ s $\Delta$ o)/'J PUT XFILE' -+((END~lOO+START~END)<lOO+DFTOT)/LOOP

 $\bullet$ 

```
VDONNES[O]V 
[0] DONNES;FILE;LIST;N;DIR;PADIR;K;K2;X;Y<br>[1] \bullet'INPUTA'.outf \diamond K\inK2\in10
           [1] t'INPUT6' ,outf 0 K~K2~lO 
[2] ERO: U← ACT,'ANALYSE (LE VALEUR DE TERMINAL F) A EXTRAIRE DE ', FNAME<br>[3] [B← ACT,'VALEURS DISPONILBLES: ', ø, DIR[:1]
          \mathbb{D} \leftarrow \text{ACT}, 'VALEURS DISPONILBLES: ', \overline{\phi}, DIR[;1]
[4] \Box \leftarrow \Delta \text{cr},'VALEUR?'<br>[5] \rightarrow ((1=0.8) \land (1 \uparrow 0)[5] →((1=p,N)^(1↑pDIR)≥N←(,DIR[;1])lOFI K←BACK K)/ER1<br>[6] →ER0.0↑N←Acr.'ON DOIT DONNER UNE SEULE VALEUR EXI
[6] →ERO,O†U←Acr,'ON DOIT DONNER UNE SEULE VALEUR EXISTANTE; RE-DONNEZ '<br>[7] ER1:U←Acr,'VALEURS A EXTRAIRE DE '.FNAME.' A F⊤ DE '.(ΦDIR[N;1]),'? '
[7] ER1:\mathbb{I} \leftarrow \Delta \text{cr},'VALEURS A EXTRAIRE DE ',FNAME,' A FT DE ',(\PhiDIR[N;1]),'? '<br>[8] \mathbb{I} \leftarrow \Delta \text{cr},' 1: RECRUTEMENT PARTIEL'
[8] D←Acr,' 1: RECRUTEMENT PARTIEL'<br>[9] D←Acr,' 2: CAPTURE A L''AGE'
[9] [P←Acr,' 2: CAPTURE A L''AGE'<br>[10] [P←Acr,' 2: POIDS MOYENS A L'
[10] \Box^{\leftarrow} \Deltacr,' \Box 3: POIDS MOYENS A L''AGE'<br>
[11] \Box^{\leftarrow} \Deltacr,' \Box 4: MORTALITES PAR PECHE'
                                                            4: MORTALITES PAR PECHE'
[12] \mathbb{C} \leftarrow \Delta cr,' \leftarrow [13] \mathbb{C} \leftarrow \Delta cr,' \leftarrow [13] \mathbb{C} \leftarrow \Delta cr,'
                                                            6: BIOMASSES MOYENNES'
[14] \mathbb{C} + Acr, 'DONNEZ DE 1 A SIX CODES: '
[15] \rightarrow ((\land)1=+/LIST \circ .=LIST) \land \land / (LIST←OFI K2←BACK K2)\in16)/ER2
[16] \rightarrowER1,010 \leftarrow Acr,'NE DONNER QU''UNE SEULE FOIS DE 1 A SIX CODES VALIDES. '<br>[17] ER2: \frac{1}{2} X\leftarrow(16) READA', outf,' N' \diamond N\leftarrow pLIST
[18] \bullet' \Box', ('NF'[(1+^/outf='APL')]),'UNTIE FILE'
[19] Y \leftarrow ((N, 3) \rho' \text{MAT}'), LIST \leftarrow 1 0 \text{ } \text{JLIST}[20] \&12, Y, ((N,3)\rho' \in X['), LIST, ((N,6)\rho';; 3 \diamond ')[21] \mathbb{C}+Acr,'NOTE: LES VALEURS SE TROUVENT DANS LES VARIABLES ', (-14, Y,','), Acr
           VINPUT6APL[OJV 
[O] INPUT∆APL;VALS;W<br>[1] □←△cr.'INSEREZ )
[1] 0 \leftarrow \text{accr},'INSEREZ LA DISQUETTE SUR LE TOURNE-DISQUE ',drive[2]<br>[2] ER1:0\leftarrow \text{accr},'NOM DU FICHIER OU SE TROUVENT LES DONNEES ([T-D:]
[2] ER1:□←Acr,'NOM DU FICHIER OU SE TROUVENT LES DONNEES ([T-D:]NOM)? '<br>[3] te(0=ONC 'FNAME')/'FNAME←''''<br>[4] +(drive[2]CHKFILE(FNAME←TRUNC(~1+FNAMEι'.')†FNAME←BACK FNAME),'.AS
[4] → (drive[2]CHKFILE(FNAME←TRUNC(<sup>--</sup>1+FNAMEL'.') † FNAME←BACK FNAME), '.ASF' )/OK<br>[5] → ER1.0† I← Acr.' ON DOIT ENTRER UN NOM DE FICHIER EXISTANT. '
           \rightarrowER1.OTI\leftarrowACr.'ON DOIT ENTRER UN NOM DE FICHIER EXISTANT. '
[6J OK:CCLIBNO drive[2J)6DR FNAME)OFTIE FlLE~l+r/O,OFNUMS 
[7] DIR←OFREAD FILE,1<br>[8] PADIR←DIR←DIR.[1.
[8] PADIR←DIR←DIR,[1.5]lρDIR<br>[9] VALS←OFREAD FILE.2
[9] VALS←OFREAD FILE,2<br>[10] T∆A←VALS[1] ◇ YB←V
         TA+VALS[1] \diamond YB+VALS[9] \diamond I+VALS[5] \diamond J+VALS[6][11] YR \leftarrow \text{1+VALS}[8] + \text{U} \diamond R \leftarrow \text{1+VALS}[7] + \text{U}[12] A STSC 
           VINPUT6DOS[OJV 
[0] INPUTADOS;VALS;C;EXT<br>[1] U←ACr.'INSEREZ LA DI
[1] Geacr,'INSEREZ LA DISQUETTE SUR LE TOURNE-DISQUE ',drive[2]<br>[2] ER1:0eacr.'NOM DU FICHIER OU SE TROUVENT LES DONNEES ([T-D:]
[2] ER1:\mathbb{C}^4 acr,'NOM DU FICHIER OU SE TROUVENT LES DONNEES ([T-D:]NOM): '<br>[3] \pm(0=\mathbb{D}RC 'FNAME')/'FNAME\leftarrow'''''
[3] \pm (0=0NC 'FNAME')/'FNAME←'''''<br>[4] \pm (0=0.1)EXT←("I+FNAMEL',')JFNAM
14 \pm (0=p, EXT\leftarrow(<sup>-</sup>1+FNAMEl'.')1FNAME\leftarrowBACK FNAME)/'EXT\leftarrow''.DAT'''<br>
15 \rightarrow (drive[2]CHKFILE FNAME\leftarrow(TRUNC(<sup>-</sup>1+FNAMEl'.')†FNAME).EXT)/
[5] →(drive[2]CHKFILE FNAME←(TRUNC(~1+FNAMEι'.')↑FNAME),EXT)/OK<br>[6] →ER1.0↑∏←ACr.'ON DOIT ENTRER UN NOM DE FICHIER EXISTANT. '
[6] →ER1,0†ü←∆cr,'ON DOIT ENTRER UN NOM DE FICHIER EXISTANT. '<br>[7] OK:(drive[2]∆DR FNAME)∏NTIE FILE←~1+1/0.∏NNUMS
[7] OK:(drive[2]∆DR FNAME)ONTIE FILE←<sup>-</sup>1+l/0,ONNUMS<br>[8] VALS←ONREAD FILE.82.65.0
[8J VALS~ONREAD FILE,82,65,O 
[9] VALS←UFI(1 1 0 1 1 0 1 1 0 ,(10\rho 1 1 1 1 0),1)\151VALS<br>[10] TAA←VALS[1] ◇ YB←VALS[6] ◇ I←VALS[2] ◇ J←VALS[3]
[10] TAA←VALS[1] \diamond YB←VALS[6] \diamond I←VALS[2] \diamond J←VALS[3]<br>[11] YR←<sup>-</sup>1+VALS[4]+ιJ \diamond AG←<sup>-</sup>1+VALS[5]+ιI
[11] YR \leftarrow 71+ VALS[4] + LJ \diamond AG \leftarrow 71+ VALS[5] + LI<br>[12] Tit\leftarrowTRUNC UNREAD FILE.82.65.65
          TiteTRUNC ONREAD FILE, 82, 65, 65
[13] DIR~ONREAD FlLE,82, 585 130 
[14] DIR\leftarrow((0.5xpDIR),2)pDIR\leftarrowQDIR
[15] PADIR←DIR←DIR,[2](+\DIR[;2])-DIR[1;2]VREAD6APL[O]V 
[O] MAT←LIST READAAPL COUNT;VAL;CTR<br>[1] COUNT←1+8×~1+PADIR[COUNT;2]
           COUNT+1+8\times T1+PADIRICOUNT;2]
```
- [2] VAL←OFREAD FILE.COUNT+1<br>[3] TF←VAL[3] ◇ TAA←VAL[1] <
- $TF+VAL$ [3]  $\Diamond$  TAA+VAL[1]  $\Diamond$  I+VAL[5]  $\Diamond$  J+VAL[6]  $\Diamond$  YB+VAL[9]
- $[4]$  YR $\leftarrow$ -1+VAL[8]+lJ  $\diamond$  AG $\leftarrow$ -1+VAL[7]+lI
- [5] Tit~DFREAD FILE.COUNT+2
- $[6]$  MAT $(0,1,J)$ <sub>p</sub>CTR $(0,1)$  LOOP: MAT $\leftarrow$ MAT,  $[1]$ UF

- $[7]$  LOOP: MAT $\leftarrow$ MAT, [1] OFREAD FILE, COUNT+2+(, LIST)[CTR $\leftarrow$ CTR+1]<br>[8]  $\rightarrow$  (CTR< $o$ , LIST)/LOOP
- $\rightarrow$  (CTR< $\rho$ , LIST)/LOOP

## VREAD6DOS[O]V

- [0] MAT~LIST READ6DOS COUNT;FMT
- $[1]$  FMT $+1$ ,  $(12\rho0,5\rho1)$ ,  $(8\rho 0 1 1 1)$ ,  $1 0$ ,  $(5\rho1)$ ,  $0$ ,  $(8\rho1)$ ,  $(16\rho0,7\rho1)$ ,  $(22\rho0,10\rho1)$ <br> $[2]$  MAT $+$ UNREAD FILE.82. (PADIR[COUNT:2]×65).65×PADIR[COUNT:3]+11
- [2] MAT←ONREAD FILE,82,(PADIR[COUNT;2]×65),65×PADIR[COUNT;3]+11<br>[3] MAT←(PADIR[COUNT:2],11)oUFI.(FMT\(PADIR[COUNT:2],65)oMAT).'
- [3] MAT←(PADIR[COUNT;2],11)pOFI,(FMT\(PADIR[COUNT;2],65)pMAT),''<br>[4] m←MAT[1:3] ◇ TF←MAT[1:2] ◇ TAA←MAT[1:1]
- [4]  $m \in \text{MAT}[1;3] \diamond TF \in \text{MAT}[1;2] \diamond TA \in \text{MAT}[1;1]$ <br>[5]  $AG \in \{(I,1) \cap (I, ((\rho AG) \div I \in (1 + (f / AG) l / AG)))\}$
- $[5]$   $AG \leftarrow$ , $(I,1)$  $I(I, ((\rho AG) \div I \leftarrow (I \times (G) \cup I \times G))$ ) $\rho$ ag $\leftarrow$ MAT[;5]<br> $[6]$   $YR \leftarrow$ , $(1, J)$  $I(((\rho YR) \div J), J \leftarrow (1 + (I / YR) I / YR))$  $\rho YR \leftarrow$ MAT[;5]
- $[YB, YB, (1, J)$ t $(C(\rho YR) + J)$ ,  $J + (1 + (f/YR) (YR))\rho YR + MAT$ [; 5]<br>[7] MAT $\leftarrow$ (( $\sigma$ , LIST), I, J) $\sigma$ &MAT[; 5+, LIST]
- $MAT\leftarrow$  (( $\rho$ , LIST), I, J) $\rho$ \MAT[;5+, LIST]

VAINITAREADFILE[0]V

- [0] AINITAREADFILE;OBLIVION<br>[1] Abl.Aff.'FONCTIONS POUR
- [1] abl.aff.'FONCTIONS POUR LIRE LES FICHIERS PRODUIT PAR SPA'<br>[2] aFUNCTION←AFUNCTIONAREADFILE > OBLIVION←IEX 'AFUNCTIONAREA
- [2] 6FUNCTION~6FUNCTION6READFILE 0 OBLIVION~OEX '6FUNCTION6READFILE'

```
VA~PLUS[D]V 
[0] VECT←AGES A∆PLUS MATRIX
[1] FAGE~liAGES 
[2] LAGE~l~AGES 
[3] \rightarrow (v/(2 = \rho \text{AGES}, \text{AGES}), (\text{LAGE} > \rho \text{AGE} > \text{AGL} \text{AGE}), FAGE<AG[1])/ER
[4] \rightarrow (\land / (0 \leq \text{LAGE-FAGE}), (2 = \rho \text{AGES}))/\text{OK}[5] ER:->0,010<'FORMAT INCORRECT: PREMIER AGE, DERNIER AGE a4plus MATRICE', ACT
       OK: MATRIX←((FAGE-AG[1]), O)↓MATRIX
[7] MATRIX←e+\eMATRIX<br>[8] VECT←((1+LAGE-FAG)
         VECT+((l+LAGE-FAGE),ltpMATRIX) fMATRIX
         VBECOMES[D]V 
[0] EDIT BECOMES VALUE;EDITAGE;EDITYEAR;ROW;COL<br>[1] EDITAGE←1↑EDIT
         [1] EDITAGE~liEDIT 
[2] EDITYEAR←1↓EDIT<br>[3] \rightarrow(2=\alphaEDIT.EDIT)
         \rightarrow(2=\rhoEDIT, EDIT)/ERROR
[4] →(^/(EDITYEAR≥YEAR),(EDITAGE≥AGE),2=ρEDIT)/OK1<br>[5] →(^/(1=oVALUE).(^/VALUE≥0).^/EDIT>0)/OK1
[5] →(^/(1=pVALUE),(^/VALUE≥0),^/EDIT>0)/OK1<br>[6] ERROR:0↑T←'LES INDEX DOIVENT ETRE PRESENT
[6] ERROR:O↑Ü←'LES INDEX DOIVENT ETRE PRESENT DANS LA MATRICE. '<br>[7] →0.0↑Ü←'LE FORMAT EST: AGE ANNEE becomes NOMBRE.'.Acr
         \rightarrow 0,010\leftarrow'LE FORMAT EST: AGE ANNEE becomes NOMBRE.', Acr
[8] OK1:ROW←1+EDITAGE-AGE<br>[9] COL←1+EDITYEAR-YEAR
         [9] COL~l+EDITYEAR-YEAR 
[10] \rightarrow(^/(ROW≤1↑pMAT),(COL≤1↓pMAT))/OK2<br>[11] \rightarrowERROR
          \rightarrowERROR
[12] OK2:MAT[ROW;COL]+VALUE
          VINPUTAMAT[D]V
[0] INPUTAMAT;TEMP;CHECK;SAVE;SIZE<br>[1] RET1:' ENTREZ LA PREMIERE ANN
[1] RET1:' ENTREZ LA PREMIERE ANNEE ET AGE LE PLUS JEUNE AGE.'<br>[2] →(^/(STORE=[STORE),(0≤2↑STORE),2=oSTORE←,0)/OK1
(2) →(^/(STORE=[STORE),(O≤2↑STORE),2=pSTORE←,O)/OK1<br>[3] →RET1.O↑M←'DOIVENT ETRE 2 NOMBRES NON NEGATIFS.
          \rightarrowRET1,O\uparrowI\leftarrow'DOIVENT ETRE 2 NOMBRES NON NEGATIFS. RE-RENTREZ '
[4] OK1:YEAR←1↑STORE<br>[5] AGE←1↓STORE
[5] AGE←1↓STORE<br>[6] 'ENTREZ LE:
[6] / ENTREZ LES DONNES A L''AGE POUR CHAQUE ANNEE (UNE ANNEE'<br>[7] / PAR LIGNE), EN COMMENCANT PAR LE PLUS JEUNE AGE.'
[7] / PAR LIGNE), EN COMMENCANT PAR LE PLUS JEUNE AGE.'<br>[8] / TERMINER PAR UN SCALAIRE APRES LE DERNIER [1.'
          [8] , TERMINER PAR UN SCALAIRE APRES LE DERNIER D.' 
[9] RET2:SIZE\leftarrowoTEMP\leftarrow,D<br>[10] \rightarrow(\land\neq(0≤TEMP\leftarrow(SIZE
        \rightarrow(\land \land (0 \le TEMP \leftarrow (SIZE, 1)\rhoTEMP))/OK2
[11] →RET2,010←'DOIVENT ETRE DES NOMBRES NON-NEGATIFS.'
[12] OK2:CHECK~lO 
[13] SAVE~TEMP 
[14] MAT~TEMP 
[15] NEXT: SIZE← pTEMP←, O
[16] \rightarrow(\land/SIZE=1)/LABEL<br>[17] TEMP←(SIZE,1)ρTEM
         TEMP+(SIZE,1)\rhoTEMP
[18] \rightarrow(\land/(\land\landO \leqTEMP),(\land/(\rhoSAVE)=\rhoTEMP))/OK3
[19] \rightarrowNEXT, OT C \leftarrow'DOIT ETRE POSITIF ET ETRE DE MEME DIMENSION QUE 1ER VECTEUR'
[20] OK3:CHECK~MAT 
[21] MAT\leftarrowMAT, TEMP<br>[22] \rightarrowNEXT
         \rightarrowNEXT
[23] LABEL: YRf^{-1}YEAR+L\rho MAT[1;][24] AG\leftarrow -1+AGE+loMAT[;1]
[2S] TIT~'DONNES DANS MAT' 
[2b] 0 0 OUT MAT 
          VOUT[D]V 
[0] INPUT OUT B;C;D;W;Y;PW;TEST;COM;L<br>[1] FA←INPUT[1] ◇ A←INPUT[2]
[1] FA\leftarrowINPUT[1] \Diamond A\leftarrowINPUT[2]<br>[2] \Diamond(1=\rho \circB)/'B\leftarrow(1,\rhoB)\rhoB'
[2] \Phi(1=\rho_0B)/B+(\rho_0B)\rho_0B'<br>[3] A \leftarrow \Phi(2, 11 \rho_0B) \rho(5 \rho_0^2 + (A \rho_0B))A \leftarrow, Q(2, -11 \rho B) \rho(5 \lceil 2 + (A \neq 0) + A + (0 \geq (1 / [1]B)) + [10 \otimes 1] \lceil 1 / [1] \rceil B), ( -11 \rho B) \rho A
```

```
[4][ 5 ] 
[ 6 ] 
[ 7 ] 
[ 8 ] 
[ 9 ] 
ElO] 
[11] WRITE '
[12] \rightarrow (1\neq 1 \uparrow pB) / MAT
[13] WRITE(19\rho')[14] \rightarrowCHECK
El5 ] 
MAT:WRITECCL.5)p' ').C(2 0 ~(L.1)pAG).((L.2)p' I').C(2xC)tA)~(L,C)tB) 
[16] \rightarrow ((\rho AG) = 11\rho B)/CHECK[17] WRITE ' ---+', (+/AL^{-1+2 \times 1C1})\rho' -'
[18] COM+(((TEST+(11\rho B)-\rho AG),2)\rho'+I'),((2xC)1A)\bar{\Phi}(((\rho AG)-11\rho B),C)1B
[19] \rightarrow (INPUT[1]#0)/FM
[20] 
WRITE ( (TEST. 5 ) p' '). (2 0 ~ ( (TEST. 1) pAG) ) • COM 
[21] \rightarrow CHECK
LZII PUNEUR<br>[22] FM:WRITE((TEST,5)p' '),(2 0 $((TEST,1)p<sup>-</sup>1+FA+tTEST)),COM
[23] CHECK: A+(2\times C)1A[24] B \leftarrow (0, C) \downarrow B[25] Y \leftarrow C \downarrow Y[26] \rightarrow (0 \neq \rho A)/SK1TIT~CCpTIT)lpw-17)tTIT 
          PW\left(\begin{array}{cc} \rho TIT \end{array}\right) + 17 ) [ T1f((pw-8) \ge PW)/PW+4++\setminus ((\rho A)\rho 1 0)/AWRITE, \Deltalf, (5p''), ((PW-9)t((l_0.5\times PW-<sub>p</sub>TIT)p' ').TIT).' '.DAT
          Y \leftarrow YR \diamond L \leftarrow \circ AGSK1:C^{-1}((pw-8) < 4++\A[-1+2×10.5×<math>\rho A</math>]1]1D←(2×ClρY)↑A ◇ D[2×ιClρY]←O<br>WRITE ∆lf,′           I',D⊕(ClρY)↑Y
         WRITE \Deltalf,' I', D\overline{C}(Cl\rhoY) † Y<br>WRITE ' ---+', (+/A[ <sup>-</sup>1+2×1C]) \rho'-'
                                           I'),((2 \times C) \uparrow A) \uparrow (1, C) \uparrow B)VRESET6INDICES[D]V 
[0] RESET6INDICES NAME;TEMP 
[1] RET: 'DONNEZ LA PREMIERE ANNEE ET L' 'AGE LE PLUS JEUNE'<br>[2] \rightarrow (\land/(TEMP=[TEMP), (0 \le 21TEMP), 2=\circTEMP\leftarrow. \Pi)/OK
[2] \rightarrow (\land / (TEMP = ITEMP), (0 \leq 2 + TEMP), 2 = \rho TEMP + , D) / OK<br>
[3] \rightarrow RET.010 + 'DOLVENT ETRE DES NOMBRES NON-NEGI\rightarrowRET.O\uparrowU\leftarrow'DOIVENT ETRE DES NOMBRES NON-NEGATIFS. RE-'
[4] OK:YEAR←11TEMP<br>[5] AGE←1↓TEMP
        AGE~+1~\downarrowTEMP
[6] YRf^{-1+YEAR+1}pNAME[1;]<br>[7] AGf^{-1+AGF+1}pNAME[1;]AG+^{-}1+AGE+\iota\,\rho NAME[;1]
          VR6CAT[D]V 
[0] R~MAT R6CAT X;CM;CX;DX;RM;RX 
[1] \pm(2>ppMAT)/'MAT← (1,p,MAT)pMAT'<br>[2] \pm(2>ppX)/'X←(1,p,X)pX'
          g(2> \rho \rho X)/'X+(1, \rho. X)\rho X'[3] RM\leftarrowltpMAT<br>[4] CM\leftarrow"ltpMA
         CM-11pMAT
[5] RX\leftarrow11\rhoX<br>[6] CX\leftarrow-11\rho)
[6] CX\leftarrow-lt\rhoX<br>[7] \triangleleft(CM<CX)
[7] \angle(CM<CX)/'MAT←(RM,CX)↑MAT'<br>[8] R←MAT,[1](RX,CM[CX)↑X
          R+MAT.[l](RX.CMICX)1X
          VAINITAMATRICE[D]V
[0] AINITAMATRICE;OBLIVION<br>[1] /FONCTIONS POUR CONST!
```
[1] / FONCTIONS POUR CONSTRUIRE ET IMPRIMER DES MATRICES DE DONNES'<br>[2] AFUNCTION←AFUNCTIONAMATRICE ◇ OBLIVION←IEX 'AFUNCTIONAMATRICE'  $\Delta$ FUNCTION $\leftarrow$  $\Delta$ FUNCTION $\Delta$ MATRICE  $\diamond$  OBLIVION $\leftarrow$  DEX ' $\Delta$ FUNCTION $\Delta$ MATRICE'

VAND[ 0] v  $[0]$   $Z \leftarrow A$  AND B  $[1]$   $Z \leftarrow ((11+110B) \neq 0$ IO+1)\B $\leftarrow$ (-21 1 1, pB)pB  $[2] 2[10+1:1+A]$  $[0]$   $Z \leftarrow A$   $LIM$   $B$  $[1]$ [0] S PLOT D;DUMMY;OIO;OELX;OALX;TIC;INC;NINC;WX;WY;X;Y;I;J;Aplmode;Outport [1] A SIMPLE X-Y PLOT ROUTINE CALLS PLOTAAS  $[2]$ [ 3 ] [ 4 ] [ 5 ] [ 6 ] [ 7 ] [ 8 ) [ 9 ) [10]  $[11]$ [12]  $ps+, (1/pD)_{\rho}ps$ [13] DUMMY←OGTYPE 1  $[14]$   $\alpha$  $[15]$   $I \leftarrow 0$ [16]  $NINC+(WY[2]-WY[1])$   $-WY[3]$  $[17]$  INC $-800 \div NINC$ [18] YTIC:TIC←150+INC×I [19]  $\overline{1}$  OGLINE 1 4  $\rho$ 150, TIC, 140, TIC+1 A DRAW TICK (20) (~WY[lJ+WY[3JxI)oGWRITE 70,(TIC+6),1 A LABEL TICK  $[21]$  $[22]$   $\rightarrow$ (I  $\leq$ NINC)/YTIC [ 23) R  $[24]$   $I+0$ [25) NINC+-(WX[2J-WX[l))+WX[3J  $[26]$  INC $\leftarrow 800 \div NINC$ 1271 XTIC:TIC+150+INC×I [28]  $1$  DGLINE 1 4  $\rho$ TIC, 150, (TIC+1), 140 A DRAW TICK [29] (\$WX[1]+WX[3]×I)OGWRITE(TIC-12), 130 1 A LABEL TICK ----<br>[30] I←I+1 .501 I\I\I<br>[31] →(I≤NINC)/XTIC [32] X←150+800×(D[1;]-WX[1])÷WX[2]-WX[1] [ 33) [34] PLOT:Y \ti50+800 \the Cold; ]-WY[1] = WY[2] - WY[1] [35] -+('+'=ps[I-1))/LINE [36]  $[37] \text{ WRT}:J \leftarrow J+1$ [38] ps[I-1JoGWRITE(X[JJ-5),(Y[JJ+16),1  $[39]$   $\rightarrow$   $(J <_{\rho} X) / WRT$  $[40]$   $\rightarrow$ (( $1\uparrow$ pD)≥I←I+1)/PLOT [ 41] [42] LINE:1  $DGLINE(1, (\rho X), 2)\rho\mathcal{Q}(2, \rho X)\rho X, Y$  $(43] \rightarrow ((1 \uparrow \rho D) \geq I + I + 1)/PLOT$ [44] EXIT:tit OGWRITE 350 990 1 [45) dx oGWRITE 450 80 1 [46] L47] DUMMY+OINKEY [48] ~(A/'PRI'=3f1l0utport)/'oAV[256 220)oGPRINT 1 2' [49) ~Aplmode/'DTJMMY+-'3 OINT 16' R Does not work when characters are generated <sup>i</sup>VLIM[O)V  $Z \leftarrow A$  AND B VPLOT[DJV  $\Box$ IO+1  $\diamond$  I+(x/'IBMCOLOR'=AGCARD) $\Box$ GINIT AGCARD Aplmode←~2IOPEEK 237  $\Diamond$ 'Outport<',, (2 6 p'ASINKA'' ''')[1+0= $\Box$ NC 'ASINKA';] ~Aplmode/'oALX+-oELX+-' , DUMMY+-3 OINT 16'" RWorks only when APL called via A DUMMY+ $\circ$ (, (O=ONC 3 3  $\rho'$ dx dy tit')f 3 4  $\rho'$ dx+ dy+ tit+'),''' '''  $\circ$   $\circ$   $\circ$  (O=ONC DUMMY $\leftarrow$ 1 OPOKE 234 DUMMY+DGWINDOW 0 1023 1023 0 1 oGLINE 24 p 150 950 152 150 150 150 950 151 A DRAW AXES WX+PLOTAAS(1/D[1;]), [/D[1;] A X-AXIS SCALING WY $\leftarrow$ PLOTAAS(1/, 1 0  $\downarrow$ D), $\lceil$ /, 1 0  $\downarrow$ D  $\alpha$  Y-AXIS SCALING DRAW Y AXIS TIC MARKS  $I+1$ DRAW X AXIS TICK MARKS  $I+2$  $J+0$  $\rightarrow$ EXIT  $((\text{ody}),1)$  $\rho$ dy) $\square$ GWRITE 30 900 1

```
[50] \& (~Aplmode)/' D+OTCFF'
[0][1][2] A MNMX \leftrightarrow SMALLEST, LARGEST VALUE TO FIT ON AXES
[3] A (21W) \leftrightarrow EDGES OF WINDOW
[4] \overline{P} (\overline{P} (\overline{P} \overline{P}) \leftrightarrow AXIS DIVISION
[5] NICE\leftarrow 1 1.2 1.5 2 2.5 3 4 5 7.5 10 A NOS. FOR AXIS LENGTH
[ 6 ] 
[7] UNIT←10*l10⊕LEN←1.2x--/MNMX
[8] FRACT←LEN÷UNIT
[9 ] 
[10] 
INT~INT[I] 
[11] NICE←NICE[I]
[12 ] 
W~CLC1tMNMX)+UNIT)xUNIT R 1ST APPROX. TO LOWER ENDPOINT 
[13] A ADJ. LOWER ENDPOINT
[14] \& ((I←W+UNIT×INT)<l↑MNMX)/'W←I◇''ADJ1'''
[15] \&( (0.01 \times 11 \text{ LEN}) > | (I + W + UNITY + INT) - 11 M N M X) / 'W + I 0' 'AD J 2' ' '[16] W←W,W+UNIT×NICE
[17] 
W~W,UNITxINT 
[0][1][2][ 3 ] 
[4] LBLX:INCX\leftarrow-11SX \diamond SX\leftarrow-11SX
[ 5 ] 
[6] 
[7] INCY+(-/14Y)+TY+LY[1]+5
[ 8 ] 
[9] LBLY:INCY \leftarrow \texttt{llSY} \diamond SY \leftarrow \texttt{llSY}[10] →(((MY←INCY×lY[3]÷INCY)+(INCY×TY))<Y[2])/LBLY
[11] LY+(LY<0)\times(1LY)+v/268=0.05Y[12] 
A~Y[l],MY,INCy,TY,LY,X[l],MX,INCX,TX,LX 
[13] \bullet (\land/'PLOT''=51plmode)/'A\leftarrowA[1 2 3 6 7 8]'
       VPLOT6AS[O]V 
      W~PLOT6AS MNMX;UMT;NICE;INT;FRACT;I;LEN;UNIT 
     A WINDOW AND AXIS DIVISIONS FOR PLOT
      INT\leftarrow 0.2 0.3 0.5 0.5 0.5 1 1 1 1.5 2 A CORRESP. DIVISONS
      I~ltCFRACT~NICE)/tpNICE 
       VSIZE[O]V 
    A~X SIZE Y;S;SX;SY;INCX;INCY;TX;TY;LX;LY;MX;MY 
      S \leftarrow (S \times 10), S \leftarrow 7.5 5 4 3 2.5 2 1.5 1
      INCX*(-/11X)+TX+LX[1]+10SX<(0≤SX-INCX)/SX←S×10*LX←l10®|INCX
      →(((MX←INCX×LX[3]÷INCX)+(INCX×TX))<X[2])/LBLX
      LX\leftarrow(LX\leftarrowO)\times(ILX) +\vee/ 2 6 8 = \rhoSX
     SY←(0≤SY-INCY)/SY←S×10*LY←L10®IINCY
       VVS[O]V 
[0] Z \leftarrow A VS B
[1] Z \leftarrow (2 \uparrow 1 \uparrow 1 \uparrow 0) \rho B; (2 \uparrow 1 \uparrow 0 \uparrow 0) \rho AVAINITAPLOT[O]V
```
- 
- <sup>[0]</sup> AINITAPLOT;OBLIVION<br>[1] abl.aff.'FONCTIONS
- L1] abl.aff.'FONCTIONS POUR FAIRE DES GRAPHES'<br>[2] aFUNCTION←AFUNCTIONAPLOT > OBLIVION←DEX 'A  $\Delta$ FUNCTION← $\Delta$ FUNCTION $\Delta$ PLOT  $\diamond$  OBLIVION←OEX ' $\Delta$ FUNCTION $\Delta$ PLOT'

```
VAND[ OJ v 
[0] Z \leftarrow A AND B
[1] Z \leftarrow ((11+110B) \neq 110+1) \neq B \leftarrow (721 \ 1 \ 1 \ 0) \neq B[2]  Z[DIO+1:]AVLIM[O]V 
[0] Z \leftarrow A LIM B<br>[1] Z \leftarrow A AND
        Z \leftarrow A AND B
\lceil 0 \rceil[1][2][3][4][ 5 ] 
[6] L1:\rightarrow(1\neq\rho\rho A)\rho L2[ 7 ] 
...<br>[8] L2:→0,01⊡←'PARAMETRES NON VALIDES', ACT
[ 9 ] 
[10] L4:H+I[P] \diamond C+D[P][11] M \leftarrow L6, (E \leftarrow L1E^{-}3 + (G \leftarrow AL11) \div 5), (\lceil \ell, T \rceil), \lfloor \ell, T \leftarrow 1 \rfloor 0 \downarrow B[12] 
L5:S+- 10000 5000 2500 1000 500 100 50 25 
[13] \rightarrow (0=M[2])/L2[14] \rightarrow (0 \neq 0 \leftarrow - / 2 \uparrow M) / L5A
....<br>[15] →0,0↑∏←'PAS DE VARIATION DANS X OU Y', ACr
 [16] L5A: S \leftarrow S \times 10 \star 4 + [10 \cdot 10 + 10 \cdot 11][17] P\leftarrow(M[3]≤(I\leftarrowM[4]-S|M[4])+M[2]xD\leftarrowV-S|V\leftarrow1.25xU)ll \diamond \rightarrowM
 [18] L6: X \leftarrow 11.5 + (B11; 1-H) \times 10 \div C[19] T\leftarrowl0.5 + (T-I \leftarrow I[P]) \times 5 \div D \leftarrow D[P] \diamond \rightarrow L8[20] L7:K+L1E-3+(L+A[4])+10[21] E+L1E-3+(G+AL11)+5[22] X \leftarrow (F \leftarrow (0 \le X) \land X \le L + 1) / X \leftarrow 11.5 + (B[1; J - H \leftarrow A[5]) \times 10 \div C \leftarrow A[6][23] 
 [24] L8:M+(110*1D)-0,LB+10[25] M+M[11l(A/(CRTxD[\Gamma/P) \geq M \circ .]P+|I+DX^{-}1+LE+1)l1][26] S<sup>\leftarrow</sup> 10 <sup>-</sup>3 \diamond \rightarrow ((8 < P \leftarrow 1 + 110 \cdot P) vM< <sup>-</sup>7)/L9
 [27] S+10,0 (8-PI1) I-M[28] L9:Q\left(V\S$e(Dx<sup>-</sup>1+lE+1)\circ.+,I),'|+'[1+V\leftarrow00=5|<sup>-</sup>1+l1+P\leftarrowG]
 [29] U \leftarrow (I - I(U - x / \rho dy) + 2) \Phi(U \leftarrow G + 1) \uparrow dy, Q[30] X \leftarrow, ((\rho T) [1] \rho \log S) \circ . + 1000 \times X \circ T \leftarrow, T
 [31] L10: PVAL+( UL1+G-P; J), (L+1) \rho'[32] \rightarrow (0 = \rho S + (T = P) / X) / L12[33] 
S+-CS10,-llS)/S+-S['SJ 
 ----<br>[34] PVAL[(<sup>-</sup>11pU)+lS+1000]←ps[1000IS]
 [35] L12:WRITE ', PyAL[36] 
 l36」 →(0≤P←P−1)/L10<br>[37] WRITE(16ρ' '),'/',(L+1)ρ'+---------'
 [38] M \leftarrow (110 \cdot 10) - 0, 110[39] M \leftarrow M[11l(A/(CRTXC\Gamma/P) \ge (10*M) \circ . \text{IP} \leftarrow H + C \times \text{I} + \text{l}K + 1) \text{l}1[40] S+10-3 \diamond \rightarrow ((8< P+1+110\Theta) (P) \vee M< -7 )/ L13[41] S+10,0 [ (8-Pf1)1 - M][42] L13:WRITE(8p''),S&B
 (43] \rightarrow (0=x/\rho dx)\rho<sup>0</sup>
 [44] 
WRITE 61f,((lS+l0.5xL-X/pdx)p' '),dx 
         VPLOT[OJV 
       A PLOT B;C;D;E;F;G;H;I;K;L;M;N;OIO;P;S;T;U;V;X;PVAL;COM;Q 
         DIO+1 \diamond CRT+5E^-11S+<sub>2</sub>(, O=ING 4 2 p'dxdyJ ps') 4 3 p'dx+dy+Op ps'),'''O+DX+T\Delta\nabla^o'''
         \rightarrow(\land 1 2 \neq\rho\rhoB)\rhoL2
         \rightarrow((2=\rho \rhoB)\land1\neq1↑\rhoB)\landL1
        B \leftarrow (2, U) \rho(UU \leftarrow \rho B), B
         \rightarrow(2 6 = \rhoA)/L3,L7
        L3:M+L4, K+L^2-3+(L+A[2])+10, (\lceil /BL_1; \rceil), \lfloor /BL_1; \rceil \sim \rightarrow L5T-F/L0.5+((T\leftarrow 1 0 \downarrowB)-I\leftarrowA[2])x5÷D\leftarrowA[3]
        L12:WRITE ' ',PVAL<br>→(0≤P←P-1)/L10
          VSIZE [OJ V 
[0] A\leftarrowX SIZE Y;S;SX;SY;INCX;INCY;TX;TY;LX;LY;MX;MY
[1] S \leftarrow (S \times 10), S \leftarrow 7.5 5 4 3 2.5 2 1.5 1
[2] INCX+(-/1+X)+TY+LX[1]+10
```
ÿ.

•

•

[3] SX~CO~SX-INCX)/SX~SxlO\*LX~llO~IINCX  $[4]$  LBLX:INCX $\leftarrow$ -11SX  $\circ$  SX $\leftarrow$ -11SX<br>[5]  $\rightarrow$ (((MX $\leftarrow$ INCX $\times$ )X[3]+INCX)+(  $\rightarrow$ (( $(MX+INCXX|X[3]+INCX)+(INCXXTX)$ ) <X[2])/LBLX [6] LX $\leftarrow$ (LX $\lt0$ )x( $|$ LX $)+$ v/ 2 6 8 =  $\rho$ SX  $[7]$   $INCY=(-/11Y)+TY+LY[11]+5$ <br>[8]  $SY+(0 \le SY-INCY)/SY+SX10*1$  $SY~C0~SY-INCY)$ /SY $~S~X~10~LY~C10~I~INCY$ [9] LBLY: INCY $\leftarrow$  -11SY  $\circ$  SY $\leftarrow$  -11SY [10]  $\rightarrow$  (((MY+INCY×LY[3]+INCY)+(INCY×TY))<Y[2])/LBLY [11]  $LY+(LY<0)\times(1LY)+v/2 6 8 = pSY$ [12]  $A+Y[1], MY, INCY, TY, LY, X[1], MX, INCX, TX, LX$  $[13]$   $\&($  A/'PLOT '=5tplmode)/'A $~$ A[1 2 3 6 7 8]' VVS(O]V  $[0]$   $Z \leftarrow A$  VS B<br> $[1]$   $Z \leftarrow (C - 2)$  $Z \leftarrow (C^{-2} \uparrow 1 \uparrow , \rho B) \rho B$ ,  $(2 \uparrow 1 \uparrow , \rho A) \rho A$ V6INITQPLOT[O]V [0] **AINITAPLOT;OBLIVION**<br>[1] **Abl.Aff.'FONCTIONS** 

[1] 6bl.6ff.'FONCTIONS POUR FAIRE DES GRAPHES'

**1** 

 $\bullet$ 

•

- $[2]$  '<br> $[3]$  'a=nombre ligne b=nombre colone v=valeurs ordonnee x=valeurs abcisse'
- [3] 'a=nombre ligne b=nombre colone y=valeurs ordonnee x=valeurs abcisse'<br>[4] AFUNCTION←AFUNCTIONAPLOT ◇ OBLIVION←BEX 'AFUNCTIONAPLOT'
- $\Delta$ FUNCTION← $\Delta$ FUNCTION $\Delta$ PLOT  $\diamond$  OBLIVION←OEX ' $\Delta$ FUNCTION $\Delta$ PLOT'

 $\bullet$